#### **REPUBLIQUE ALGERIENNE DEMOCRATIQUE ET POPULAIRE الجـمـهـوريـة الجـزائـريـة الديـمـقـراطـيــة الشـعـبـيــة**

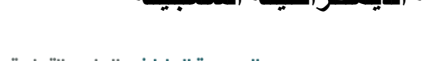

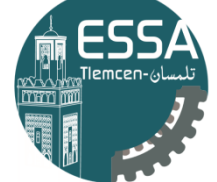

المدرسة العليا في العلوم التطبيقية École Supérieure en Sciences Appliquées

**MINISTERE DE L'ENSEIGNEMENT SUPERIEUR ET DE LA RECHERCHE SCIENTIFIQUE**

 $\triangle$ **ECOLE SUPERIEURE EN SCIENCES APPLIQUEES --T L E M C E N--** 

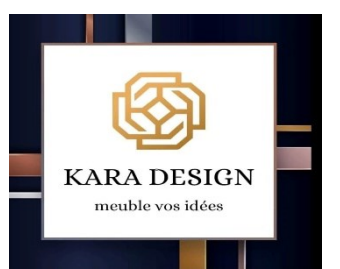

**Pour l'obtention du diplôme de master**

 **Filière :** Génie Industriel

**Spécialité :** Management industriel et Logistique

**Présenté par : Houria Farah ABIB & Sofiane KARA ALI**

Thème

### **Simulation et Évaluation des performances du système de production de meubles de l'entreprise Kara Design.**

**Soutenu le 13 Juillet 2021 devant le jury composé de** 

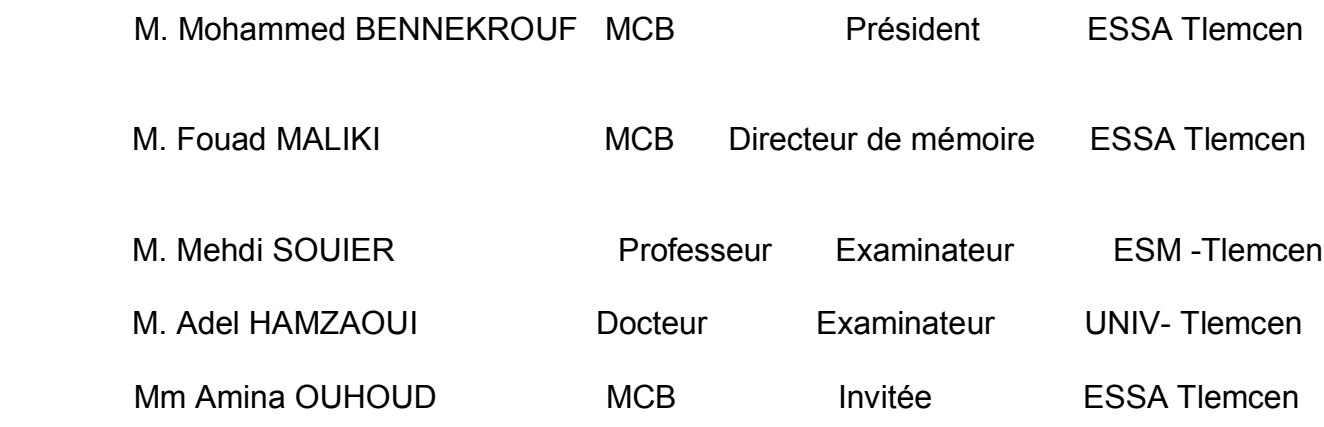

Année universitaire : 2020/2021

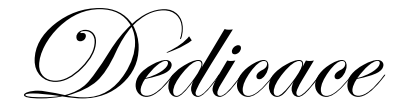

Ce projet de fin d'étude est dédié en premier lieu à mes chers parents :

A mon père **Abdelkrim ABIB**, mon admirable exemple, celui qui m'a soutenu et encouragé tout au long de ma scolarité et qui m'a appris que les bonnes choses dans la vie n'arrivent pas facilement, que travaille et persévérance mènent toujours vers le chemin de la réussite. Je te remercie pour tes innombrables conseilles et pour l'éducation que tu m'as offerte.

A ma mère **Saïda AMRANE,** mon adorable maman, celle qui a tout fait pour que je ne manque de rien et qui n'a épargné aucun effort pour me voir heureuse. Je te remercie pour les nobles valeurs que m'as inculqué et pour ton éducation exemplaire je t'en serais éternellement reconnaissante.

Que dieu vous protège et vous accorde santé, bonheur et longue vie.

A mon grand frère **Mounir** et grandes sœurs **Imen**, **Leïla** et **Hayat** qui ont toujours su me protéger, encourager et conseiller.

A mes petits neveux **Otman** et **Ibrahim** et petites nièces **Rym**, **Rania**, **Sirine** et **Inès**  qui sont source de bonheur pour toute la famille.

À mes chères amies :

**Chérifa BILLAMI** avec qui j'ai vécu les meilleurs moments de ma scolarité. Je te remercie pour ta gentillesse, ta sincérité et ta fidélité sans faille. Mon expérience universitaire aurait été si banale sans ta rencontre. Merci pour tous ces souvenirs exceptionnels qui resteront à jamais gravé dans ma mémoire.

**Malika SEMMOUD**, celle que j'ai rencontré sur les bancs de l'école et que je compte aujourd'hui comme membre de ma famille, celle avec qui j'ai partagé tous les moments de joie et surpassé toutes les épreuves Merci d'avoir toujours été là pour moi depuis toutes ces années

A mon binôme **Sofiane KARA**, une personne authentique, pour sa bonté, sa gentillesse, sa joie de vivre qui a égaillé nos journées de travail et surtout pour sa compréhension tout au long de ce projet.

A tous mes camarades de l'écoles supérieures en sciences appliqué de Tlemcen.

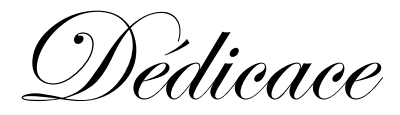

 Ce travail, ce mémoire qui vient clôturer une vie estudiantine, le fruit de plusieurs années de labeurs est dédié à :

À mes chers parents, à mon père, mon idole, mon meilleur ami, l'homme qui a su sacrifier son bonheur pour le nôtre. Aucun mot ne saurait exprimer la gratitude, l'estime et le respect que j'ai envers toi. J'ai toujours voulu être comme toi, suivre tes traces par la diplomatie et l'art de toujours trouver l'issue qu'il faut, par la notoriété et le respect que tu imposes, la gentillesse que tu dégages, le charisme, la classe, le mental et j'en passe, pas un seul jour ne passe sans que j'essaye de t'égaler... Merci pour l'éducation, la discipline et les valeurs que tu m'as inculquées, merci toutes ces références musicales et cinématographiques que tu m'as apprises, merci pour ta joie de vivre. Tu m'as donné le plus beau cadeau qu'on puisse offrir à une autre personne, Tu as cru en moi... Et rien au monde ne pourra égaler ce que tu m'as offert. À l'homme, le mythe, la légende **Fethi KARA ALI**.

À ma maman, **Fadia**, la source de toute tendresse et amour, le symbole et exemple du dévouement. À la femme qui a toujours su supporter mes folies, tu es ma racine, tu as planté la graine sur laquelle j'ai basé ma vie. Tu as toujours été derrière moi, tu m'as toujours protégé avec tes prières. Je ne saurais jamais comment te remercier ni de te rendre le un millième de ce que tu as fait pour moi. Je te dédie toutes ces années d'étude ainsi que ce modeste travail. Que Dieu te bénisse maman...

À mon frère **Djelloul**, qui sans lui je ne serais pas l'homme que je suis aujourd'hui. Tu as été la première personne avec laquelle j'ai fait des bêtises, eu des fous rires, eu des moments de joie et de tristesse. Merci pour tous les efforts acharnés que tu fais pour me rendre la vie facile, et que malgré ton tempérament tu resteras toujours un exemple pour moi.

 À ma petite sœur **Selma**, à qui je souhaite un avenir plein de réussites et de bonheur. Qui m'embêtera jusqu'à la fin des temps mais qui pour autant me donnera toujours sourire.

 À mon binôme **Farah ABIB**, une personne studieuse et acharnée, pour sa rigueur et son sérieux inébranlable et pour sa régularité et qualité de travail qui nous ont permis d'accomplir cette mission en un temps record.

 À toute l'équipe Kara Design sans exception, une équipe avec laquelle j'ai passé des expériences mémorables, **Riad**, **Moncef**, **Abdallah**, **Soufiane**, **Farés**, **Mustapha** et **Saad**.

 À chaque être qui a été là pour moi, à tous ceux qui m'ont encouragé, soutenu et conseillé tout le long de mes études. Peace !

Remerciement

Quand on voit la vie telle que Dieu l'a faite, on ne peut que Le remercier pour les miracles qui arrivent tous les jours, nous remercions Dieu le tout puissant qui sans Lui rien de tout ça ne serait possible.

On tient à exprimer notre sincère gratitude et à témoigner de notre profonde reconnaissance à l'homme lui-même, **Mr. Fouad MALIKI** qui rend absolument tout, meilleur, qui sans lui et par conviction nous n'aurions jamais obtenue notre diplôme de cette manière, grâce à vous, nous avons su progresser et élever notre niveau intellectuellement et humainement.

Merci pour votre pédagogie, votre patience, votre gentillesse, votre authenticité ainsi que la bonté de votre âme, des valeurs que vous nous avez transmises tout le long de notre cursus et qui n'ont jamais été mieux représenté que par vous.

Nous témoignons par la même occasion notre profonde reconnaissance à notre Coencadrante **Mme. Amina OUHOUD** pour ses encouragements, ses encouragements, ses orientations et précieux conseils qui ont facilité la réalisation de ce travail.

Nous tenons à citer **Mr. Karim YELLES**, une personne particulièrement aimante qui a toujours répondu présent et répondu à nos questions. Pour sa disponibilité ainsi que le savoir qui nous a transmis.

Nous remercions le PDG de l'entreprise **M. Djelloul KARA ALI** pour son accueil chaleureux, sa sympathie et surtout pour nous avoir donner accès à toute les données nécessaires à l'aboutissement de ce travail.

On tient également à exprimer une particulière reconnaissance aux membres du Jury :

**M. Adel HAMZAOUI**, **M. Mehdi SOUIER** et **M. Mohammed BENNEKROUF** de nous avoir honorer par leurs présences et d'avoir accepté d'évaluer ce travail, qui nous espérons sera à la hauteur de leurs espérances.

Un grand merci à l'ensemble des enseignants de l'école supérieure en sciences appliquées de Tlemcen pour la qualité de la formation sont nous avons bénéficié durant ces cinq dernières années d'étude.

Enfin, que tous ceux qui de près ou de loin ont bien voulu apporter leur part active à la réalisation de ce travail et que nous n'avons pu honorer à travers ces lignes trouvent ici l'expression de notre gratitude.

### **Résumé**

#### **Résumé**

Ce projet de fin d'études s'inscrit dans le cadre d'un travail coopératif avec l'entreprise Kara Design, une entreprise spécialisée dans la fabrication de meubles. Durant le stage dans ladite entreprise, la mission était d'analyser le système de production à travers la modélisation et la simulation de deux chaines de production de meubles sous le logiciel FlexSim.

Les étapes de notre étude étaient dans un premier lieu, la présentation du cadre général du projet, ce dernier consiste à présenter l'entreprise, les matières utilisées et les produits qu'elle offre ainsi que le processus de fabrication, ceci étant suivi d'une introduction aux différentes bases et concepts du logiciel FlexSim ainsi que les enjeux et les objectifs d'une simulation. Et comme conclusion, une étude et analyse des résultats obtenus de manière détaillées en mettant au point un tableau de bord contenant des indicateurs de performance, des commandes et des stocks pour pouvoir interpréter et définir la productivité et la rentabilité de ce système.

**MOTS-CLES :** Simulation, modélisation, taux de production, mesure de performance.

#### **Abstract**

This graduation project is part of a cooperative work with the company Kara Design, a company that specializes in the manufacture of furniture. During the internship in this company, the mission was to analyze the production system through the modelling and simulation of two furniture production lines using FlexSim software. The steps of our study were in a first place, the presentation of the general framework of the project, this last one consists in presenting the company, the used materials and the products which it offers as well as the manufacturing process, this being followed by an introduction to the various bases and concepts of the FlexSim software as well as the stakes and the objectives of a simulation. And as a conclusion, a study and analysis of the results obtained in a detailed way by developing a dashboard containing performance indicators, orders and stocks to be able to interpret and define the productivity and profitability of this system.

**KEYWORDS:** Simulation, modeling, throughput, performance measurement.

#### **ملخص**

خلال فترة التدريب في .مشروع التخرج هذا هو جزء من جهد تعاوني مع شركة متخصصـة في صناعة الأثاث الشركة المذكورة ، كانت المهمة هي تحليل نظام الإنتاج من خلال نمذجة ومحاكاة خطي إنتاج أثاث تحت برنامج FlexSim. كانت مراحل دراستنا أولاً ، عرض الإطار العام للمشروع ، والأخير يتكون من تقديم الشركة والمواد المستخدمة والمنتجات التي تقدمها بالإضافة إلى عملية التصنيع ، وتلي ذلك مقدمة إلى مختلف أسس ومفاهيم برنامج وخلاصة القول دراسة وتحليل النتائج التي تم الحصول عليها بالإضافة إلى تحديات وأهداف المحاكاة FlexSim

بالتفصيل من خلال تطوير لوحة تحكم تحتوي على مؤشرات الأداء والأوامر والأسهم لتتمكن من تفسير وتحديد إنتاجية وربحية هذا النظام

المحاكاة ، النمذجة ، معدل الإنتاج ، قياس الأداء **:الكلمات المفتاحية** 

### Table des matières

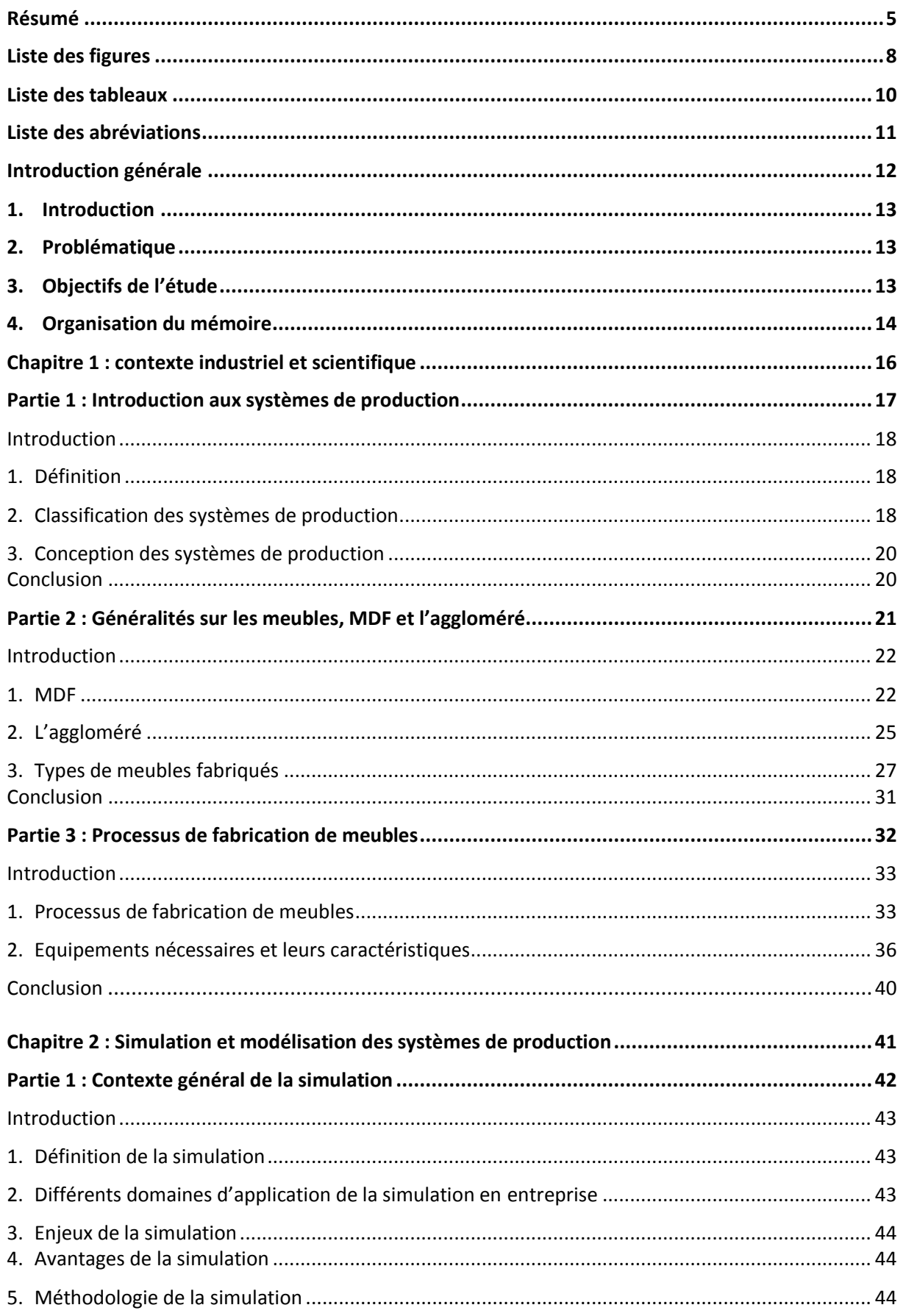

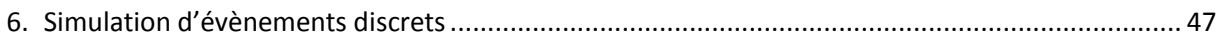

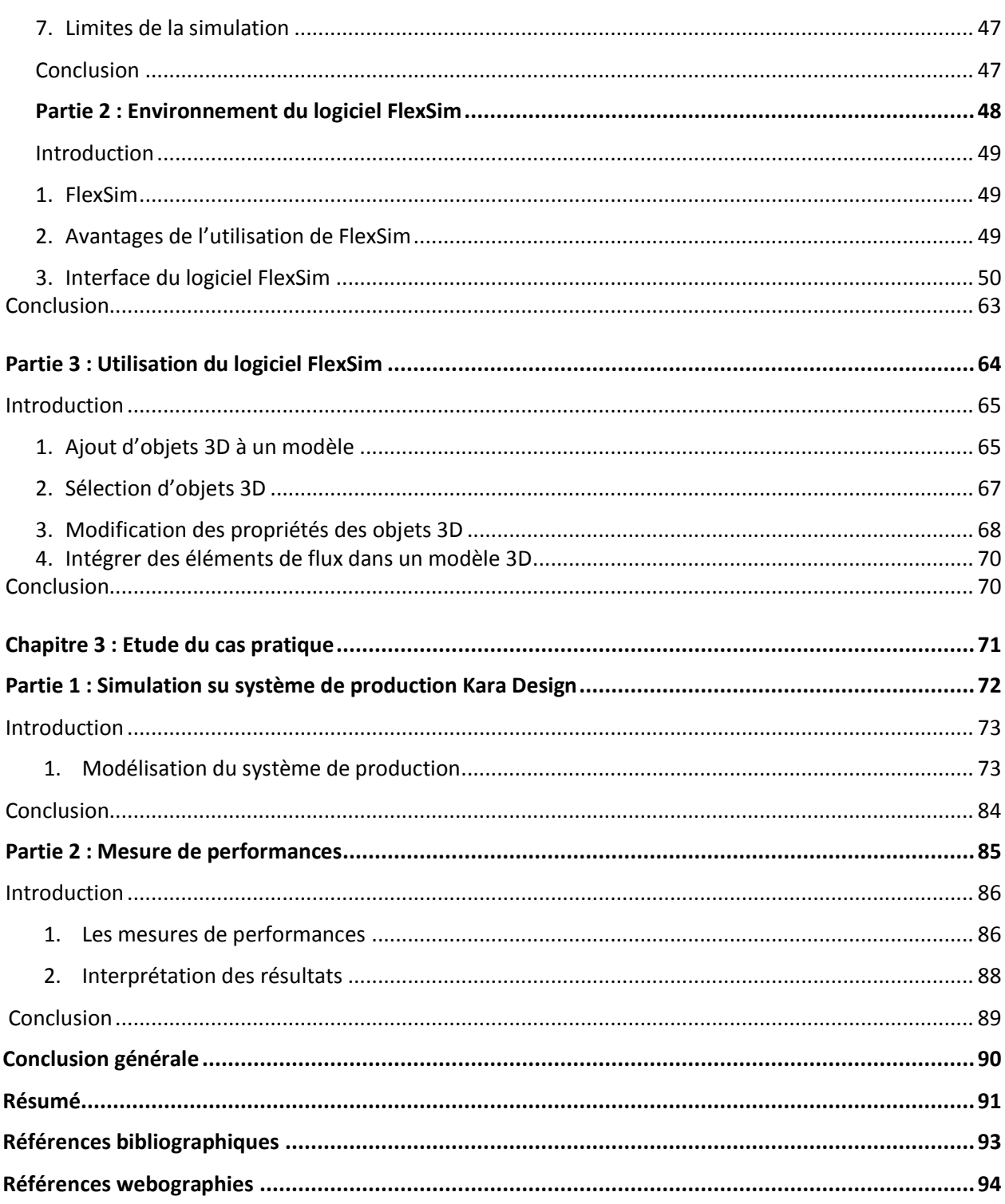

## Liste des figures

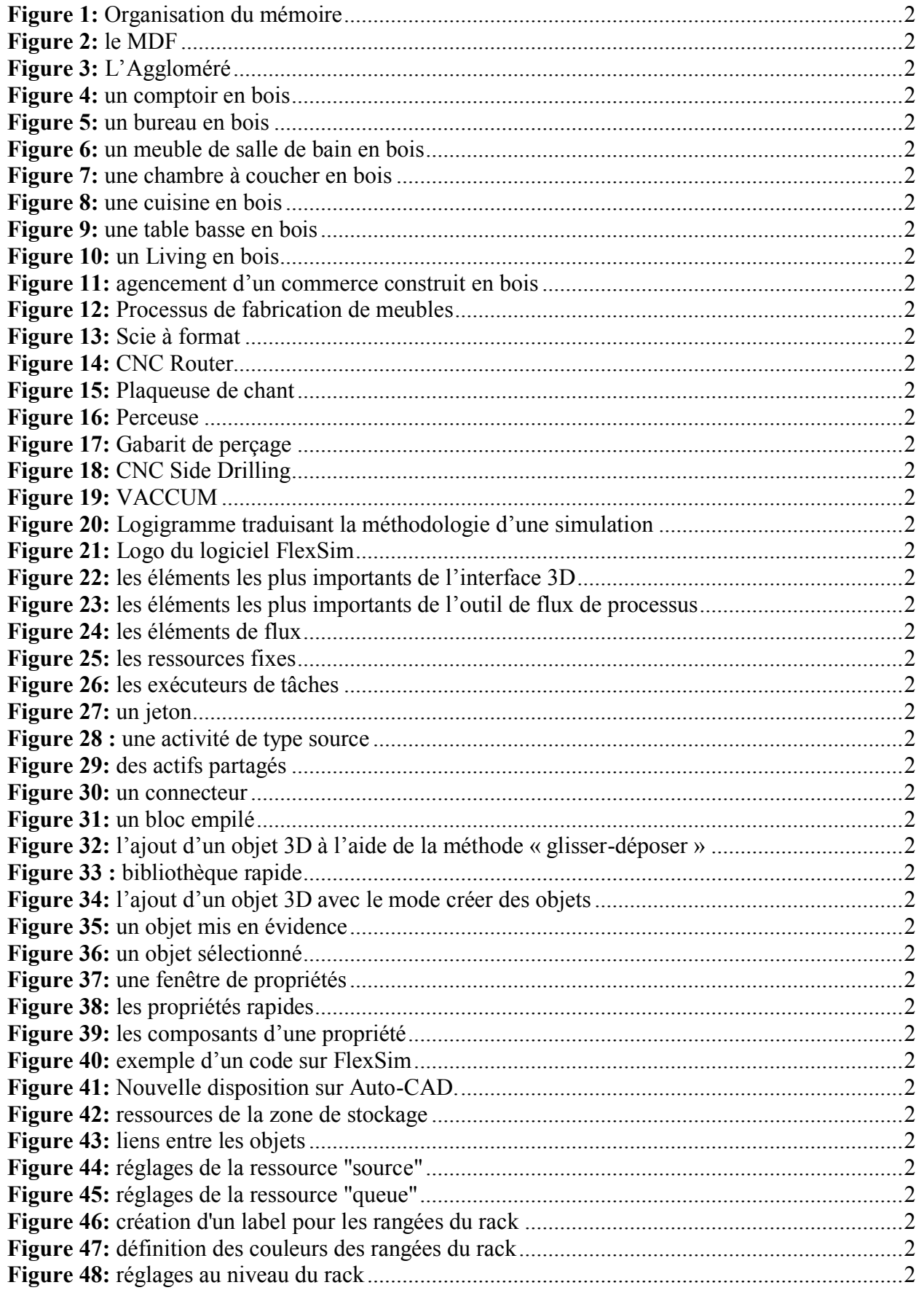

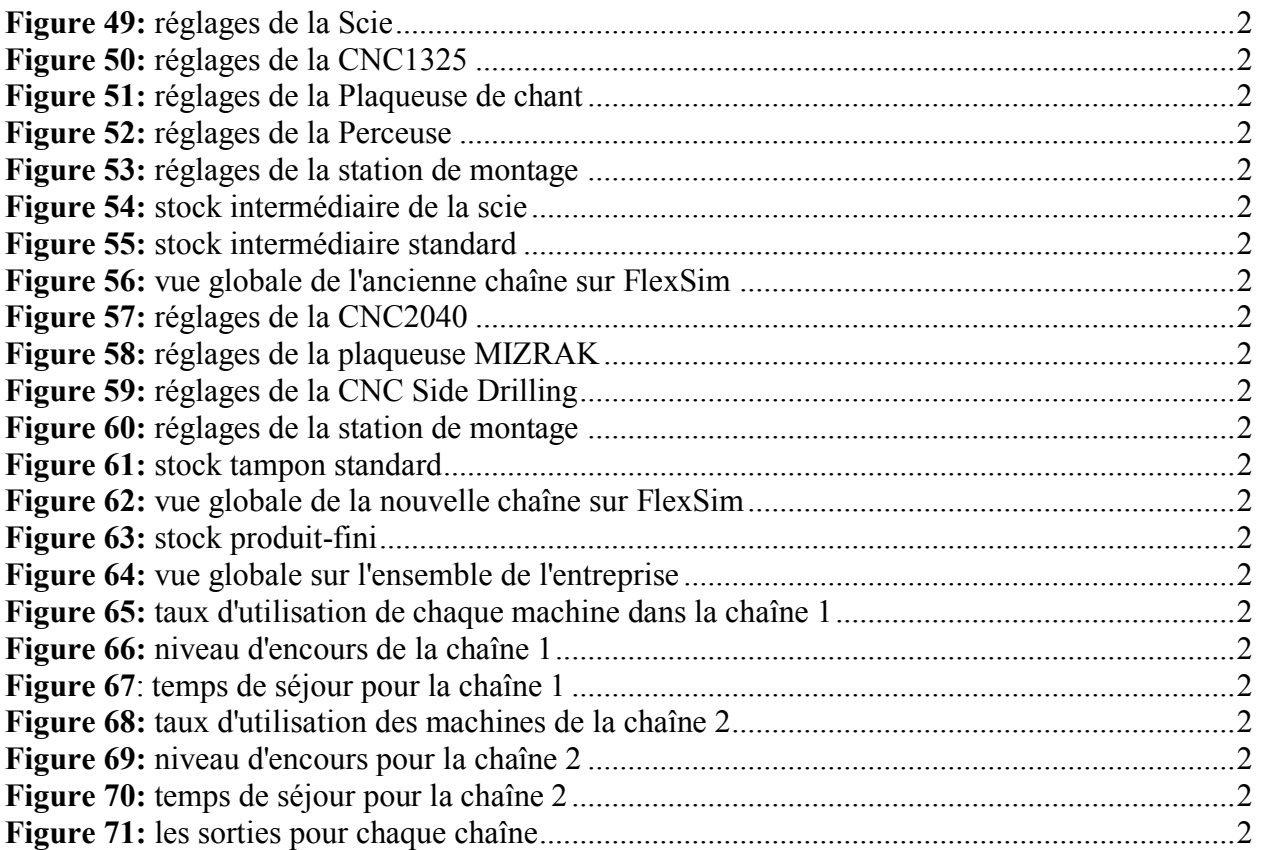

## **Liste des tableaux**

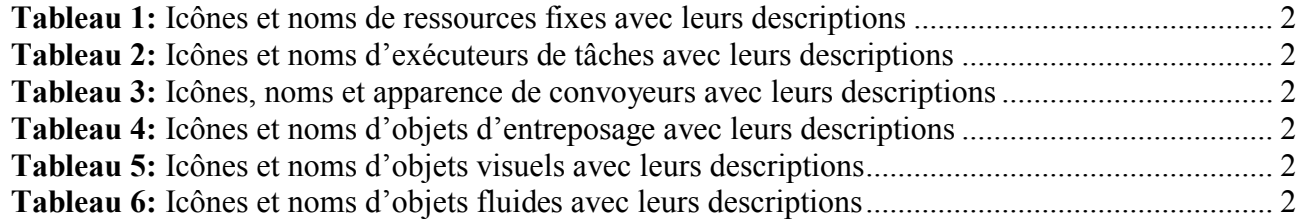

### **Liste des abréviations**

**MDF:** Medium Density Fiberboard **LDF:** Low Density Fiberboard **HDF:** High Density Fiberboard **PVC:** PolyVinylChloride **OSB:** Oriented Strand Board **TV:** Télé Vision **IKEA :** Ingvar Kamprad Elmtaryd Agunnaryd **3D :** Trois Dimensions **CFAO :** Conception et Fabrication Assistées par Ordinateur **CNC:** Computer Numerical Control **AGV:** Automated Guided Vehicule **CAO :** Conception Assistée par Ordinateur **ASRS:** Automated Storage and Retrieval System **ID:** Identification

# Introduction générale

#### **1. Introduction**

 La compétition féroce à laquelle se livre les industriels aujourd'hui les pousse à mettre en place des systèmes de plus en plus complexes et onéreux et pour lesquels les méthodes traditionnelles de conception semblent limitées à cause de leur incapacité à prendre en compte l'ensemble des composants qui entrent en jeu. Par ailleurs, cette phase de conception initiale repose sur la suggestion d'hypothèse de production qui repose essentiellement sur les types et quantités de produits à fabriquer qui avec le temps peuvent ne plus correspondre à la réalité des commandes à satisfaire.

 Pour qu'une entreprise soit rentable, elle doit continuellement penser à l'amélioration de son système de production tout en conservant son caractère flexible. En d'autres termes, elle doit exploiter un système de fabrication en mesure de s'adapter à une demande fluctuante, faire face aux changements de l'environnement et prévoir les modifications à mettre en place d'une manière simple et efficace.

Dans cette optique, la conception du système doit être remise en cause périodiquement d'où l'intérêt de faire appel à la simulation lorsqu'il s'agit d'étudier des ateliers flexibles complexes, d'organiser des systèmes de stockage et de manutention ou encore de revoir les stratégies globales de production.

 La simulation représente l'unique outil disponible actuellement qui permet de prévoir, de dimensionner et de décider d'une stratégie de gestion dans la mesure où les méthodes analytiques traditionnelles sont devenues obsolètes et imposent des simplifications abusives.

 L'objectif principal de notre étude est d'analyser dans un premier temps le système de production de meuble utilisé par l'entreprise Algérienne **Kara Design**, de construire un modèle de ce système puis de le simuler à l'aide d'un logiciel de simulation dans le but d'apporter les changements adéquats afin de garantir un système de production performant doté d'un niveau de productivité maximal.

#### **2. Problématique**

Notre recherche se focalise principalement sur la modélisation de deux chaines parallèles de production de meuble dans l'entreprise **Kara Design** dans le but d'obtenir une productivité et rentabilité maximale. L'intérêt principal de cette simulation est la visualisation et compréhension du système de façon à tester et vérifier minutieusement avant des éventuelles modifications sur le système réel.

#### **3. Objectifs de l'étude**

En vue de répondre à la problématique, notre mémoire porte les objectifs suivants :

- Analyse du système de production.
- Mise en place d'un modèle détaillé et représentatif du système.
- $\triangleright$  Simulation du modèle.

Interprétation et explication des résultats obtenus.

#### **4. Organisation du mémoire**

Notre mémoire est composé en trois chapitres, chaque chapitre comporte des parties organisées selon le schéma défini dans la (figure 01) :

#### o **Chapitre 01 : Contexte industriel et scientifique**

Dans ce chapitre, nous aborderons les bases sur les différents systèmes de production ainsi que les processus de fabrication. Ce dernier comporte trois parties:

- **Partie 01** intitulée **«** Introduction aux systèmes de production **»,** dans cette partie nous traiterons la définition d'un système de production ainsi que ses différentes classifications. D'autre part, nous aborderons les différentes conceptions possibles d'un système de production.
- **Partie 02** intitulée **«** Généralités sur les meubles, MDF et aggloméré **»**, nous présenterons les différents types de matières premières utilisés, leurs avantages et inconvénients ainsi que leurs processus de fabrication. Nous présenterons aussi la majeure partie des meubles fabriqués par l'entreprise **Kara Design**.
- **Partie 03** intitulée **«** Processus de fabrication de meubles **»,** nous aborderons le processus de fabrication de meuble proposé par l'entreprise de manière détaillée, nous décrirons les équipements et machines requis dans ce processus. Un diagramme sera présenté en dernier lieu pour exposer et clarifier le séquencement des tâches.

#### o **Chapitre 02 : Simulation et modélisation des systèmes de production**

Dans ce chapitre, nous présenterons les différentes bases et concepts du logiciel FlexSim, il comporte trois parties :

- **Partie 01** intitulée **«** Contexte général de la simulation **»**, dans cette partie nous avons défini le domaine et les enjeux de la modélisation, la méthodologie ainsi que les limites de la simulation.
- **Partie 02** intitulée **«** Environnement du logiciel FlexSim **»**, dans cette partie, nous aborderons l'interface de FlexSim ainsi que ses les avantages.
- **Partie 03** intitulée **«** Utilisation du logiciel FlexSim **»**, une partie dans laquelle nous décrirons le mode de fonctionnement du logiciel de manière détaillée.

#### o **Chapitre 03 : Étude de cas**

Dans ce chapitre, nous simulerons le système de production de meuble de l'entreprise Kara Design et qui se composera en deux parties :

 **Partie 01** intitulée **«** Simulation du système de production Kara Design **»**, une partie dans laquelle nous modéliserons chaque ressource et chaque station du système sous FlexSim.

 **Partie 02** intitulée **«** Mesure de performance **»**, dans laquelle nous analyserons soigneusement chaque indicateur de performance et nous les interpréterons.

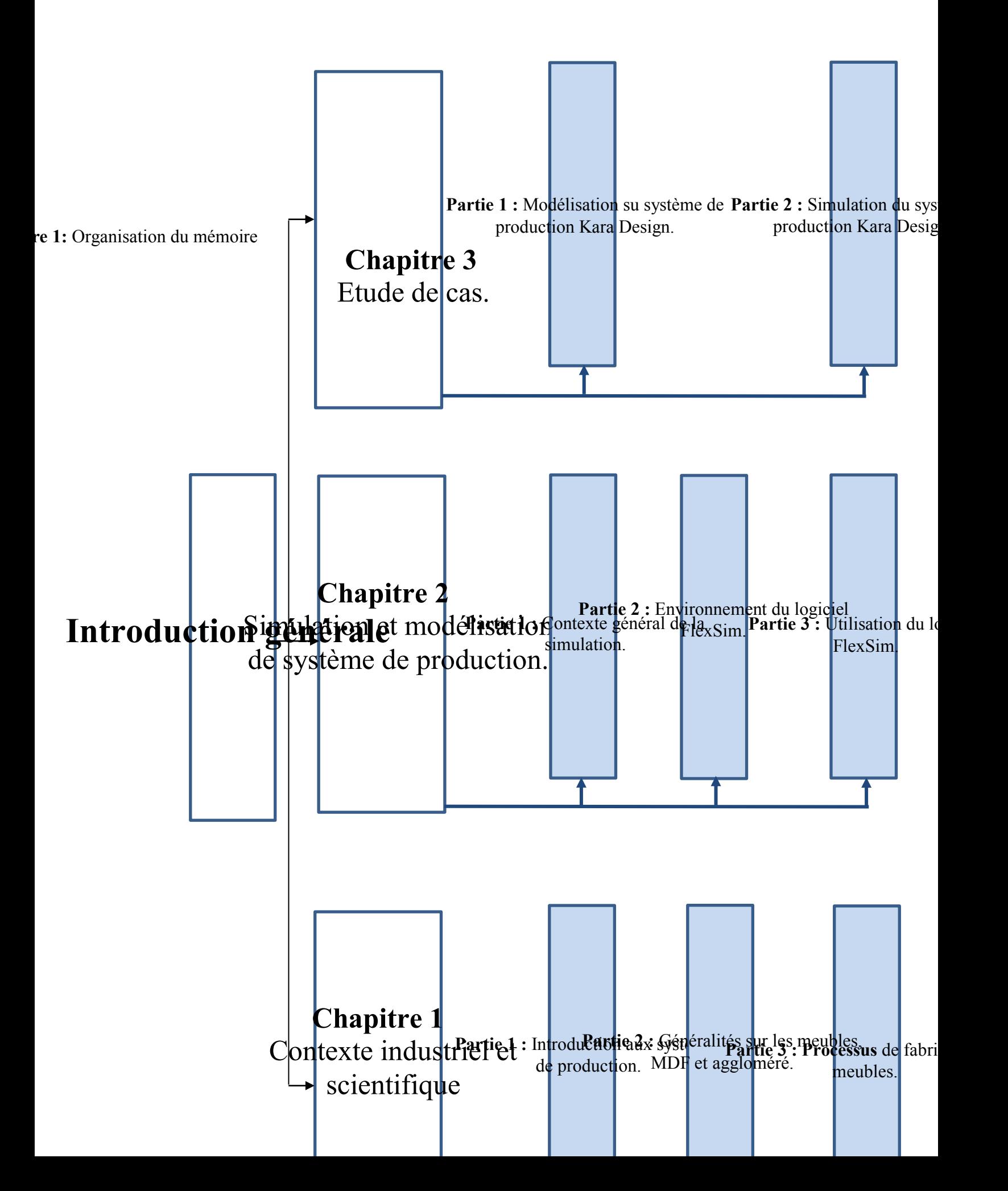

## Chapitre 1: Contexte industriel et scientifique.

## Partie1 : Introduction aux systèmes de production.

#### **Introduction**

 Durant les trois dernières décennies, les systèmes de production ont subi des changements notables qui ont modifié leurs modes de gestion. Cette gestion est devenue un problème, qui consiste à gérer de façon intégrée les différentes fonctions du système, et ceci de façon à maximiser ses performances en fonction des objectifs établis.

 Un système de production est constitué d'un ensemble de processus visant à produire des éléments. Ces processus sont composés d'un ensemble de phases de production, correspondante chacune à une activité ou à un ensemble d'activités, permettant de transformer les éléments dans le processus de production. Avant, le but d'un système de production était limité à exécuter une séquence de processus pour produire un seul type de produit. Actuellement, le besoin d'offrir une variété de produits, avec une qualité optimale et dans un cycle de production très court, a augmenté les exigences du système de production pour supporter l'exécution parallèle de ses processus.

 L'impératif de cette exécution, a conduit à une augmentation de la complexité des systèmes de production, ce qui a entraîné un problème de fiabilité et de sûreté de fonctionnement. Le but est donc d'élaborer des procédures de supervision et de diagnostic au-dessus de la couche de commande du système de production, en vue de garantir les objectifs de sécurité, de synchronisation, de fiabilité et de disponibilité.

#### **1. Définition**

 Un système de production est un ensemble de ressources dont la synergie est organisée pour transformer la matière première ou composante dans le but de créer un produit ou un service. Dans cet ensemble, on distingue quatre types de ressources : des équipements (machines, outils, moyens de transport, moyens financiers ...), des moyens humains qui permettent le bon déroulement du processus de transformation, des produits à différentes étapes de fabrication (matière première, produits semi-finis, produits finis …), des entrepôts ou des aires de stockage.

 En ce qui concerne les équipements de production, on distingue trois soustypes : les machines de production, permettant d'effectuer des opérations de transformation, les machines de manutention, permettant de transporter des pièces dans l'atelier (robots, chariots mobiles, tapis roulant, …), et les machines de contrôle de qualité. Les deux dernières peuvent être considérées comme des machines de production spéciales ou fictives [1].

#### **2. Classification des systèmes de production**

#### **2.1. Organisation en série unitaire**

 La production de type unitaire est une production mobilisant sur une période assez longue l'essentiel des ressources d'une entreprise pour réaliser un nombre très limité de projets. Comme exemples, la construction de navires de grande taille qui se font, le plus souvent, en quelques exemplaires, la construction des fusées, avion, etc... Pour ce qui est des ressources mobilisées, un personnel hautement qualifié est requis vu le caractère non répétitif des tâches.

 En ce qui concerne le problème d'ordonnancement, le problème majeur est l'arbitrage entre la recherche d'un coût compétitif et le respect des délais.

 En effet, d'une part, les commandes seront rapidement honorées si beaucoup de ressources sont mises en œuvre. Mais, d'autre part, le coût des ressources est généralement croissant avec leur niveau d'utilisation : la location de machines supplémentaires et l'engagement d'intérimaires coûtent généralement plus cher que l'utilisation des ressources propres à l'entreprise.

 La détermination de l'ordre d'exécution des tâches, autrement dit leurs ordonnancements, est essentielle. En effet, non seulement l'ordre d'exécution des tâches détermine la date de livraison, mais, comme nous le verrons, il influence les coûts dans la mesure où une mauvaise coordination s'accompagne souvent de chômage technique pour certaines ressources et du paiement de pénalités pour nonrespect des délais [2].

#### **2.2. Organisation en ateliers spécialisés**

 On parle d'organisation en ateliers spécialiséslorsque tous les équipements assurant une fonction spécialisée sont réunis en un même lieu. Comme exemple, on peut citer un atelier de peinture dans une usine d'assemblage automobile. En ce qui concerne lesressources mobilisées, la main-d'œuvre est plutôt qualifiée et les équipements sont polyvalents.

 En ce qui concerne le problème de l'organisation efficace des ressources, deux problèmes principaux sont à considérer :

- Lors de la conception de l'atelier, le problème principal est la gestion des coûts de manutention entre les différents postes de travail. Afin de diminuer ces coûts on détermine la meilleure localisation des machines les unes par rapport aux autres dans l'atelier. Ceci fait appel aux méthodes d'agencement dans l'espace.
- Lors de la gestion quotidienne de l'atelier, le problème principal est de déterminer l'ordre d'exécution des différentes taches sur une ou plusieurs machines [2].

#### **2.3. Organisation en ligne de production**

 On parle d'organisation en lignes de production lorsqu' un flux régulier de produits passe d'un poste à l'autre, l'ordre de passage étant fixé. Comme exemple, on peut citer les lignes d'assemblage d'automobiles. En ce qui concerne les ressources mises en œuvre, les équipements sont généralement très spécialisés. En ce qui concerne l'organisation efficace des ressources, le problème majeur consiste en l'équilibrage de la chaîne : c'est-à-dire à définir les tâches à réaliser à chaque poste de manière à avoir le même temps de réalisation à chaque poste. En effet, un mauvais équilibrage de la chaîne entraînera une sous-utilisation des ressources puise que la chaîne tourne à la vitesse de la machine goulot.

 Deux autres problèmes sont très importants dans ce mode d'organisation de la production. Il s'agit de : la fiabilité de la chaîne, un maillon défectueux et toute la chaîne s'arrête, et de la fiabilité du système d'information [2].

#### **2.4. Industrie des process**

 On parle d'industries de processus lorsque le mode d'organisation est caractérisé par un flux régulier et important de matières premières destinées à être transformées en matières plus élaborées. Comme exemples, on peut citer la pétrochimie, le secteur de la chimie lourde, l'agroalimentaire, etc…

 En ce qui concerne l'organisation efficace des ressources, vu l'importance et la régularité de la demande, le problème d'organisation au coût minimum est généralement assez simple. Il peut être résolu par la programmation linéaire [2].

#### **3. Conception des systèmes de production**

 La conception d'un système de production représente l'ensemble des activités nécessaires qui partant de la spécification des exigences du système, conduit à la définition de son architecture et de ses constituants.

 Auparavant peu structuré, le processus de conception s'est peu à peu formalisé à partir des années 70 dans une visée d'optimisation : réduction des coûts et des délais de conception, volonté d'accroître la qualité et de gérer la complexification croissante des systèmes. Le domaine scientifique de **Facilities Design** a d'abord cherché à comprendre les pratiques de conception avant de développer des méthodes et des principes destinés à les structurer. Le processus de conception doit préciser ce qui doit être fait et à quel moment, quelles techniques et outils sont nécessaires à chaque phase, quelles informations nécessitent d'être collectées et quels seront les résultats et le rendu de chaque phase.

 Le processus de conception est souvent représenté comme un processus linéaire, bien qu'il soit localement itératif. Ce processus linéaire peut être découpé en quatre grandes phases :

- La planification et clarification des tâches vont collecter les informations concernant les exigences que le produit doit satisfaire ainsi que les contraintes existantes et leurs importances.
- La conception conceptuelle va établir des concepts de solution qui répondent aux exigences du cahier des charges. Sur la base de critères spécifiques, souvent d'ordre technico-économique, un concept de solution est retenu. Elle se conclut par la rédaction du cahier des charges du système.
- La conception architecturale va spécifier une structuration globale du produit, à partir du concept retenu, en définissant les dimensions et les configurations des composants.
- La conception détaillée fournit, grâce à des simulations et des calculs avancés, une description détaillée du produit permettant sa production. Cette phase résulte en une spécification des informations sous forme de documentation métier pour la production [3].

#### **Conclusion**

 D'une manière générale, les méthodologies et modèles de processus dédiés au développement des systèmes de production restent moins nombreux comparés à ceux proposés pour le développement de produits. Un système de production peut être vu comme un produit complexe intégrant des composantes sociotechniques. En particulier, la conception d'un système de production détermine de quelle façon les produits sont fabriqués en décidant de l'implantation du système ou du nombre de machines nécessaires. Donc peu importe le secteur d'activité, l'entreprise doit savoir se concentrer sur l'adaptation et la flexibilité du système de production en vue des changements et des nouveautés en matière de demandes de technologies, et même de leurs équipements.

 Nous allons voir dans ce qui suit les généralités sur les différentes matières utilisées dans la fabrication de meubles MDF ainsi que l'aggloméré mais, aussi les types de meubles les plus demandés. types de meubles les plus demandés.

## Partie 2 : Généralités sur les meubles, MDF et l'Aggloméré.

#### **Introduction**

 Cette partie traitera principalement les différents types de matières premières utilisée par l'entreprise Kara Design, à savoir le MDF<sup>1</sup> qui est le matériau le plus commun et le plus utilisé pour sa densité bien équilibrée, sa facilité de transformation et surtout son charme semblable au bois massif, mais à un prix beaucoup plus abordable. Une autre matière première est utilisée occasionnellement, l'aggloméré, communément connu sous le nom de Mélaminé. Très peu utilisé par l'entreprise en raison de sa fragilité lors de la manipulation et la finition de qualité assez moyenne, ceci étant dit économiquement parlant l'aggloméré est beaucoup plus attractif pour son faible coût. Cette partie abordera par la même occasion les différents types de meubles qui sont actuellement tendance et fabriqués par Kara Design, des produits qui répondent parfaitement aux fluatations du marché et aux demandes de clients.

#### **1. MDF 1.1. Description**

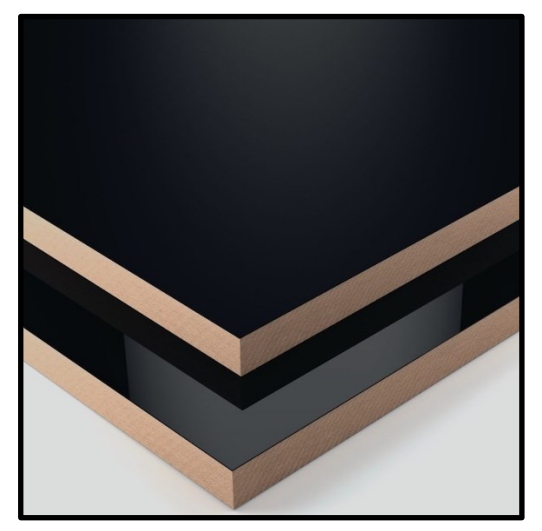

**Figure 2:** le MDF

 L'acronyme MDF vient du mot anglais Medium Density Fiberboard qui signifie panneau de fibre de densité moyenne. Ce type de panneau est fabriqué par voie sèche à partir des fibres de bois fines et uniformes, qui sont reliés entre elles par des résines, de la chaleur et de la pression. Le bois utilisé pour leur production est de différentes essences, issues de conifères. Généralement, le bois utilisé est celui qui provient du traitement des déchets, du bois rond et des déchets. La déforestation excessive et les pénuries de bois dans les bois ont conduit à la production de panneaux MDF comme alternative valable au bois massif. Le pourcentage de fibres utilisées dans la production d'un panneau est d'environ 85%, préalablement traité pour éliminer la lignine. On l'appelle communément panneau de bois MDF mais la formulation n'est pas correcte car il ne s'agit pas de bois pur, mais d'un produit dérivé du bois. Selon la densité finale et le procédé de fabrication, il existe trois catégories de panneaux de fibres de bois [4] :

- $\triangleright$  **LDF<sup>2</sup>**: basse densité.
- **MDF**: densité moyenne.
- $\triangleright$  HDF<sup>3</sup> : haute densité.

#### <sup>1</sup> Medium Density Fiberboard

 $\overline{a}$ 

<sup>&</sup>lt;sup>2</sup> Low Density Fiberboard

 Une des caractéristiques fondamentales du MDF est la **pression ou la densité** : En effet, quand on parle de densité moyenne, celle-ci se situe entre **500 et 800 kg / m³**, où au-dessus on parle de haute densité et au-dessous de basse densité [4].

#### **1.1. Processus de fabrication**

 Le bois utilisé pour la production du MDF est écorcé, ébréché et sélectionné afin d'éliminer l'écorce restante. Il est ensuite raffiné et broyé pour devenir une pâte fibreuse immergée dans l'eau et défibrée à l'aide de vapeur et de chaleur, ou au moyen de substances chimiques spéciales.

Lors de sa fabrication, certains produits chimiques peuvent être ajoutés afin de leur donner des caractéristiques supplémentaires, comme par exemple éviter l'apparition de champignons, de moisissures, le rendre hydrofuge et ignifuge.

 Les panneaux MDF ont une couleur uniforme ; contrairement au bois pur, ils n'ont pas de veines, ce qui facilite leur transformation. Ce bois artificiel est produit en panneaux avec une surface lisse sur les deux faces, qui, grâce à leur forme, ils peuvent être peints, revêtus et personnalisés.

 Pour améliorer leur esthétique, ces panneaux peuvent être recouverts de mélamine, de feuilles synthétiques à peindre, de feuilles synthétiques colorées, de papier laqué, de feuilles de bois ou du PVC<sup>4</sup>. Le MDF laqué est un produit esthétique. Bien que le MDF soit souvent utilisé comme matériau de base dans les armoires, les comptoirs, les meubles, les portes, etc. Il n'est pas conçu pour être fini. Son efficacité réside dans sa force et sa densité, et non dans son attractivité. Un moyen de contourner cela est l'utilisation de placage. Le placage est une mince couche de bois massif ou PVC. Non seulement cela recouvre la surface du panneau avec l'apparence du bois massif, mais cela réduit considérablement les coûts.

Les utilisations des panneaux MDF sont multiples : cuisine, bureau, comptoir, meuble de salle de bain, chambre à coucher, etc.

 Une attention particulière doit être portée à son traitement, car l'inhalation des poussières produites lors de la découpe peut être nocive, car les résines utilisées dans le processus de fabrication contiennent des substances toxiques. L'urée-formaldéhyde, par exemple, est utilisée lors de la fabrication et peut-être libérée dans l'air lors de la coupe ou du lissage du matériau MDF, provoquant une irritation des yeux et des poumons.

 Sur le marché, on trouve des MDF produits avec des résines à faible teneur en substances toxiques, mais il est recommandé d'utiliser des dispositifs de protection afin d'éviter l'inhalation de poussière. Le MDF est totalement recyclable : à la fin de sa durée de vie, il doit être acheminé vers les îlots écologiques qui sont désormais présents dans toutes les grandes et petites villes [4].

#### **1.2. Propriétés**

 Les panneaux MDF se caractérisent par leur uniformité et leur homogénéité sur toute leur épaisseur, ne présentent pas de problème au moment de la découpe et peuvent être usinés et façonnés avec une extrême facilité.

 La densité des fibres doit être égale ou supérieure à **450 kg/mc**, valeur qui rend le matériau très stable sur le plan dimensionnel, plutôt que le bois massif, propriété très appréciée en menuiserie et ameublement.

Du point de vue de la résistance à l'humidité, celle-ci est relativement faible en raison de la capacité d'absorption d'eau des fibres dont elle est faite. Cette résistance peut être améliorée en utilisant, pendant le processus de production, des produits spéciaux qui augmentent considérablement sa résistance à l'humidité [4].

<sup>4</sup> PolyVinylChloride

 Il est à noter que le nom hydrofuge de ce matériau n'est pas correct, car il ne s'agit que de panneaux résistant à l'humidité et ne doit pas être exposé aux éléments sans protection adéquate.

 Comme le bois massif, il n'est pas un bon conducteur thermique et acoustique, bien que ses caractéristiques puissent être améliorées en incorporant la masse dans le panneau ou en l'associant à d'autres éléments qui ont un meilleur comportement. Depuis quelques années, les fabricants de panneaux MDF s'engagent à produire des matériaux à faible teneur en formaldéhyde.

 La réaction au feu est très similaire à celle du bois massif, qui peut être améliorée en ajoutant des produits ignifuges aux résines adhésives pendant la fabrication. Les panneaux MDF à résistance au feu amélioré sont généralement de couleur rouge pour les distinguer des panneaux standard. Selon les conditions environnementales et les zones climatiques où il est utilisé, le MDF peut être attaqué par des champignons ou des termites, tandis que la présence de colles l'empêche d'être attaqué par des insectes du cycle larvaire, comme les vers à bois, qui ne servent pas de nourriture. Dans ce cas également, la résistance aux champignons ou aux termites peut

être améliorée par un traitement de surface ou l'utilisation d'insecticides et de fongicides dans la colle [4].

#### **1.2. Avantages**

Voici une liste des principaux avantages de l'utilisation du MDF :

- **Facilité de coupe et de transformation :** le fait qu'il soit constitué de petites fibres de bois facilitent les opérations de coupe, rendant cette opération similaire à celle du bois massif.
- **Surface lisse :** cette caractéristique convertit le matériau idéal pour l'application de peintures, laques et vernis, en plus d'être un excellent support pour le revêtement avec des feuilles de bois, donnant l'aspect d'un bois massif.
- **Idéal pour l'utilisation de colle et d'adhésif**
- **Économique :** beaucoup moins cher que le bois massif [4].

#### **1.3. Inconvénients**

Voici une liste des principaux inconvénients de l'utilisation du MDF :

- **Faible résistance :** faible résistance comparée à celle du bois massif vu sa densité.
- **Faible résistance à l'eau :** les panneaux MDF ne sont pas très résistants à l'eau, même ceux qui ont été traités à cet effet. Ce qui les rend inconvenables à un usage extérieur.
- **Problèmes lors du vissage à proximité des bords :** l'alésage doit être effectué lors du vissage à proximité des bords, afin d'éviter la rupture du bord.
- **Toxicité dans le traitement :** l'utilisation d'un masque lors du travail est toujours recommandée, ainsi que le travail dans un endroit ouvert et ventilé pour éviter d'inhaler la poussière qui se produit pendant la coupe ou le lissage, car le MDF est produit avec des produits chimiques toxiques. Bien entendu, il convient également d'utiliser des lunettes de protection et tous les autres équipements de protection individuelle prévus pour le type de traitement [4].

### **2. L'Aggloméré**

#### **2.1. Description**

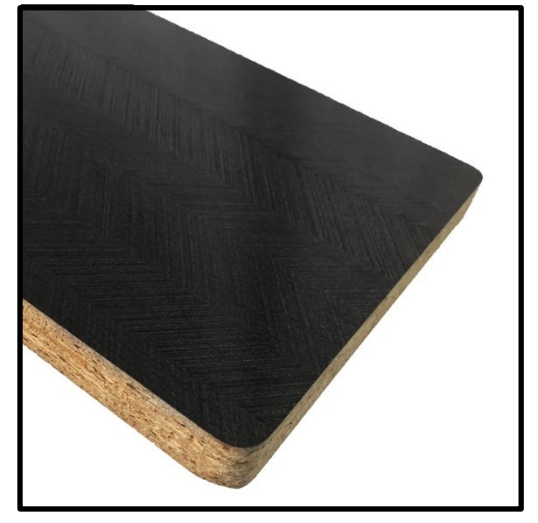

**Figure 3:** L'Aggloméré

 Le panneau de particules de bois, appelé aussi panneau de mélamine est un panneau constitué d'un aggloméré de particules issues du recyclage ou de chutes de bois. Il existe trois principales catégories de produits issus du bois utilisés pour le bricolage, l'aménagement et la construction. Ils ont les particularités suivantes :

- **Le contreplaqué :** composé de feuilles complètes de bois déroulées à partir d'un tronc et coller entre elles en couches successives.
- **Le lamellé ou OSB<sup>5</sup> :** un assemblage de fines lamelles de bois de quelques centimètres de longueur qui sont collées par cuisson entre elles afin de reconstituer la texture d'un bois.
- **L'aggloméré :** confectionné à partir de petites particules de bois pressées et collées entre elles, d'où l'appellation de panneau de particules. Lorsque ces particules sont très petites, le panneau de particules agglomérées prend alors l'appellation de médium [5].

#### **2.2. Processus de fabrication**

 L'assemblage des particules de bois pour confectionner un panneau se fait par pressage à sec avec adjonction d'un liant, d'une colle. On distingue deux types de panneaux de particules en fonction du liant utilisé pour le collage :

- **Le panneau organique :** le plus courant, où le collage des particules est assuré par une résine. La résine à base de phénol ou d'urée est susceptible de dégager des solvants comme le formaldéhyde qui nuisent à la qualité de l'air intérieur.
- **Le panneau inorganique :** pour lequel le liant utilisé est une sorte de ciment inerte qui ne dégage pas de solvants. Qui n'est pas souvent disponible sur le marché Algérien.

 $\overline{a}$ <sup>5</sup> Oriented Strand Board

 La fabrication d'un panneau de particules se fait en usine dans des presses qui réalisent de grandes plaques d'épaisseurs diverses découpées ensuite en panneaux. On trouve des panneaux de particules fins ou très épais de **3 mm** jusqu'à **5 cm**  environ [5].

#### **2.3. Propriétés**

 Les panneaux de particules de bois sont bon marché et faciles à utiliser. Il faut cependant prendre des précautions pour l'usinage (fraisage, ...) car la colle contenue dans le panneau contribue à une surchauffe de l'outil et conduit à une détérioration très rapide de celui-ci. Des outils diamantés sont recommandés dans ce cas [7].

#### **2.4. Avantages**

Voici une liste des principaux avantages de l'utilisation de L'aggloméré :

- **Prix** : les meubles en bois massif, les comptoirs, les portes, les planchers ou les panneaux muraux sont très chers. En effet, alors que dans le passé le bois massif était moins cher que les matériaux composites, cette tendance a été inversée. Le bois massif est un luxe que de nombreux consommateurs ne peuvent pas se permettre. Pour les acheteurs soucieux de l'environnement, le bois massif est considéré comme un matériau non durable. Le panneau de particules, fabriqué en partie à partir des déchets à base de bois est la meilleure chose à côté de matériaux recyclés. En utilisant du placage sur le panneau de particules, vous réduisez considérablement les coûts, mais vous ne perdez pas nécessairement la beauté du vrai bois, surtout lorsque le travail est bien fait.
- **Poids :** en grande quantité, les meubles en bois massif sont beaucoup plus lourds que les panneaux de particules recouverts de placage. Pour les petites œuvres, cet avantage est négligeable, mais quand il s'agit de meubles plus gros, cela fait une différence.
- **Durabilité :** le panneau de particules peut se déformer s'il est fréquemment exposé à des niveaux élevés d'humidité. Cependant, lorsqu'il est plaqué et correctement scellé et bien fini sur les bords, il est moins susceptible d'être affecté par les changements de température [7].

#### **2.5. Inconvénients**

Voici une liste des principaux inconvénients de l'utilisation de l'aggloméré :

- **Diminution de la qualité :** en relation avec le potentiel d'un travail de piètre qualité, les panneaux de particules plaqués s'effondreront dans le temps, montrera leur vraie nature et cesseront d'être un meuble attrayant.
- **Faible qualité d'exécution :** les meubles faits à ase de panneaux de particules recouverts de placage ne tromperont pas l'œil averti [7].

#### **3. Types de meubles fabriqués**

#### **3.1. Définition**

 Les meubles sont l'ensemble des éléments de mobilier qui, dans un [logement,](https://fr.wikipedia.org/wiki/Logement) un [bureau,](https://fr.wikipedia.org/wiki/Bureau_(immobilier)) etc. sert au confort des habitants ou des utilisateurs, [chaises,](https://fr.wikipedia.org/wiki/Chaise) [lits,](https://fr.wikipedia.org/wiki/Lit_(mobilier)) [tables.](https://fr.wikipedia.org/wiki/Table).., Au rangement d'objets divers, [armoires,](https://fr.wikipedia.org/wiki/Armoire) [buffets,](https://fr.wikipedia.org/wiki/Buffet_(meuble)) [commodes,](https://fr.wikipedia.org/wiki/Commode_(meuble)) [bibliothèques.](https://fr.wikipedia.org/wiki/Biblioth%C3%A8que_(meuble)).. Les meubles de rangement, qui comportent usuellement des [étagères,](https://fr.wikipedia.org/wiki/%C3%89tag%C3%A8re) des [tiroirs](https://fr.wikipedia.org/wiki/Tiroir) ou des [portes,](https://fr.wiktionary.org/wiki/porte) servent à ranger de petits objets tels que :

les [vêtements,](https://fr.wikipedia.org/wiki/V%C3%AAtement) [outils](https://fr.wikipedia.org/wiki/Outil) et [ustensiles,](https://fr.wikipedia.org/wiki/Ustensile_de_cuisine) [livres](https://fr.wikipedia.org/wiki/Livre_(document)) ou encore provisions ménagères... Les meubles contribuent aussi à la [décoration](https://fr.wikipedia.org/wiki/Arts_d%C3%A9coratifs) du logement, en conjonction avec d'autres objets tel que [rideaux,](https://fr.wikipedia.org/wiki/Rideau) [tapis,](https://fr.wikipedia.org/wiki/Tapis) [pendules](https://fr.wikipedia.org/wiki/Pendule_(horlogerie)) ou [luminaires](https://fr.wikipedia.org/wiki/Luminaire) qui contribuent à la création d'un espace intérieur pratique et confortable [8].

#### **3.2. Types de meubles**

Voici une liste de meuble fabriqués par l'entreprise Kara Design :

#### **Comptoir**

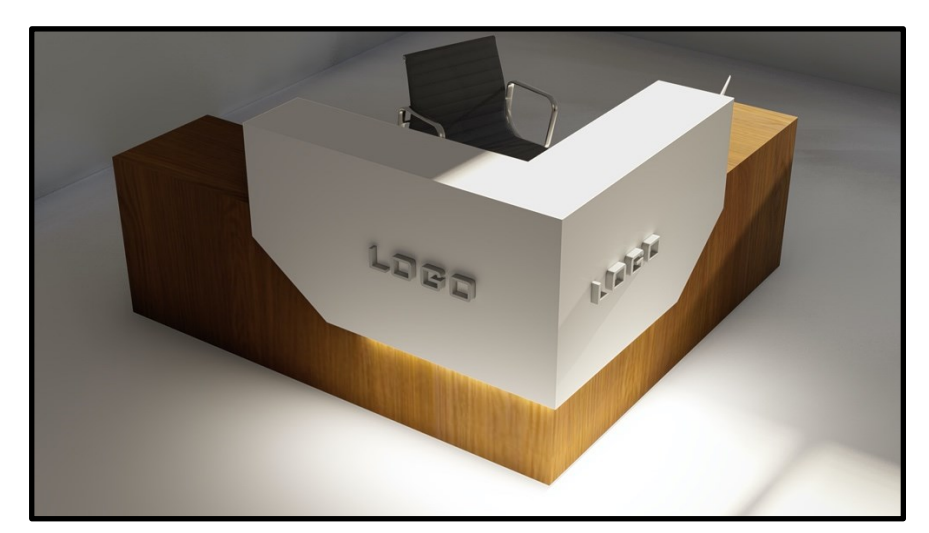

**Figure 4:** un comptoir en bois

 Le comptoir est un meuble professionnel installé dans un showroom ou tout type de commerce dans le but et de recevoir la clientèle. Il possède généralement des espaces de rangement et une caisse. C'est l'un des produits phares de l'entreprise.

#### **Bureau**

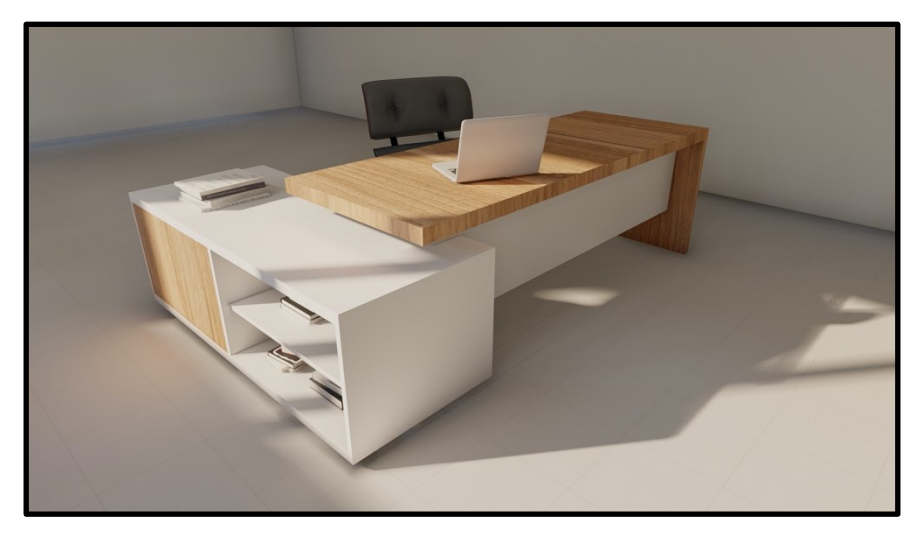

**Figure 5:** un bureau en bois

 Un bureau, au sens contemporain du terme, est un meuble simple doté d'espaces de rangement et de tiroirs servant souvent à contenir un ordinateur portable, et qui permet à celui qu'il utilise de lire, écrire ou de travailler.

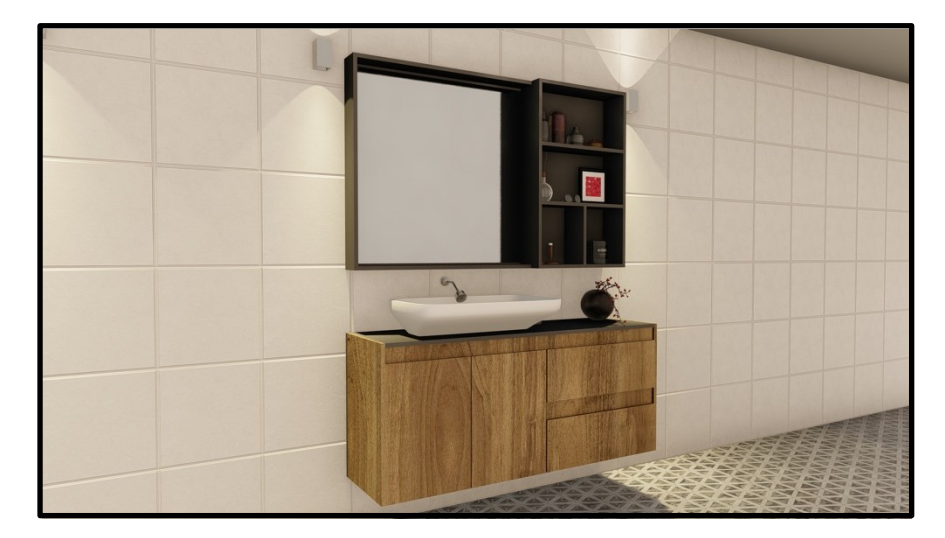

#### **Meuble de salle de Bain**

**Figure 6:** un meuble de salle de bain en bois

 Un meuble de salle de bain, très souvent simplifié dans un simple caisson, est un meuble contenant une vasque, miroir et des espaces de rangement. Esthétique, pratique et ergonomique. Il constitue un meuble important de l'habitat.

#### **Chambre à coucher**

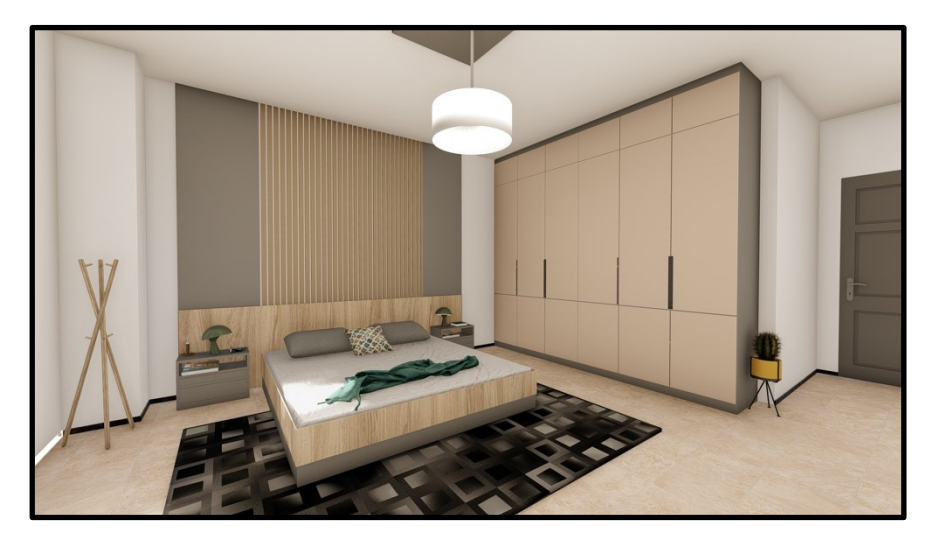

**Figure 7:** une chambre à coucher en bois

 La chambre à coucher est une pièce d'un habitat, privative et à usage personnel. Elle comporte dans la majeure partie des cas, un lit, deux tables de nuit, une coiffeuse ou un bureau. Les clients les plus évidents sont les nouveaux mariés.

#### **Cuisine**

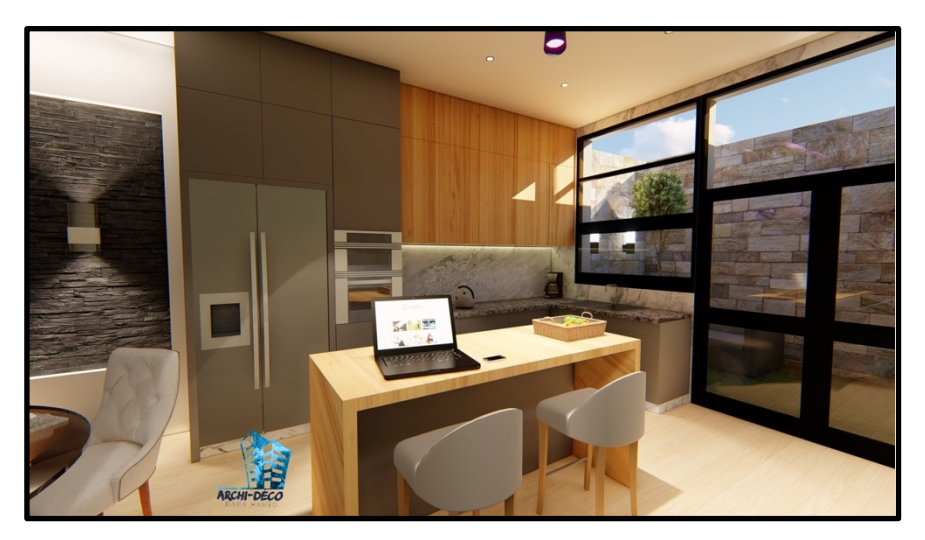

**Figure 8:** une cuisine en bois

 D'un point de vue immobilier, une cuisine aménagée est une cuisine avec rangements et branchements nécessaires électricité, sortie d'eau et de gaz… Mais sans électroménager. Une cuisine équipée, en revanche, comprend tous ces éléments mais auxquels on ajoute l'électroménager, frigo, four, lave-vaisselle… On peut donc

#### Partie 2 : Généralités sur les meubles, MDF et l'Aggloméré.

aussi parler de cuisine aménagée équipée même si le terme est rarement employé. Elle représente la partie la plus importante dans une maison.

#### **Table basse**

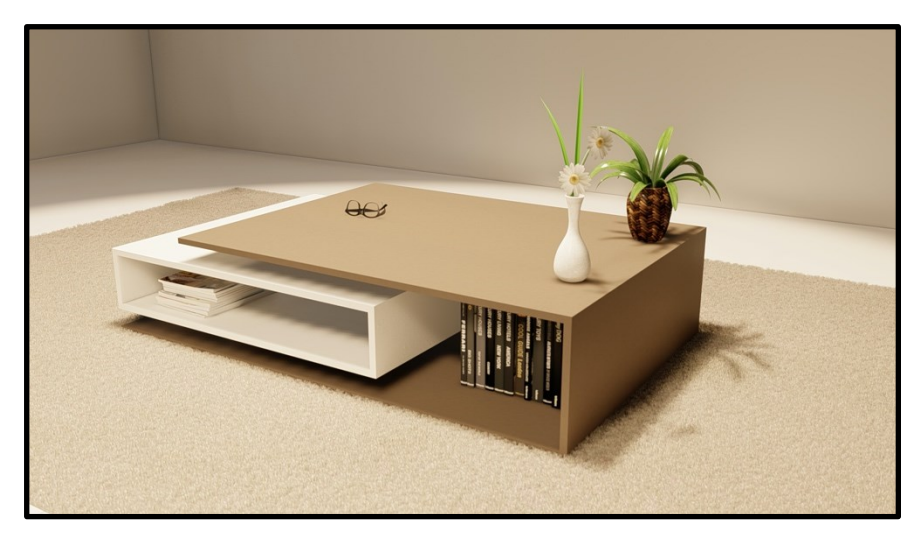

**Figure 9:** une table basse en bois

 Une table basse ou table de salon est un type de [table](https://fr.wikipedia.org/wiki/Table) suffisamment basse pour qu'on puisse y accéder tout en restant [assis,](https://fr.wikipedia.org/wiki/Position_assise) d'où son nom, et qui est destinée à être placée dans une [salle de séjour,](https://fr.wikipedia.org/wiki/Salle_de_s%C3%A9jour) à portée des personnes occupant le [canapé](https://fr.wikipedia.org/wiki/Canap%C3%A9) et les [fauteuils,](https://fr.wikipedia.org/wiki/Fauteuil) afin qu'elles puissent y déposer ce dont elles ont l'usage lorsqu'elles sont ainsi installées. On y pose essentiellement les [boissons](https://fr.wikipedia.org/wiki/Boisson) qui vont être consommées, des [magazines](https://fr.wikipedia.org/wiki/Magazine) ou des [livres,](https://fr.wikipedia.org/wiki/Livre_(document)) les télécommandes, etc.

#### **Living**

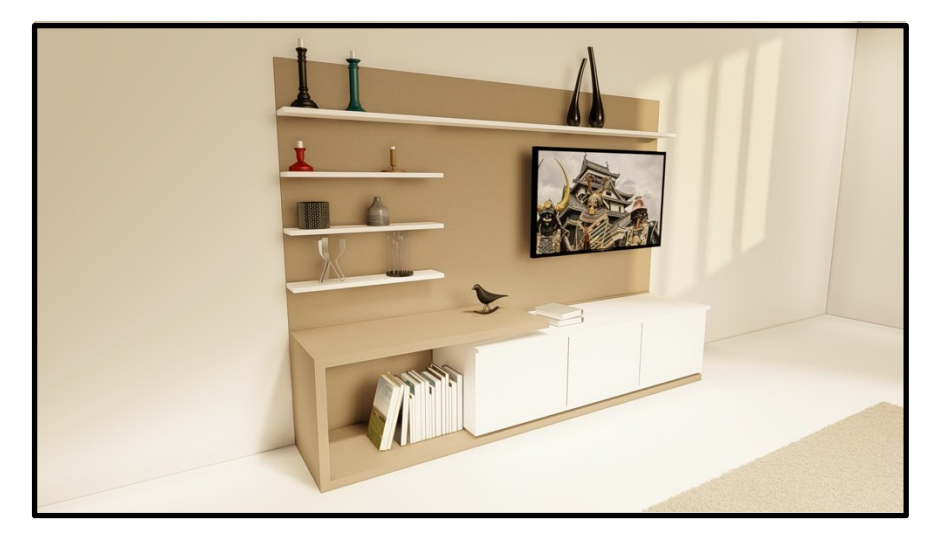

**Figure 10:** un Living en bois

#### Partie 2 : Généralités sur les meubles, MDF et l'Aggloméré.

Appelé aussi meuble  $TV^6$ , qui est une table composée d'un plateau horizontale prenant appui sur une base formée d'un ou plusieurs pieds ou de divers supports. Il comporte souvent des tiroirs et rangements offrants finalement un design assez contemporain.

#### **Agencement pharmacie et tout type de commerce**

Figure 11: agencement d'un commerce construit en bois

 L'agencement ou l'ameublement d'un magasin est l'action d'arranger et de disposer les étagères et tous types de rangement accompagné de comptoir de réception et de présentoir dans un espace limité de sorte répondre à absolument tous les critères.

#### **Conclusion**

 Nous avons essayé dans cette section de donner un aperçu sur les différents types de matières premières avec leurs avantages et inconvénients ainsi que les différents types de meubles fabriqués par Kara Design.

 Dans la section suivante nous allons expliquer et présenter minutieusement le procédé de fabrication de meubles ainsi que les machines utilisées lors de la production.

 $\overline{a}$ 6 Télé Vision

## Partie 3 : Processus de fabrication de meubles.

#### **Introduction**

 Les mutations de l'environnement rendent les systèmes de productions très complexes ainsi que leurs pratiques de gestion, planification et d'ordonnancement de la production. De ce fait, un ensemble de questionnements mérite d'être posé comme suit : la disposition des machines est-elle optimale ? La gestion des stocks est-elle adéquate et conforme au système de production utilisé ? Peut-on améliorer la productivité au moindre coût ?

 Pour pouvoir répondre à ces questionnements, il est fondamental de savoir, de connaitre et d'étudier l'organisation de l'entreprise, le type de produit ainsi que le processus utilisé.

 L'évolution du bâtiment et l'extension vers de nouveaux logements contemporains en Algérie se traduisent par une croissance de production de mobilier de maison qui reste un domaine très compétitif en vue de ces enjeux.

 Une entreprise fabricante de meubles doit savoir rester compétitive en matière de disponibilité et de flexibilité en concevant des systèmes de production qui pourront répondre au meilleur rapport Qualité/Prix mais aussi aux transformations de l'environnement.

 Dans cette partie, nous allons d'abord présenter le processus de fabrication de meubles composés essentiellement du MDF et l'aggloméré. Ensuite, nous passerons à l'identification des machines utilisées puis à l'explication de leur fonctionnement.

#### **1. Processus de fabrication de meubles**

 Dans l'optique du respect de l'environnement et de l'écologie, l'exploitation aléatoire des arbres et la déforestation massive sont devenues un débat mondial, d'une part par les écologistes et les militants et d'autre part par les industriels et les magnats des meubles.

Ce qui a rendu la disponibilité du bois massif, blanc, rouge et hêtre très limitée, qui représentaient les composants essentiels et la matière première du meuble pendant des siècles. D'où l'apparition de nouvelles alternatives, le MDF et l'aggloméré. Des alternatives facilement manipulables, résistantes à l'humidité et surtout moins hostile à l'environnement. Composés essentiellement de fibres de bois et d'un liant synthétique, leur usage est très répandu de nos jours de part par les multinationales (**IKEA<sup>7</sup>** , **SCHMIDT** et **Poltron Sofa**) et d'autre part par les particuliers, fabricant et menuisier local.

 Le processus de fabrication de meuble en MDF ou aggloméré comprend plusieurs étapes plus ou moins complexes. Très simplifié, le procédé va de la façon suivante :

- **►** Conception.
- Découpage.
- $\triangleright$  Usinage.
- Placage de la bande de chant.
- $\triangleright$  Perçage latéral.
- $\triangleright$  Montage.

 $\overline{a}$ 

<sup>7</sup> Ingvar Kamprad Elmtaryd Agunnaryd

#### **1.1. Conception**

 La conception est la première étape nécessaire à la fabrication d'un meuble. Elle passe par plusieurs étapes et plusieurs logiciels. Primo, un logiciel de modélisation, d'animation et de rendu en **3D<sup>8</sup>** (**SketchUp**, **Blender** ou **ArchiCAD**) pour une meilleure visualisation et compréhension de besoins en couleur et design. Secundo, un logiciel de création de meuble pour une conception paramétrique et sans erreur dans le but d'un prototypage et dessin d'un croquis. Tertio, un logiciel de dessin vectoriel pour les réglages des parties composantes de meuble (**CorelDraw** ou **Adobe Illustrator**). Quarto, un logiciel optionnel d'optimisation des espaces et de minimisation de chutes et déchets (**OpiNest**). Le dernier logiciel de **CFAO<sup>9</sup>** pour la conception artistique et l'usinage de parties d'un meuble, ArtCam dédié aux machines **CNC<sup>10</sup>** et leurs outillages.

#### **1.2. Découpage**

 Cette deuxième étape de découpage se fait à l'aide d'une scie à panneaux étant une machine permettant de débiter les panneaux de **MDF** de façon rapide. La scie à format est une scie fixe, c'est l'opérateur qui dirige le panneau à l'aide d'une table mobile. Elle permet de mettre les panneaux aux formats et dimensions voulues adaptables à la machine **CNC** pour être usinés.

#### **1.3. Usinage**

 Cette étape consiste à fraiser et usiner les parties intégrantes du meuble. Elle se fait grâce à une machine à commande numérique. La passation de commande numérique se fait à l'aide d'un ordinateur où les fichiers finaux dédiés à la **CNC** sont enregistrés.

#### **1.4. Placage de chant**

 La machine principale de cette étape est la plaqueuse de chant qui est une machine dédiée exclusivement à l'ameublement. Elle consiste à coller la bande de chants afin de masquer les bords visibles du panneau composant un meuble. Le chant est utilisé principalement pour la finition esthétique, disponible en bande.

#### **1.5. Perçage latéral**

 Cette partie se compose d'une seule opération d'usinage qui consiste à faire des trous dans les bords visibles. Étant donné que les ferrures d'assemblage de types **Minifix** composent le système de fixation le plus esthétique et le plus utilisé, cette opération détermine de façon conséquente la finition du meuble. Elle se fait grâce à une perceuse et un gabarit de perçage de type **Hettich**.

#### **1.6. Montage**

 Montage ou encore assemblage, ils désignent l'union et la jonction de deux ou de plusieurs parties ensemble pour former un meuble.

 $\overline{a}$ 

<sup>8</sup> Trois dimensions

<sup>&</sup>lt;sup>9</sup> Conception et Fabrication Assistées par Ordinateur

<sup>10</sup> Computer Numerical Control

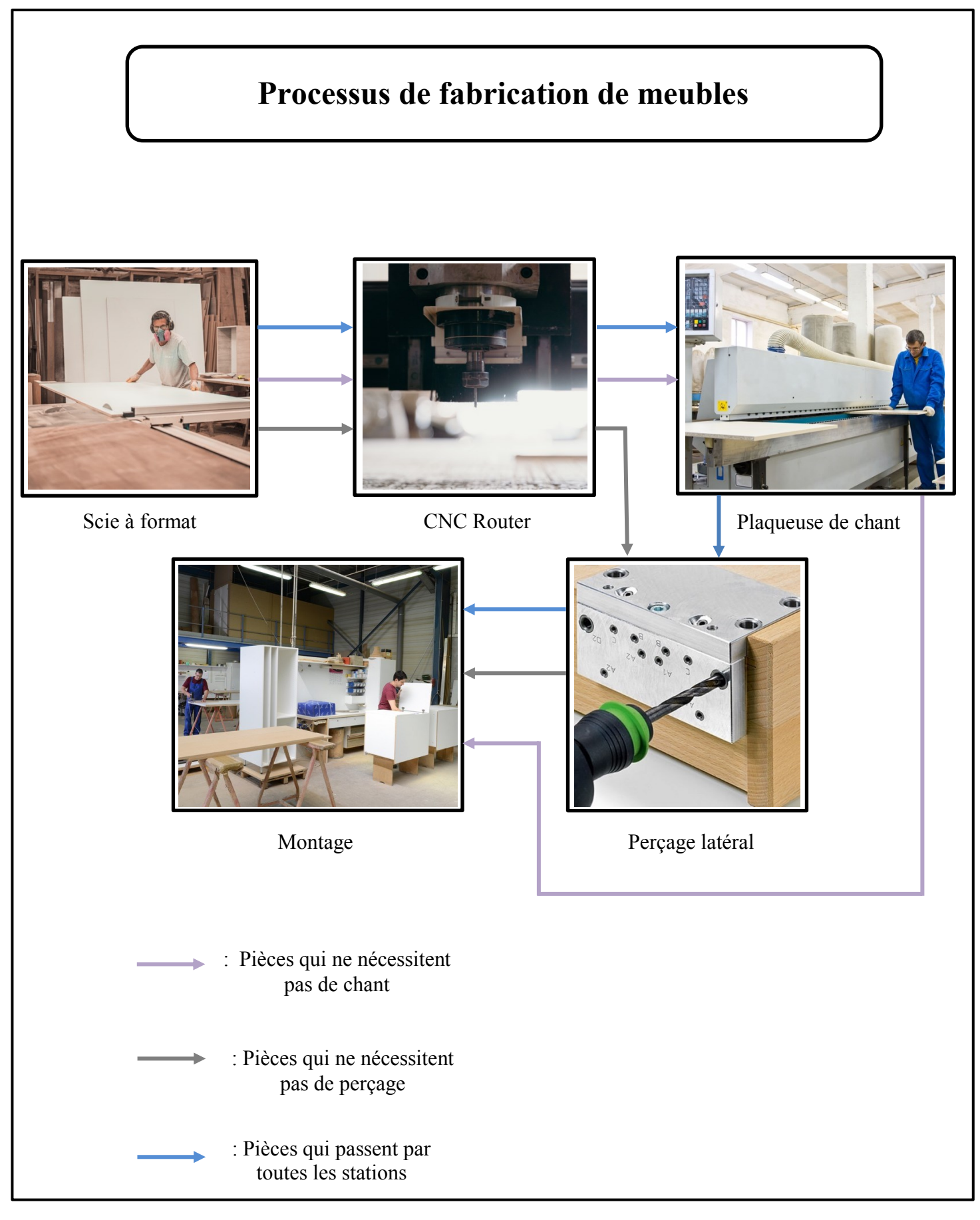

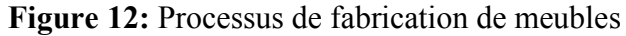
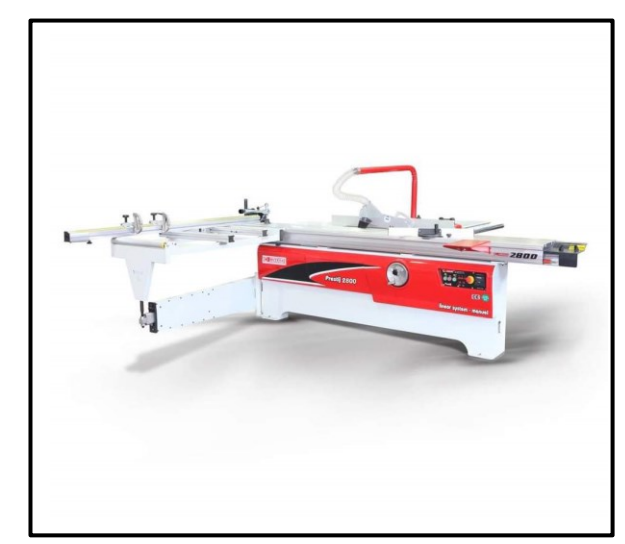

# **2. Equipements nécessaires et leurs caractéristiques**

**2.1 . Scie à format**

**Figure 13:** Scie à format

 Les scies á format ou aussi appelées scies à panneaux sont essentiellement utilisées pour déligner avec précision des panneaux. Ces types de scies sont équipées d'un chariot coulissant de précision également appelée ras de lame. Cela permet d'avoir une très grande précision des coupes. La plupart des à format disposent d'un inciseur dont la rotation est dans le sens contraire par rapport à celle de la lame principale afin d'assurer un trait de coupe propre et net même sous les panneaux et surtout sur des panneaux dérivés MDF et agglomérés plaqués PVC. Afin d'obtenir un bon appui, le châssis à équarrir ou cadre de chariot est un support indispensable pour la découpe des grands panneaux [9].

#### **2.2. CNC Router**

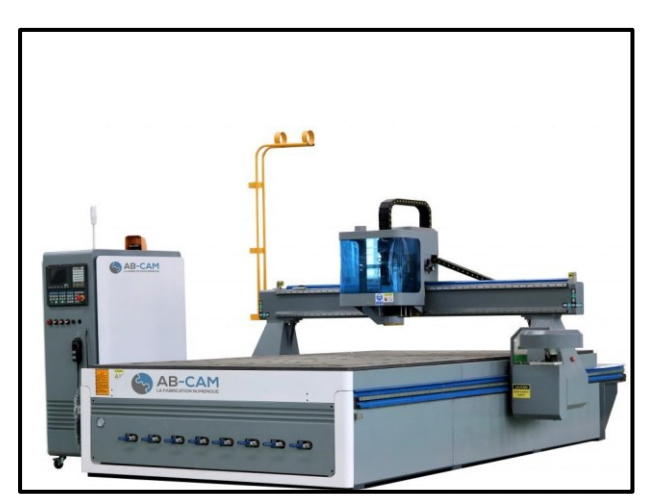

**Figure 14:** CNC Router

 La CNC Router sert principalement à usiner les parties qui composent le meuble. L'usinage **WoodWorking** définit la fonction d'usinage déterminée par un programme, qui commande les déplacements des outils sur le panneau à usiner. Il définit l'axe de rotation de la fraise en fraisage, et l'axe de rotation de la pièce en tournage. La machine est entièrement automatisée et contrôlée par ordinateur.

 Le fichier 3D entre dans l'ordinateur va indiquer la trace de la fraise, qui va tailler dans la masse de la pièce désirée. Rapide et peu chère lorsqu'il s'agit d'une production d'une ou dizaine de pièces.

#### **2.3. Plaqueuse de chant**

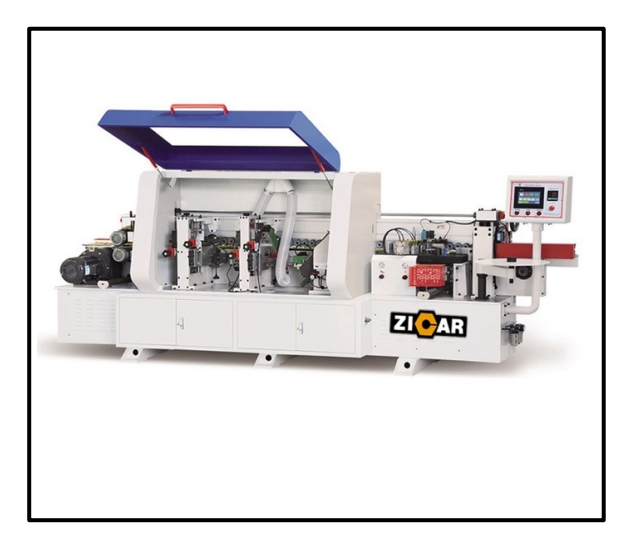

**Figure 15:** Plaqueuse de chant

 La plaqueuse de chant est l'incontournable de l'atelier de menuiserie et d'agencement. Adaptée au rythme de production et au type de panneau et de matière utilisée. De nos jours, elles sont de plus en plus complètes et accessibles, sa fonctionnalité principale se résume dans le collage de la bande de chants sur les bords visibles du panneau mais offre d'autres fonctionnalités de finition plus performantes qui se résument principalement comme suit :

- **Bande de chant adhésive :** en adoptant une structure spéciale, elle assure l'application uniforme de l'adhésif des deux côtés de la plaque ou panneau et du matériau de la bande de chants qui offrira une forte adhérence.
- **Tête à tête :** grâce à un mouvement de rail de guidage linéaire et précis, elle adopte un suivi automatique du moule et une structure de coupe rapide à moteur à haute fréquence pour assurer que la surface de coupe soit lisse.
- **Finition :** il est utilisé principalement pour enlever l'excès de matériau de bande de chants au-dessous et au-dessus du panneau. Le couteau de finition est un couteau en forme de R. Spécialement utilisé pour les bandes de chants PVC et en acrylique.

#### **2.4. Perceuse**

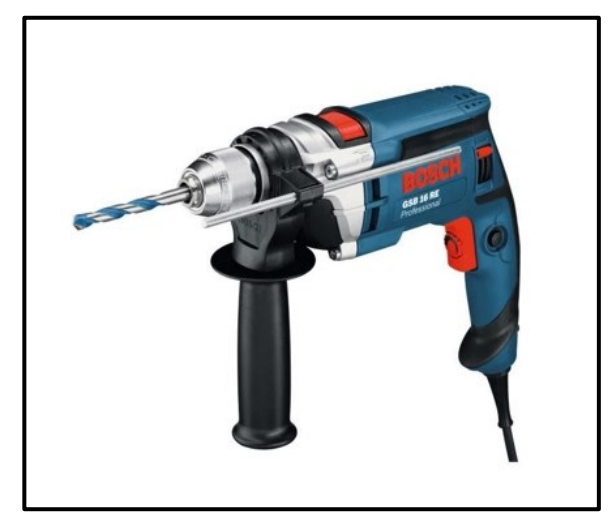

**Figure 16:** Perceuse

 Appelé aussi perforateur est un outil qui sert à percer ou tarauder des trous dans différents matériaux. Souvent utilisé sous l'option perçage avec percussion. À l'aide du gabarit de perçage, ils servent à percer minutieusement les trous dédiés aux systèmes de fixation de type **Minifix**.

#### **2.5. Gabarit de perçage**

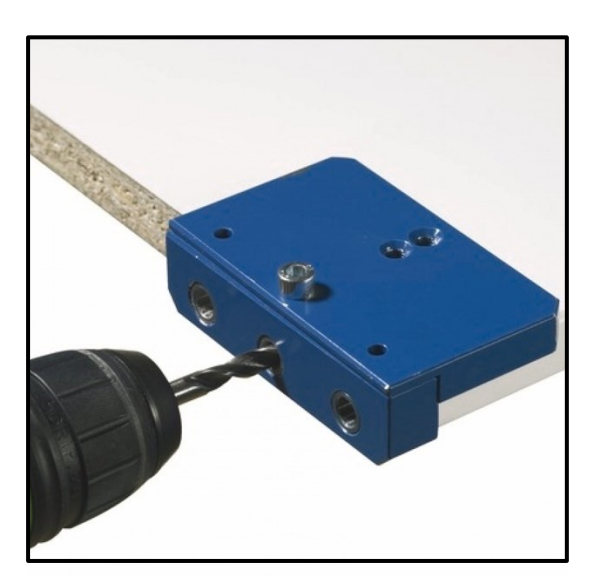

**Figure 17:** Gabarit de perçage

 Le principe de fonctionnement est simple, une mèche guidée par un canon de perçage perce un trou étagé prêt à recevoir une tige **Minifix** et deux tourillons.

#### **2.4. CNC Side Drilling**

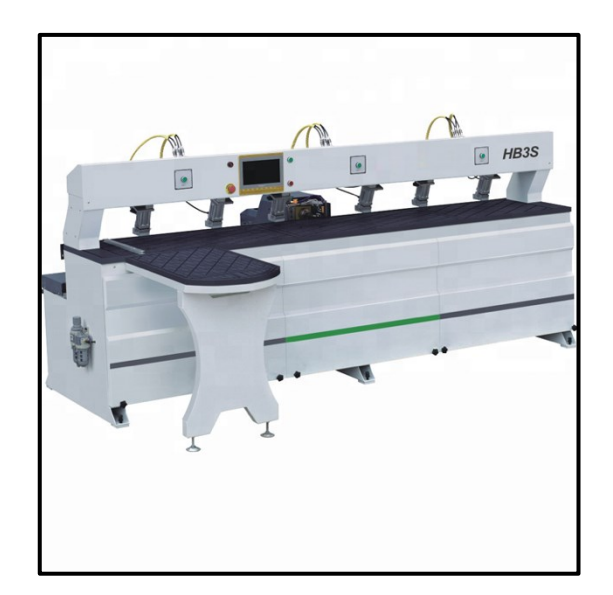

**Figure 18:** CNC Side Drilling

 La CNC Side Drilling est une machine à commande numérique principalement utilisé pour le perçage de trou dans les parties latérales du panneau dédié au système de fixation. C'est une machine industrielle qui remplace spécifiquement toute l'ancienne station de perçage et qui permet de réduire considérablement le temps de traitement et d'obtenir une bien meilleure finition.

#### **2.5. VACCUM**

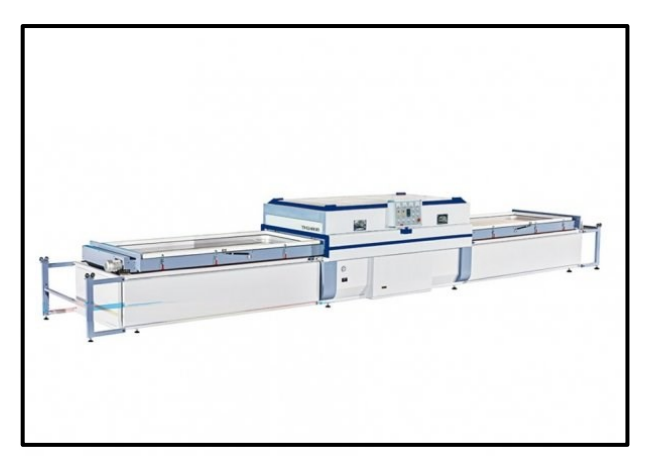

**Figure 19:** VACCUM

 Vaccum aussi appelé presse à membrane est une machine qui sert à couvrir les pièces et panneaux fraichement usinés par un film PVC qui épousera n'importe quelle forme préalablement usinée par la CNC. Dans le processus de fabrication de meuble, elle remplace de manière complète la plaqueuse de chant.

## **Conclusion**

 Le processus de fabrication de meuble comporte 5 étapes principales chez Kara Design, dont la découpe de panneaux à l'aide de la scie, l'usinage des pièces grâce à la CNC, le placage de chant et le perçage qui sont des opérations de finition et en dernier lieu le montage et l'assemblement. Ajoutant à cela la presse à membrane qui est une machine qui peut prendre la place de la plaqueuse dans le processus de fabrication.

# Chapitre 2 : Simulation et modélisation des systèmes de production.

# Partie1 : Contexte général de la simulation.

## **Introduction**

 La simulation est devenue un outil incontournable dans le domaine de la technologie et de la recherche industrielle. Elle consiste à construire le modèle d'un système réel et à conduire des expériences sur ce modèle afin de comprendre le comportement de ce système, anticiper les problèmes qui peuvent avoir lieu et d'améliorer les performances en rectifiant les paramètres qui influent sur le dispositif étudié.

 La simulation permet également une meilleure prise en compte des besoins et des contraintes de l'entreprise et aide à effectuer rapidement les modifications nécessaires à moindres coûts. Par conséquent, elle sert à tester plus facilement des concepts innovants. Un des atouts majeurs reste l'utilisation de la simulation comme moyen de validation avant d'effectuer les tests physiques. Cela permet de limiter le nombre de prototypes fabriqués et de faire des économies en matière de temps et d'argent.

 Dans cette partie nous allons traiter la simulation d'une manière générale histoire d'avoir un aperçu très clair et contrait sur ce domaine.

## **1. Définition de la simulation**

 La simulation est un outil de prototypage virtuel utilisé dans de nombreux domaines tels que la recherche ou l'ingénierie afin d'étudier le comportement d'éléments soumis à une ou plusieurs actions. Dans de nombreux cas, l'expérience est irréalisable, trop chère ou contraire à l'éthique. Dans ces cas-là, on a recours à la simulation c'est-à-dire rechercher un élément qui réagit d'une manière semblable à celui qui fait objet de notre étude et qui permettra de déduire les résultats [10].

## **2. Différents domaines d'application de la simulation en entreprise**

- **2.1. Conception de nouveaux produits :** du plus simple au plus complexe dans une démarche de design produit.
- **2.2. Projets d'investissements matériels :** comme pour l'intégration de nouveaux équipements ou l'acquisition de nouvelles machines.
- **2.3. Projets d'améliorations des conditions de travail :** de l'organisation globale de l'atelier jusqu'à la correction d'un élément spécifique d'un poste de travail.
- **2.4. Projets architecturaux :** lors de la construction de bâtiments, de la rénovation et du réaménagement de locaux existants ou en perspective d'un aménagement d'entreprise [11].

## **3. Enjeux de la simulation**

- Représente une solution plus économique.
- Le prototype est virtuel et facilement modifiable.
- La procédure est rapide à mettre en place.
- Peut-être faite n'importe où et n'importe quand.
- Permets d'obtenir une meilleur<sup>e</sup> compréhension et interprétation du comportement du produit [13].

### **4. Avantages de la simulation**

- $\checkmark$  Amélioration des performances des systèmes de production.
- $\checkmark$  Maîtrise du comportement des produits.
- $\checkmark$  Optimisation des coûts de l'expérimentation.
- $\checkmark$  Optimisation des matières [12].
- $\checkmark$  Réduction du risque d'accident.
- $\checkmark$  Aide à voir le système de manière plus holistique.
- $\checkmark$  Génère des métriques utiles (statistiques, données ou autres résultats utiles).
- Permets d'expérimenter différentes variables ou conditions dans le modèle pour en déduire la configuration optimale.

### **5. Méthodologie de la simulation**

 Pour réaliser une simulation correcte et efficace, il est préférable de suivre une méthodologie bien précise. Généralement, la simulation comprend trois étapes principales à savoir :

#### Etape 1 : « l'analyse du problème »

 Cette première étape sert à identifier le problème, donner un premier aperçu sur le modèle et spécifier les objectifs à atteindre.

#### Etape 2 : « La construction d'un modèle et simulation »

 Cette étape permet de réaliser un modèle qui a pour but de délimiter les frontières et de spécifier les données dont on a besoin. Elle marque aussi le passage du modèle à la simulation.

#### Etape 3 : « l'exploitation de la simulation »

 C'est l'étape de l'interprétation des résultats obtenus par simulation, la comparaison objective entre les différentes alternatives possibles en vue d'adopter une solution convenable à notre problème.

Le logigramme ci-dessous présente de manière claire la méthode d'une simulation dont on va détailler chacune de ces étapes par la suite.

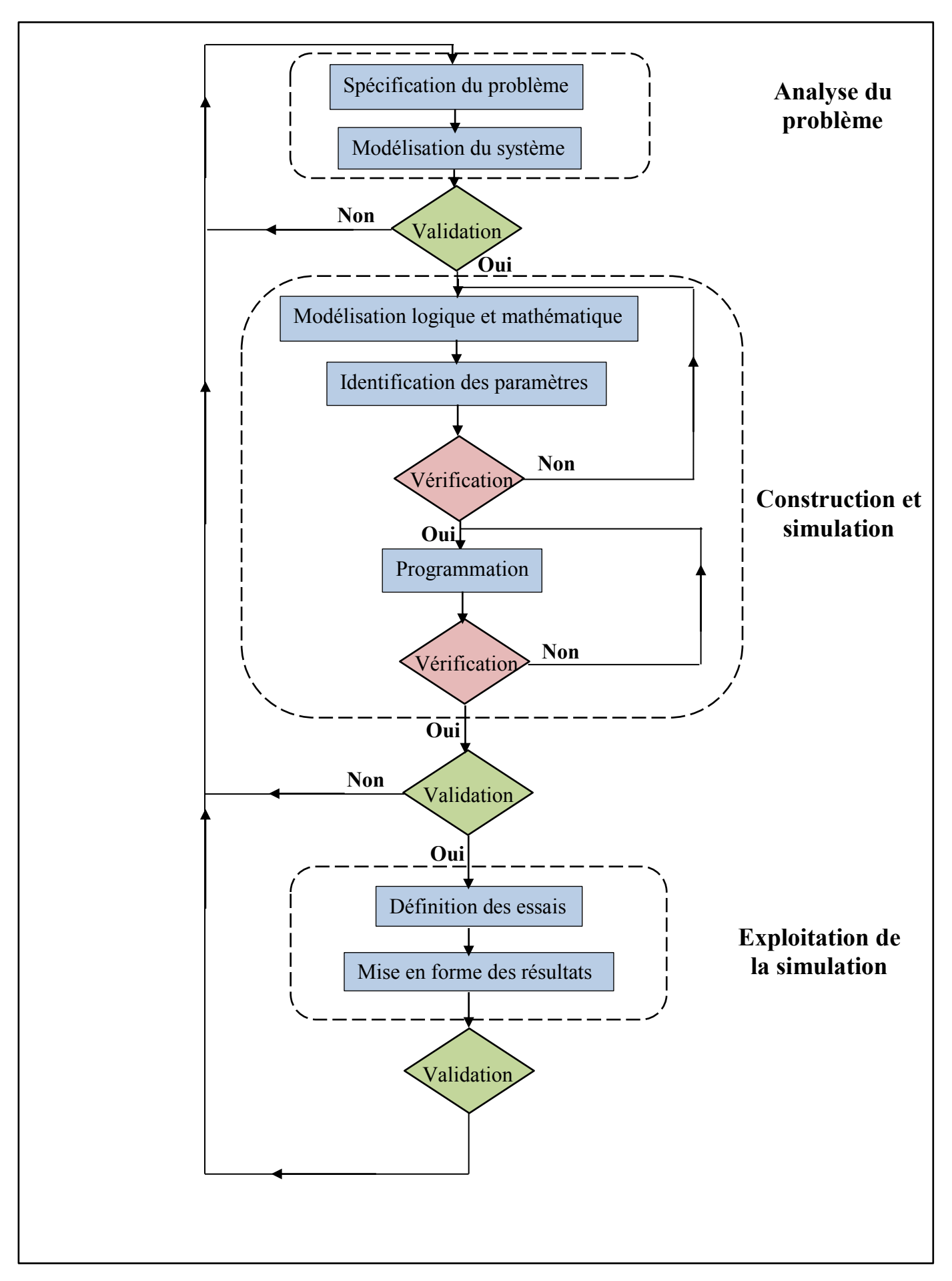

**Figure 20:** Logigramme traduisant la méthodologie d'une simulation

#### **5.1. Analyse du problème**

 Lors de cette première étape, le concepteur est à la recherche d'un modèle préliminaire du problème à traité. Il doit d'abord formuler explicitement ces objectifs ainsi que les divers scénarios à étudier. Pour ce faire, il devra rassembler toutes les données qui caractérisent les pièces et l'ensemble des ressources disponibles au niveau de l'atelier (stockage, production, transport).

 La collecte de données est une tâche essentielle à la création du modèle de simulation car à travers elle on obtient de précieuses informations et surtout cela nous donne une vue d'ensemble sur le fonctionnement du procédé de fabrication en faisant de vraies observations en temps réel ou en parlant directement aux employés qualifiés dans ce domaine. Ces informations pourraient faciliter à elles seules l'identification des divers moyens susceptibles d'optimiser le système d'une manière jamais abordé auparavant. Les données qu'on peut recueillir dans l'industrie sont les suivantes :

- **Données sur les pièces à fabriquer :** gammes de fabrication, programme de fabrication prévisionnel.
- **Données sur les moyens de production :** nombre et types de machines, lois de pannes, nombres et types des ressources complémentaires de production (outils, palettes).
- **Données sur la manutention :** nombre et types des transporteurs, capacités, duré de transport.
- **Données sur les stocks et les magasins :** types et capacités, temps de stockage/déstockage.
- **Données sur le personnel :** classes, effectifs, compétences et horaires.

À ces données on ajoute d'autres sont exprimées sous forme d'algorithmes et qui décrivent les règles de conduite du système. Ces règles sont les suivantes :

- **Règles de lancement des pièces en fabrication** :
- À la commande ou en fonction des prévisions.
- Par lots ou à l'unité.
- Périodique ou apériodique.
- **Règles d'ordonnancement des pièces dans les files d'attente.**
- **Règles d'affectations des ressources.**

#### **5.2. Construction d'un modèle et simulation**

 Elle comprend la modélisation logique et mathématique qui peut être facilitée par un outil graphique, suivi de la programmation Il est important dès cette étape de construire un programme facilement modifiable. Cette étape se termine par une validation qui consiste à comparer le comportement du modèle avec celui du système physique qu'il est censé représenter.

#### **5.3. Exploitation de la simulation**

 Lorsque le modèle est validé, il peut servir à l'évaluation du comportement dynamique du système. Cette phase nécessite la production de mesures par la simulation, la mise en forme et la comparaison des résultats obtenus avec les objectifs poursuivis. S'ils n'ont pas été atteints, de nouveaux scénarios sont proposés et testés jusqu'à satisfaction de l'ensemble des attentes souhaitées.

## **6. Simulations d'évènements discrets**

Les simulations d'évènements discrets sont représentées par une série d'évènements chronologique qui provoquent des modifications correspondantes de l'état des objets dans le système. Ces évènements se produisent en temps réel au cours d'une simulation. Par la suite, il est possible de mesurer les évènements en états pour collecter des métriques utiles (statistiques et autres données) sur le système simulé. Ces informations seront utilisées afin de mesurer l'efficacité des modifications possible sur le système étudié.

## **7. Les limites de la simulation**

 La simulation n'est pas une technique d'optimisation au sens propre. Elle ne peut qu'établir les performances d'une solution conçue et imaginée par l'utilisateur et elle est également incapable d'identifier les mesures clés qui sont importantes pour déterminer si le système est réussi ou non. C'est une technique itérative qui ne propose pas de solution finale mais qui permet seulement à l'utilisateur d'envisager des choix possibles. En tout état de cause, c'est lui qui devra décider de ce qui répond le mieux aux problèmes posés [14].

## **Conclusion**

 La simulation est un outil de prototypage visuel qui est devenue un segment très porteur dans le domaine industriel. Elle permet de mesurer les performances globales des systèmes de fabrication et de déterminer les ressources (machine, stocks, moyens de manutention, personnel) les plus influentes sur ces performances dans un scénario de production donné. Et à partir des résultats obtenus, on peut chercher à améliorer le système de production en agissant soit sur la capacité de ces ressources soit sur la manière dont on les utilise.

 Dans la partie suivante nous allons présenter une initiation au logiciel de simulation **FlexSim** dans le but de nous familiariser avec son environnement avant de pouvoir l'utiliser lors de la résolution de la problématique de notre projet.

# Partie 2 : Environnement du logiciel FlexSim.

## **Introduction**

 En vue de créer un modèle de simulation, c'est-à-dire une imitation numérique du système d'entreprise, il est capital de bien choisir le logiciel de simulation à utiliser. Pour la résolution de notre problématique, notre choix s'est penché sur le logiciel **FlexSim** qui est interactif, facile d'utilisation et doté d'une interface graphique réaliste qui imite à la perfection le système d'entreprise tel qu'il est dans la vie réelle. L'une des fonctionnalités de **FlexSim** est l'accompagnement lors de la création d'un prototype d'un futur système ou pour la prédiction de ces performances dans le monde réel.

 Avant de passer aux techniques d'utilisation de ce logiciel, commençons d'abord dans cette première partie par la description de l'environnement de **FlexSim**.

## **1. FlexSim**

 **FlexSim** est le logiciel de simulation **3D** le plus puissant, le plus performant et le plus facile à utiliser. Il permet, visualiser les systèmes commerciaux dans divers secteurs : fabrication, manutention, soin de santé, entreposage minier, logistique, etc. Il est à la fois puissant et convivial et donne la possibilité d'améliorer les systèmes existants ou proposés [15].

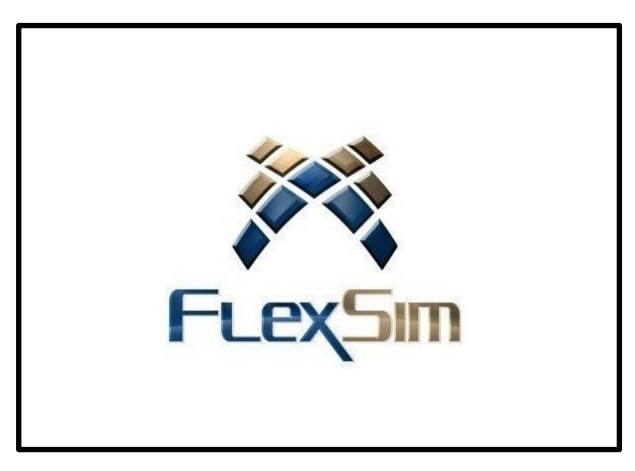

**Figure 21:** Logo du logiciel FlexSim

## **2. Avantages de l'utilisation de FlexSim**

#### **2.1. Prise de meilleures décisions :**

 **FlexSim** aide à choisir les solutions et donc à prendre les meilleures décisions car il permet de :

- **Visualiser :** visualiser sans risque les résultats des modifications proposées pour optimiser le flux des produits, la dotation au personnel, l'utilisation des ressources et presque tout autre aspect du système.
- **Optimiser :** optimiser le système avant de mettre en œuvre des changements dans la vie réelle économisant ainsi le temps et de l'argent.
- **Étudier** : étudier des idées d'investissement alternatif et des plans de réduction des coûts [15].

## **2.2. Réduction des coûts :**

 **FlexSim** sert à faire des économies en réduisant tout type de couts liés à la production car il permet de :

- $\triangleright$  Tester des méthodes pour allouer les ressources plus efficacement.
- Réduire les temps d'attente et la taille des files d'attente.
- Minimiser les effets négatifs des pannes.
- Établir des tailles de lots et un séquençage des pièces optimales.
- Étudier l'effet des temps de réglage et des changements d'outils.
- $\triangleright$  Optimiser la priorisation et la logique de réparation des biens et services [15].

### **2.3. Amélioration de la communication :**

**FlexSim** peut devenir un outil de communication efficace lorsqu'il s'agit de :

- $\checkmark$  Démontrer les changements proposés au système d'entreprise aux parties prenantes.
- $\checkmark$  Former les employés au comportement global du système et aux performances liées au travail [15].

## **3.Interface du logiciel FlexSim**

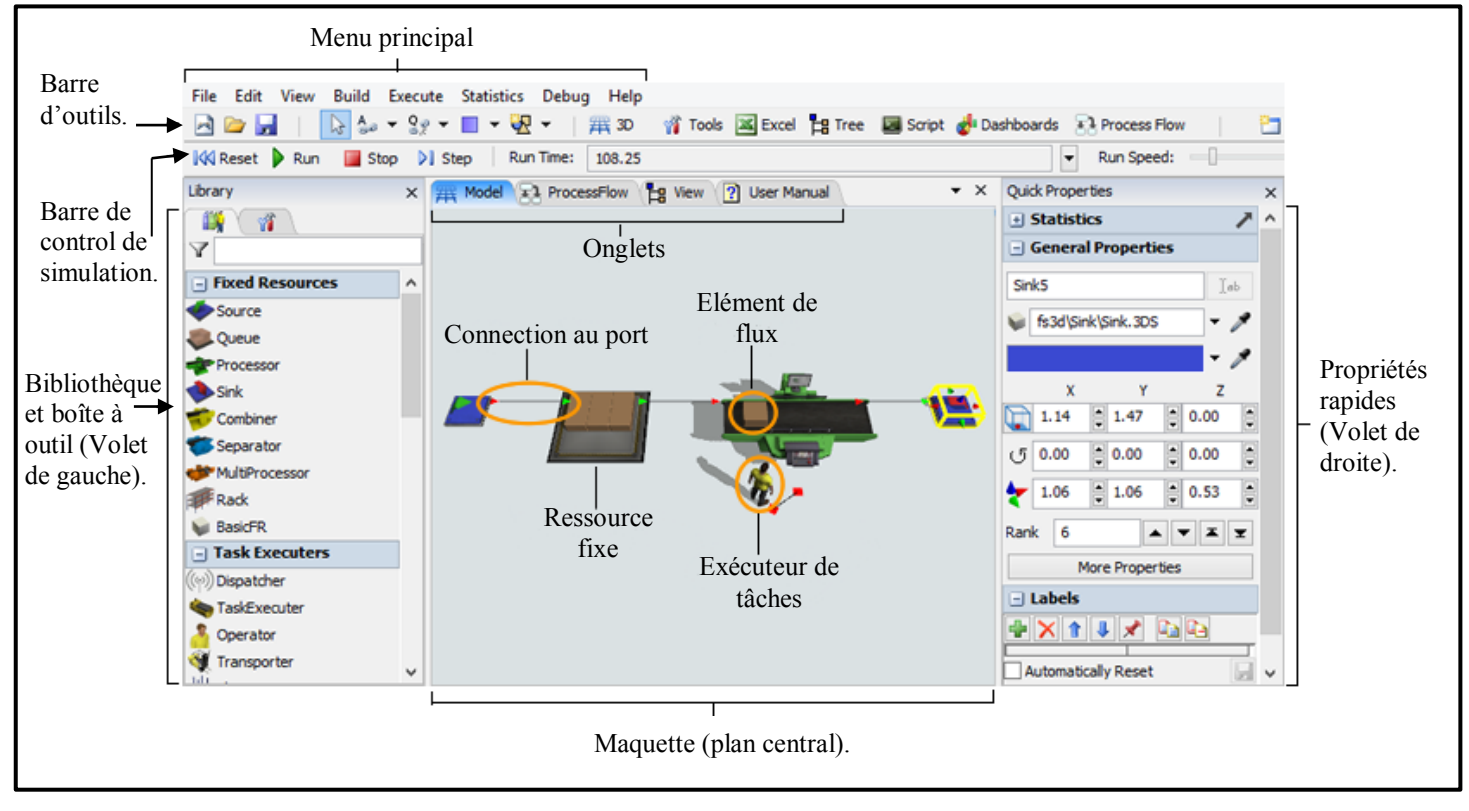

**Figure 22:** les éléments les plus importants de l'interface 3D

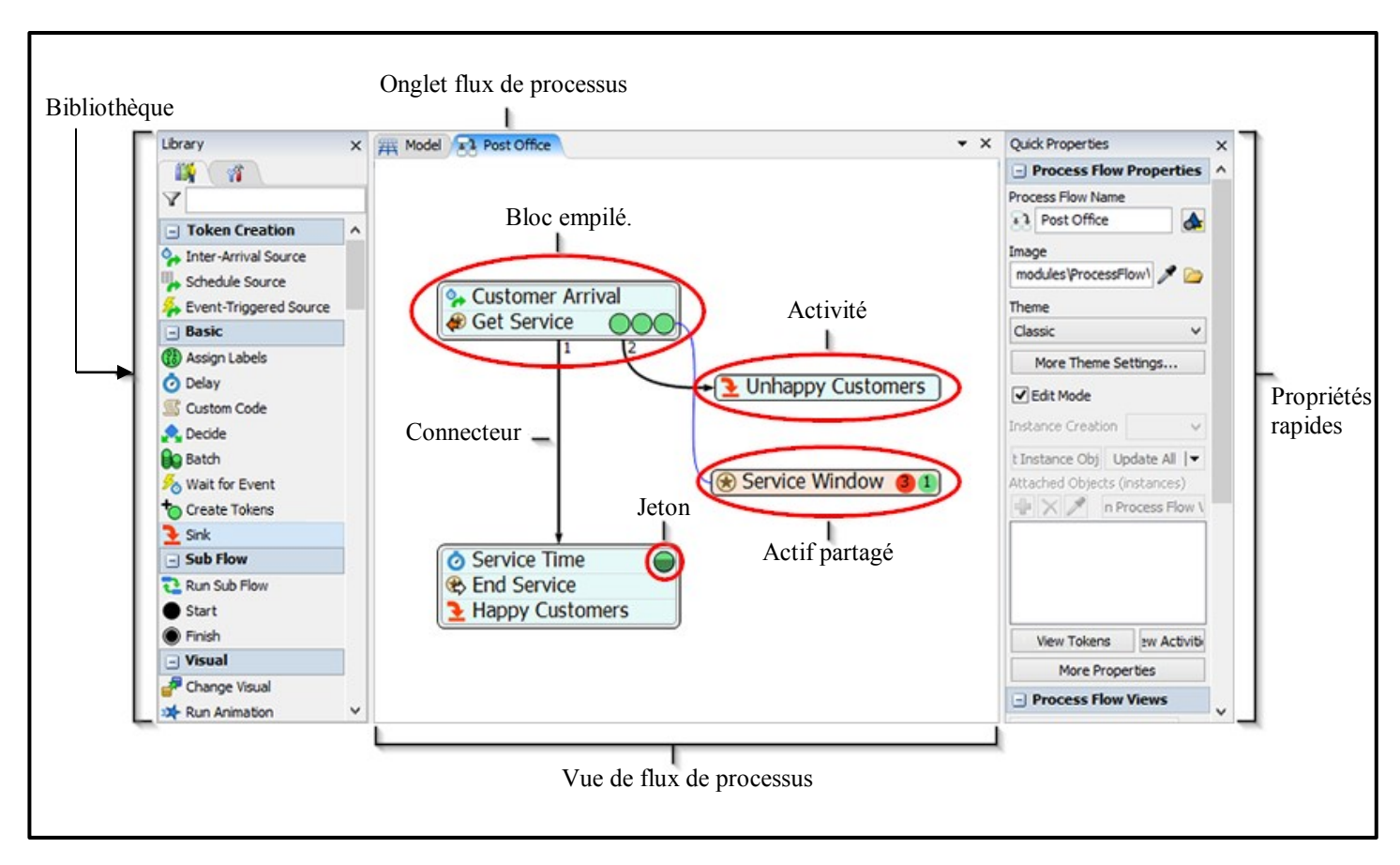

**Figure 23:** les éléments les plus importants de l'outil de flux de processus

Le modèle de simulation est construit à l'aide de deux interfaces :

#### **1. Le modèle 3D :**

 C'est l'endroit où on peut visualiser le système de l'entreprise à travers les graphiques **3D**.

#### **2. L'outil de flux de processus :**

C'est l'endroit où on peut créer la logique qui alimente le modèle **3D** [15].

#### **3.1. Interface du modèle 3D :**

L'interface du modèle 3D se compose des éléments suivants :

#### **3.1.1. Modèle 3D (volet central) :**

 Le modèle 3D est l'espace de travail principal qui est utilisé pour créer un modèle de simulation 3D du système de l'entreprise. Il est possible de faire glisser des objets de la bibliothèque vers le modèle pour commencer à créer la simulation.

 Lorsque la simulation est exécutée, les objets du modèle commencent à se déplacer et à interagir en fonction de la logique définie dans le modèle de simulation [15].

#### **3.1.2. Objets :**

 Les objets sont les éléments de base d'un modèle **3D**. Différents types d'objets ont des objectifs et de fonctions différentes dans le modèle de simulation. Les objets les plus courants sont les suivants :

#### **3.1.2.1. Eléments de flux :**

 Ce sont les objets qui se déplacent à travers le modèle de simulation, généralement d'une station à une autre station en aval. Ils peuvent représenter des produits, des clients, des documents, des pièces ou autres éléments. Par défaut, les éléments de flux ressemblent à des boîtes, mais il est possible de les modifier pour qu'ils ressemblent à des personnes ou à d'autres formes [15].

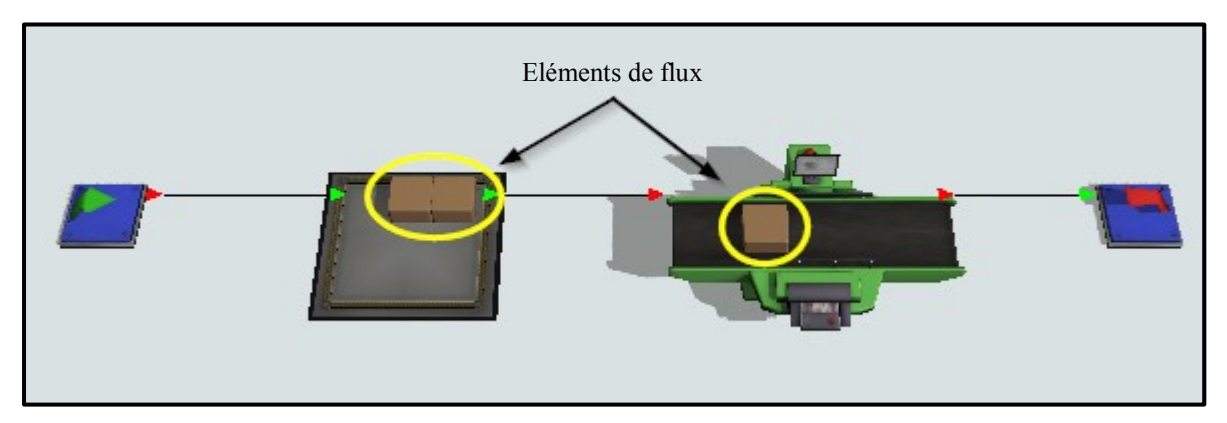

**Figure 24:** les éléments de flux

#### **3.1.2.2. Ressources fixes :**

 Ce sont des objets qui restent immobiles dans le modèle **3D**. Chaque ressource fixe remplit une fonction spécifique qui peut créer des éléments de flux, stocker des éléments de flux dans une file d'attente, supprimer des éléments de flux du modèle, etc. Les ressources fixes peuvent représenter les éléments suivants :

- Poste de travail.
- Opérations de la machine.
- Stations de traitement.
- Sites de chargement et de déchargement.
- Des zones de stockage.

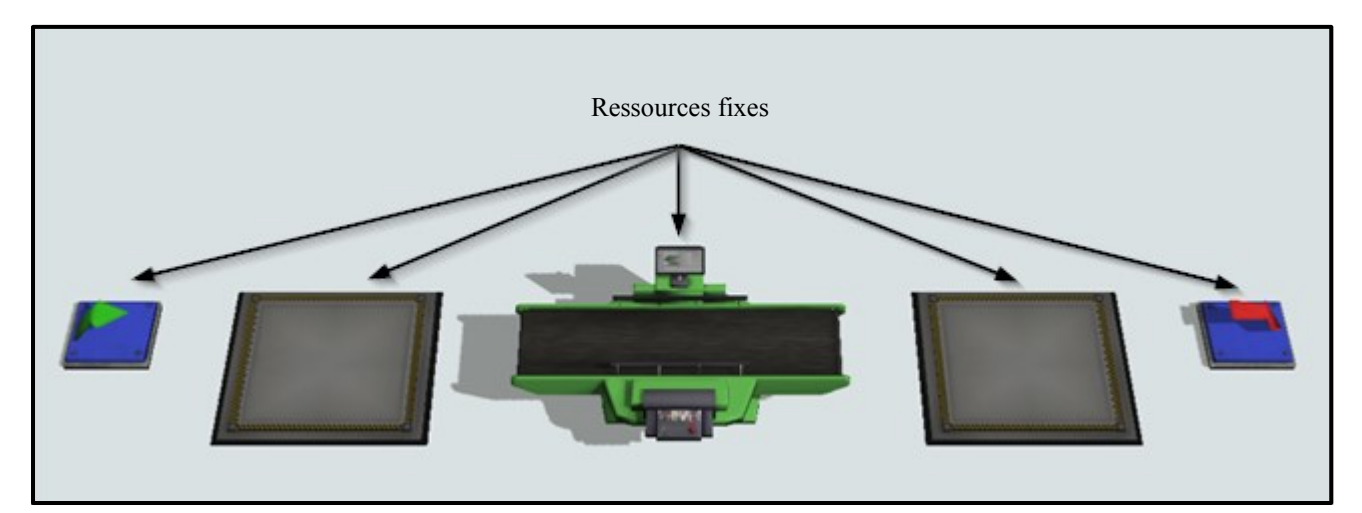

**Figure 25:** les ressources fixes

#### **3.1.2.3. Exécuteurs de tâches :**

 Ce sont les objets qui peuvent se déplacer dans le modèle 3D et effectuer des tâches comme le transport d'éléments ou encore l'exploitation des machines. Le type d'exécuteurs de tâches le plus courant est l'opérateur, qui peut représenter un employé dans le modèle de simulation [15]. Les exécuteurs de tâches peuvent représenter les éléments suivants :

- Travailleurs.
- $\bullet$  AGV<sup>11</sup>.
- Véhicules.
- Machines qui transportent des articles.

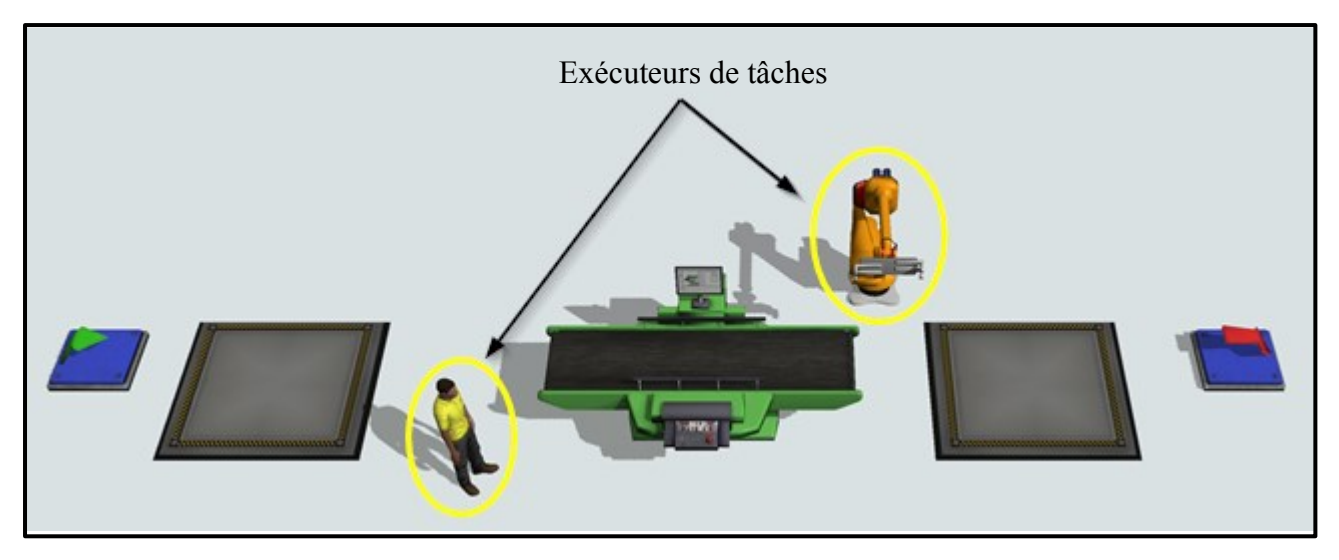

**Figure 26:** les exécuteurs de tâches

#### **3.1.2.4. Autres types d'objet 3D :**

#### **Objets visuels :**

 Objets qui peuvent aider à gérer des modèles complexes et à ajouter des détails visuels utiles lors de la présentation du modèle aux parties prenantes.

#### **Convoyeurs :**

 Objets utilisés pour créer des systèmes de transport pour les éléments de flux à travers le modèle de simulation.

#### **AGV :**

 Objets qui contrôlent le mouvement de l'exécuteur de tâches tout en lui assurant l'utilisation des chemins de déplacement désignés.

#### **Objets fluides :**

Objets utilisés pour créer des modèles de simulation pour la manipulation de matériaux fluides.

 $\overline{a}$ 

<sup>&</sup>lt;sup>11</sup> Automated Guided Vehicule

### **3.1.3. Bibliothèque et boîte à outils (volet de gauche) :**

 Située dans le volet de gauche, la bibliothèque contient une variété d'objets utilisés pour créer le modèle de simulation 3D. Chaque type d'objet possède des paramètres (propriétés) spécifiques personnalisables. Dans certains cas, la bibliothèque affiche différents objets en fonction de l'outil actif dans le volet central à ce moment-là [15]. Voici un aperçu sur les éléments de la bibliothèque d'objets 3D :

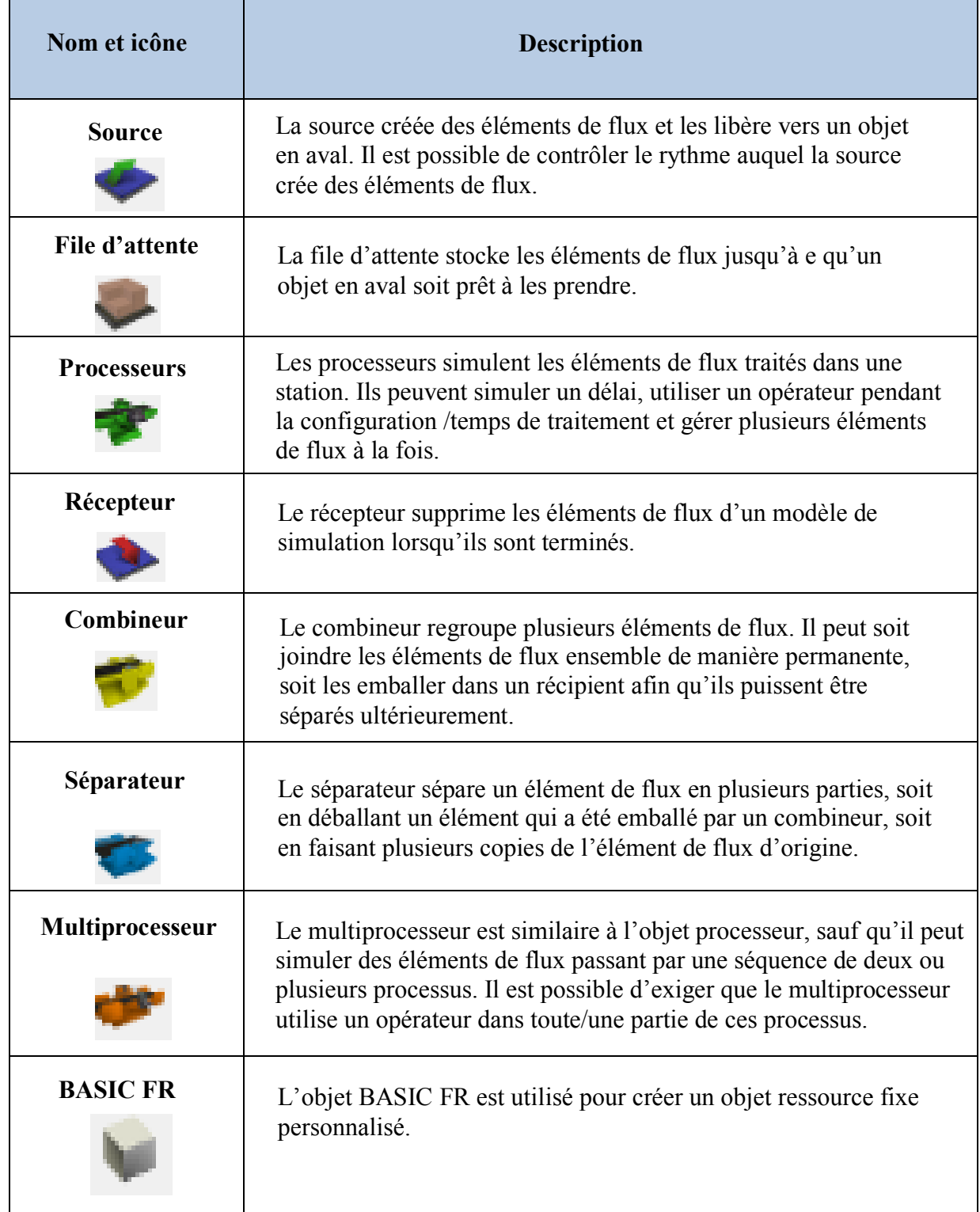

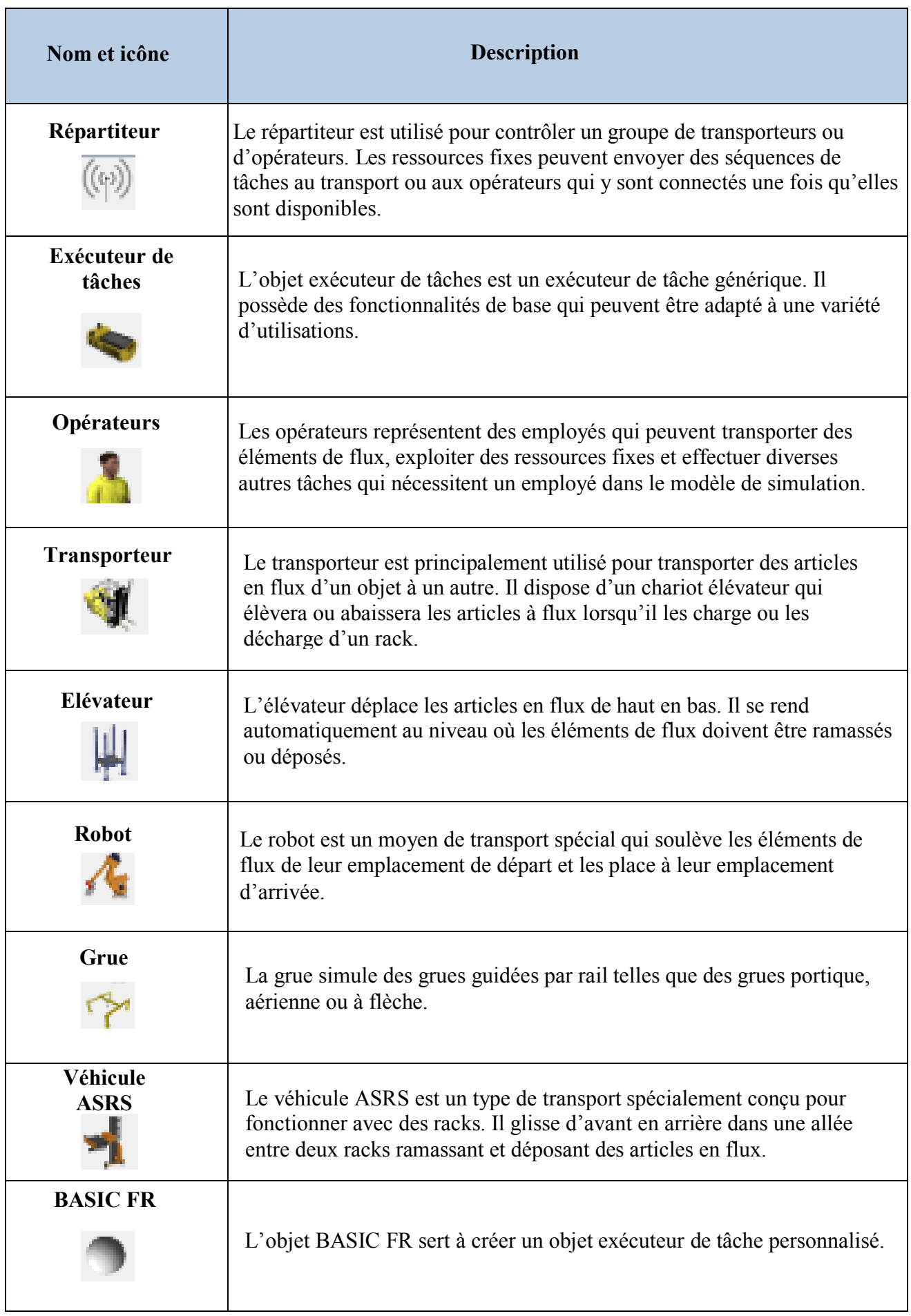

# Partie 2 : Environnement du logiciel FlexSim.

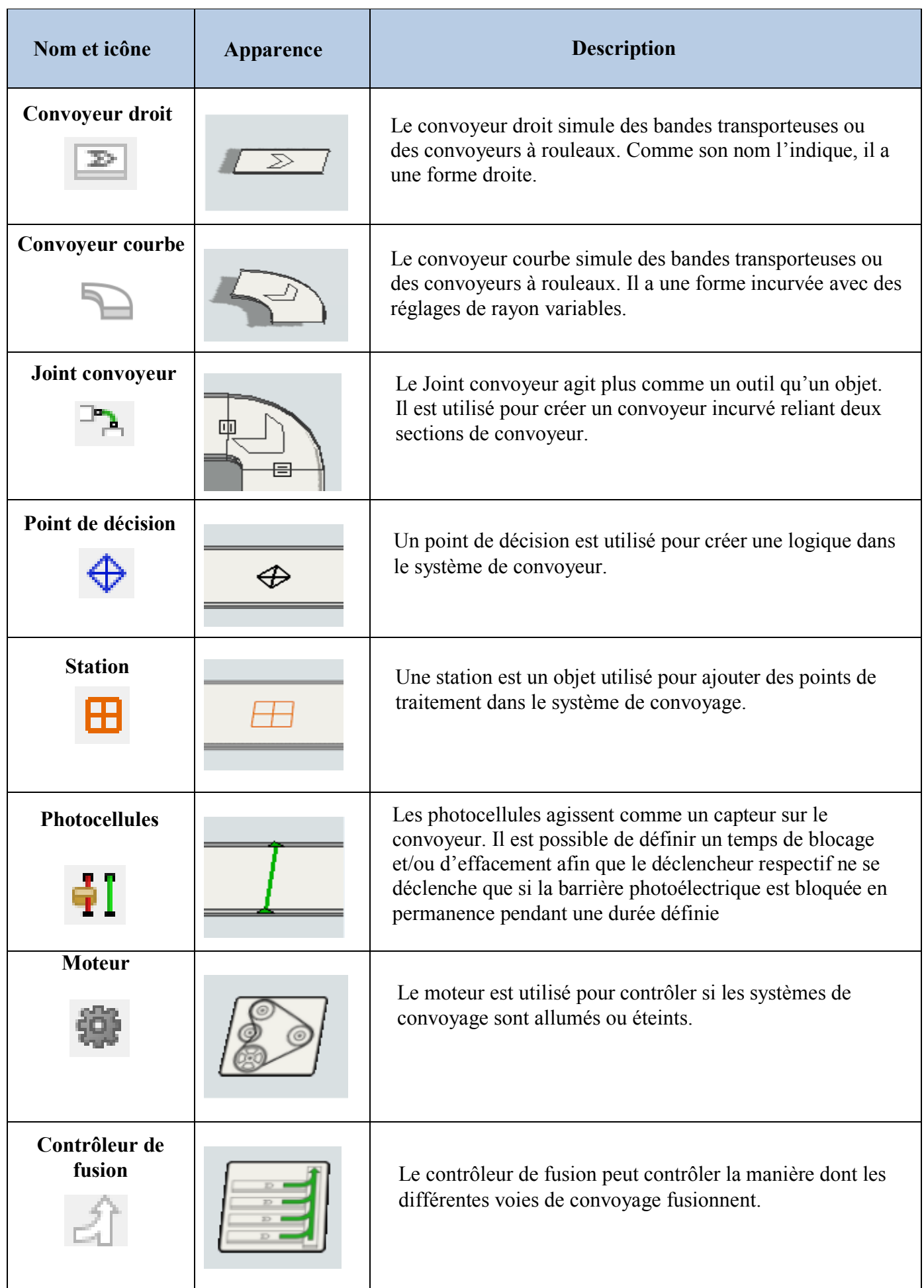

**Tableau 3:** Icônes, noms et apparence de convoyeurs avec leurs descriptions

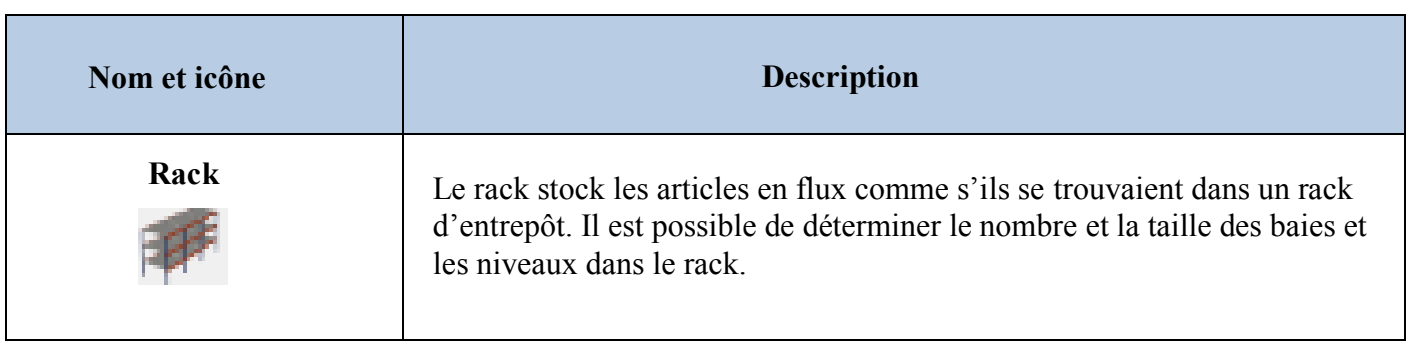

**Tableau 4:** Icônes et noms d'objets d'entreposage avec leurs descriptions

| Nom et icône        | <b>Description</b>                                                                                                    |
|---------------------|----------------------------------------------------------------------------------------------------|
| <b>Texte</b>        | Un objet texte est utilisé pour ajouter du texte à un endroit spécifique du<br>modèle. Il peut être utile afin d'étiqueter clairement des parties du modèle<br>lorsqu'il est partagé avec des parties prenantes ou des personnes qui                            |
|                     | travaillent sur le même modèle.                                                                                                    |
| Panneau d'affichage | L'objet panneau d'affichage est similaire à l'objet texte sauf qu'il reste à<br>un endroit spécifique du modèle. Il ne bouge pas lorsqu'un panoramique<br>ou un zoom est effectué.                                                                              |
| Plane               | Les Planes sont l'un des objets visuels les plus utiles et les plus polyvalents,<br>car ils peuvent servir de récipient contenant d'autres objets 3D. Elles<br>peuvent également servir de modèle d'étage pour simuler un emplacement<br>avec plusieurs étages. |
| <b>Diapositives</b> | Les diapositives sont utilisées afin d'ajouter un bloc de texte ou d'autres<br>informations au modèle. Elles ont une apparence similaire aux<br>diapositives de présentation disponible sur PowerPoint.                                                         |
| <b>Formes</b>       | Les formes sont utilisées pour ajouter une forme 3D telle qu'un cube ou<br>une sphère au modèle. Elles peuvent également servir d'emplacements<br>vers lesquels les clients ou les employés peuvent se rendre.                                                  |
| Arrière-plan        | L'arrière-plan est en fait un outil et non pas un objet. Il est utilisé pour<br>ajouter un plan d'étage ou un dessin CAO au modèle.                                                                                                    |

**Tableau 5:** Icônes et noms d'objets visuels avec leurs descriptions

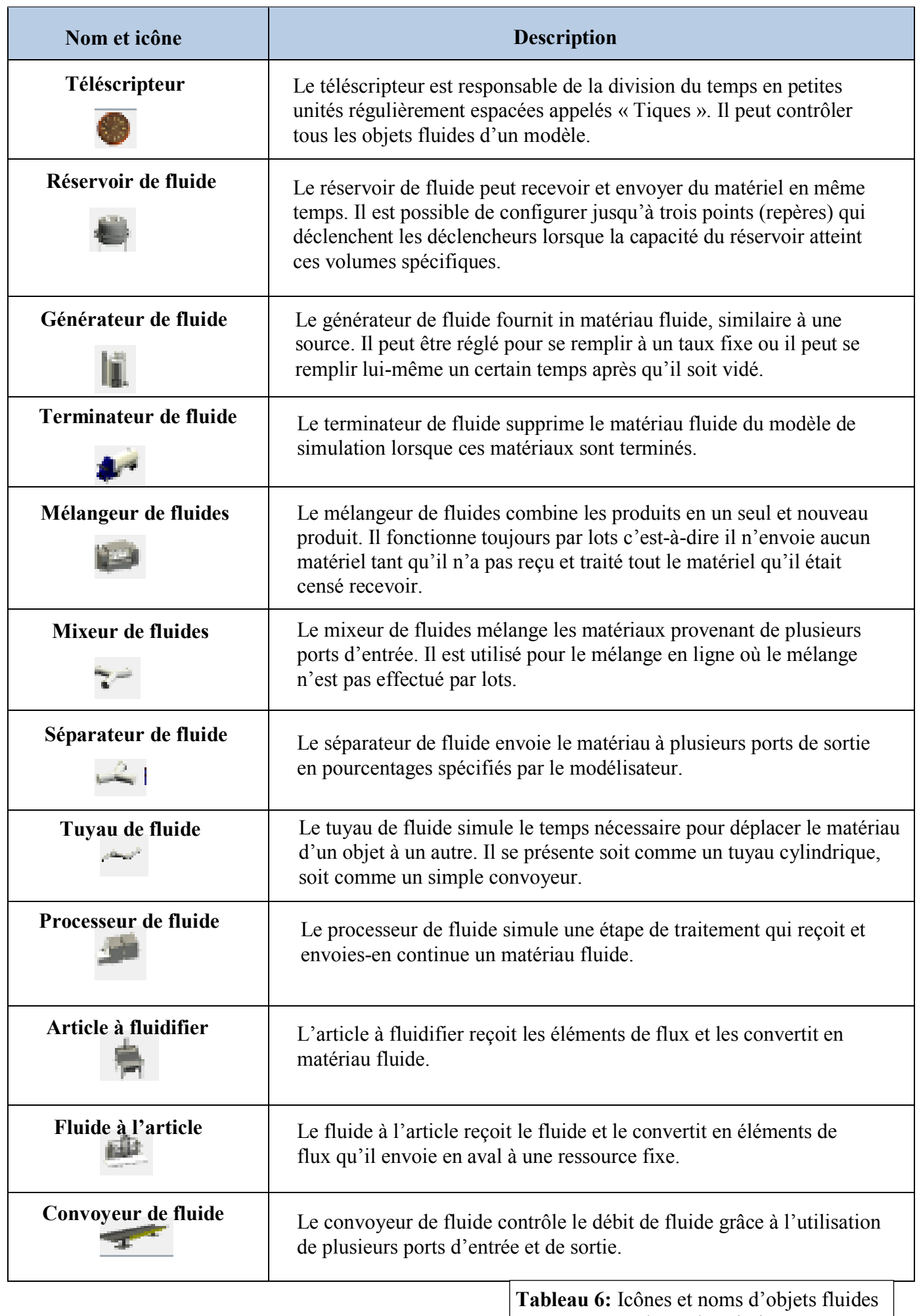

#### **3.1.4. Propriétés rapides (volet droit):**

 Située dans le volet de droite, elle permet de modifier rapidement les paramètres (propriétés) de tout objet actuellement sélectionné dans le modèle ou dans un outil donné. Il est possible de l'utiliser afin d'afficher des informations importantes (telles que des statistiques) sur les objets lorsqu'ils sont sélectionnés lors d'une simulation [15].

#### **3.1.5. Onglets:**

 Lorsque certains outils sont ouverts dans **FlexSim** ils peuvent diviser ou partager le volet central avec le modèle de simulation. Ces outils ont chacun leur propre onglet dans le volet central. Un simple clic sur les onglets les rend actifs. Il est également possible de contrôler la façon dont FlexSim affiche ces outils ou la manière dont ils divisent le volet central [15].

#### **3.1.6. Ports de connections:**

Les objets du modèle de simulation doivent être connectés d'une manière ou d'une autre pour interagir au cours d'un modèle de simulation. L'une des façons dont les objets peuvent être connectés est via les ports. Il existe deux types de ports dans FlexSim :

#### **Ports d'entrée/sortie :**

 Ces ports déterminent comment et quand un élément de flux passe d'une ressource fixe à une autre. Lorsqu'un port de sortie sur une ressource fixe est connecté au port d'entrée d'un autre objet en aval, l'élément de flux passera du port de sortie du premier objet au port d'entrée de l'objet suivant (sauf si ce port est fermé) [15].

#### **Ports centraux :**

 Lorsque les ports centraux de deux objets sont connectés, cela crée un point de référence entre ces deux objets. Ils permettent de communiquer ou d'interagir et connectent généralement une ressource fixe à un exécuteur de tâche [15].

#### **3.1.7. Menu principal, barre d'outils, barre de contrôle de simulation :**

 Comme dans la plupart des logiciels, le **menu principal** contient tous les logiciels et commandes à utiliser lors de la construction du modèle de simulation.

 La **barre d'outils** donne un accès rapide à de nombreux outils de commandes couramment utilisés.

 La **barre de contrôle** de la simulation contient les outils et les commandes qui exécutent la simulation [15].

#### **3.1.8. Environnements :**

 Situé au coin supérieur droit, le bouton environnement répertorie les environnements disponibles. Les environnements personnalisent l'apparence du programme pour mieux répondre aux besoins des différents types d'utilisateurs. Ils organisent la barre d'outils et réorganisent la bibliothèque afin que les outils et objets liés à un certain domaine soient affichés plus en évidence [15].

#### **3.2. Interface de l'outil de flux de processus :**

#### **3.2.1. Vue de flux de processus :**

 C'est l'espace de travail principal dans lequel se fait la création du flux de processus. Il est possible de créer un nouveau flux de processus en cliquant sur le bouton flux de processus dans la barre d'outils principale ou en utilisant la boîte à outils.

#### **3.2.2. Volet flux de processus :**

 Lorsqu'un nouveau flux de processus est créé pour la première fois, le volet flux de processus apparaît à côté du volet-modèle. Chaque fois qu'un nouveau flux de processus est créé, il apparaîtra comme son volet à onglets [15].

#### **3.2.3. Les jetons :**

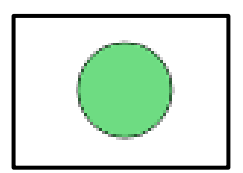

**Figure 27:** un jeton

Les jetons sont les objets qui traversent les activités d'un flux de processus au cours d'une simulation. Ils peuvent représenter :

- $\checkmark$  La commande d'un client en cours.
- $\checkmark$  Un appel à un centre d'appels.
- $\checkmark$  Un regroupement logique de palettes chargées sur un camion pour la livraison.

Les jetons sont souvent liés à des objets physiques et il appartient à l'utilisateur de définir la nature des liens entre les jetons et les éléments physiques dans un modèle de simulation. Chaque jeton peut contenir les éléments de base suivants :

- **ID<sup>12</sup> :** lorsqu'un jeton est créé, un numéro d'identification unique lui est automatiquement attribué et qui peut être utilisé comme point de référence [15].
- **Nom** : donner un nom aux jetons aide à mieux identifier leur objectif, leur fonction ou leur emplacement dans le flux de processus. Le nom peut être modifié à un stade ultérieur du flux de processus à l'aide d'une activité de code personnalisé avec l'optique de liste de sélection ou la commande **Set Name ()** [15].
- **Étiquette :** des étiquettes sont essentielles à la création d'un flux de processus complexe et dynamique. Elles stockent des informations personnalisées sur un jeton qui peuvent être utilisés pour affecter ce qui arrive à ce jeton à mesure qu'il avance dans un flux de processus [15].

 $\overline{a}$ 

<sup>&</sup>lt;sup>12</sup> Identification

#### **3.2.4. Bibliothèque :**

 Lorsqu'une vue de flux de processus est active, la bibliothèque change pour afficher toutes les activités et les actifs partagés qui peuvent être ajoutés à un flux de processus. Il est possible de faire glisser des activités directement dans le flux de processus pour les ajouter [15].

#### **3.2.5. Activité :**

 Une activité est une opération ou une étape logique dans un flux de processus. Les activités sont déplacées de la bibliothèque vers un flux de processus et liées entre elles par des connecteurs. Lorsqu'un jeton entre dans une activité, il exécute la logique associée à ce type d'activité [15].

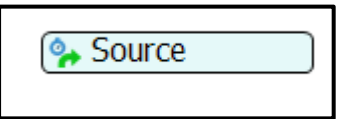

**Figure 28 :** une activité de type source

#### **3.2.6. Actif partagé :**

 Un actif partagé est une ressource finie que les jetons peuvent réclamer ou libérer à certains moments du flux de processus. Les actifs partagés peuvent imposer des contraintes sur les jetons en faisant attendre le jeton si l'actif demandé n'est pas disponible. Actuellement, il existe trois types d'actifs partagés [15] :

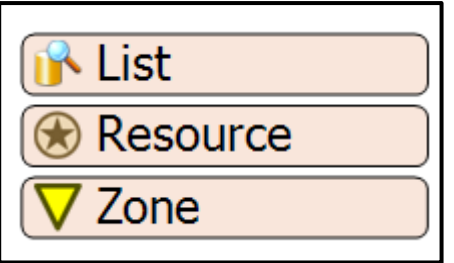

**Figure 29:** des actifs partagés

#### **Ressource :**

 Représente une offre limitée de certaines ressources qui peuvent être acquises et libérées. Il peut être utilisé pour simuler une offre de [15] :

```
\checkmark Riens.
```

```
\checkmark Services.
```

```
\checkmark Temps.
```
- Matériaux.
- $\checkmark$  Employés.

```
 Liste :
```
 Les flux de processus peuvent utiliser une liste locale au flux de processus luimême ou peuvent être liés à une liste globale dans le modèle de simulation. Les types de listes sont les suivantes [15] :

- $\checkmark$  Liste de jetons.
- Liste d'éléments de flux.
- Liste d'exécuteurs de tâches.
- $\checkmark$  Liste de séquences de tâches.
- $\checkmark$  Liste de nombres.
- $\checkmark$  Liste de chaines.
- **Zone :**

 La zone peut colleter des informations statistiques non disponibles pour les activités standard. Il peut également restreindre l'accès à une section de flux de processus en fonction de certaines statistiques ou d'autres critères [15].

#### **3.2.7.Connecteur :**

 Un connecteur est une connexion entre deux activités. Lors de la simulation, les jetons utiliseront des connecteurs pour passer d'une activité à la prochaine activité en aval [15].

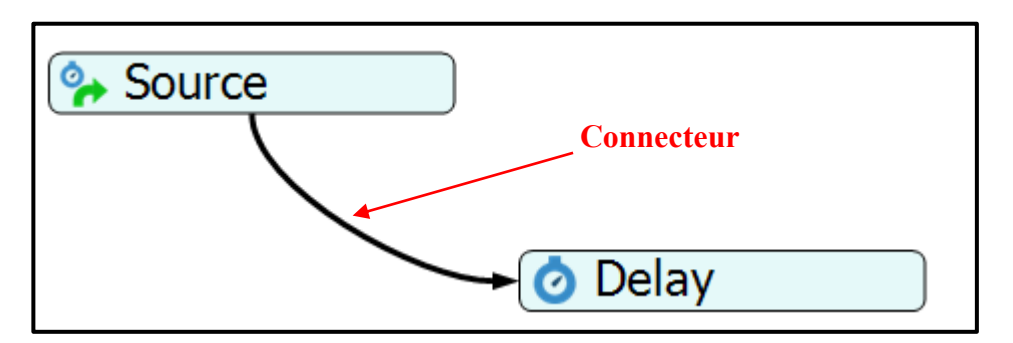

**Figure 30:** un connecteur

#### **3.2.8.Bloc (bloc empilé) :**

 Les blocs empilés permettent de lier facilement un ensemble d'activités en une seule séquence d'étapes, ce qui facilite leurs déplacements et leur modification comme s'il s'agissait d'un seul bloc.

 Lorsqu'un jeton entre dans un bloc empilé, il commence toujours par l'activité la plus élevée puis descend jusqu'à l'activité la plus basse quel que soit l'endroit où la connexion pointe dans le bloc empilé [15].

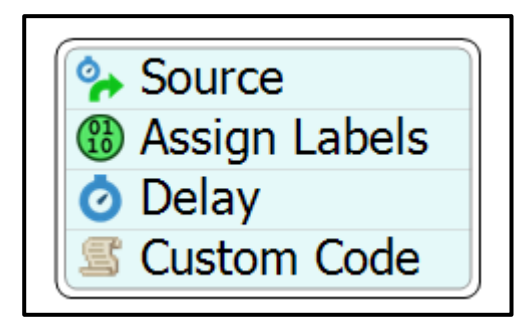

**Figure 31:** un bloc empilé

#### **3.2.9.Propriétés rapides :**

Les paramètres qui apparaissent dans le volet propriétés rapides sont utilisé pour modifier les fonctionnalités de base des flux de processus et des activités. Ils sont également utilisés pour afficher des informations importantes sur un jeton lorsqu'il est sélectionné [15].

#### **3.2.10. Afficher les objets :**

 Les objets d'affichage sont utilisés comme outils de présentation pour transmettre des informations sur le flux de processus sans réellement définir de logique de simulation. Ils peuvent regrouper des blocs et transmettre des concepts d'organigramme. Dans un objet d'organigramme, ils peuvent afficher du texte, des images ou des flèches [15].

## **Conclusion**

 Dans cette partie, nous avons présenté l'environnement du progiciel **FlexSim** qui se compose de deux interfaces principales l'une est le modèle 3D qui permet de visualiser des objets 3Ds et l'autre est l'outil flux de processus qui crée la logique qui alimente le modèle 3D. Les objets présentés dans cette partie représentent les éléments les plus utilisés, bien entendu nous n'avons pas cité l'intégralité des éléments existants. La partie suivante, traitera d'une manière générale le mode de fonctionnement du progiciel et donnera un aperçu sur les étapes à suivre pour la création d'un modèle de simulation, ce qui nous sera très utile pour entamer la suite de notre projet.

# Partie 3 : Utilisation du logiciel FlexSim.

## **Introduction**

 Cette partie, indiquera le mode d'utilisation de certains éléments-clés de l'interface **FlexSim** et expliquera les méthodes les plus pertinentes qui permettent de commencer à réaliser le modèle de simulation de l'entreprise où nous avons effectué notre stage pratique. Ceci étant dit, il existe bien d'autres méthodes et techniques exécutables sur le logiciel **FlexSim** que nous n'avons pas cité dans cette partie.

## **1. Ajout d'objets 3D à un modèle :**

Il existe différentes méthodes à utiliser pour ajouter des objets 3D au modèle. Il est possible de :

#### **1.1. Glisser-déposer des objets :**

 Pour utiliser la méthode de glisser-déposer des objets 3D depuis la bibliothèque il faut :

- $\checkmark$  S'assurer que le modèle 3D est actif et que le volet de gauche est ouvert sur la bibliothèque.
- $\checkmark$  Faire glisser un objet de la bibliothèque vers le modèle 3D [15].

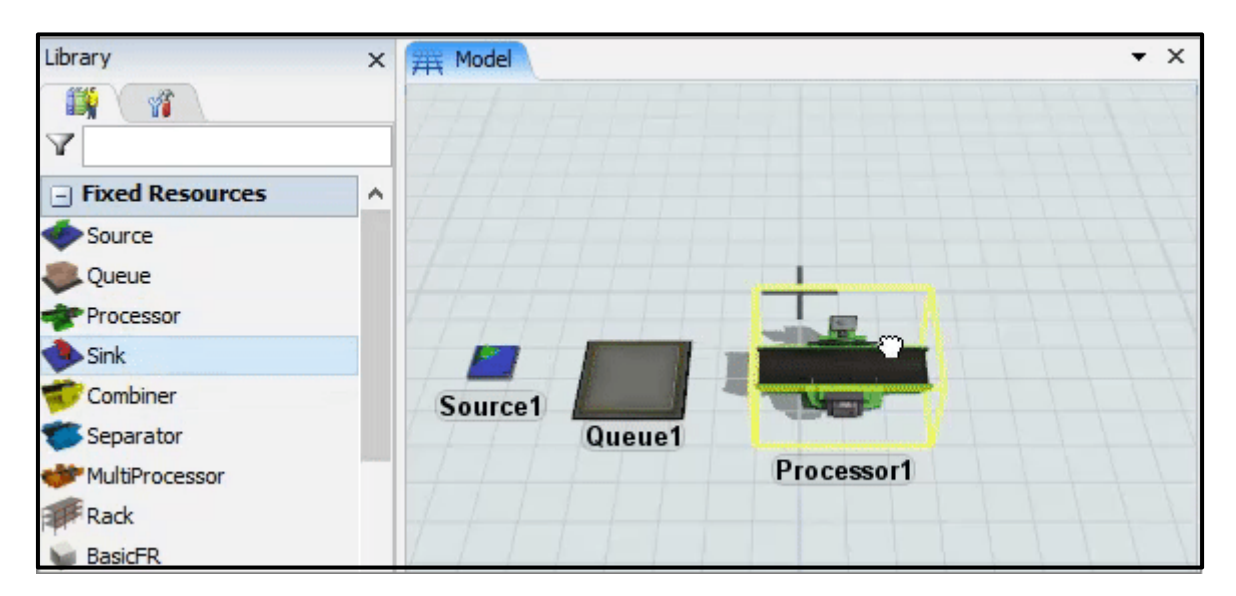

**Figure 32:** l'ajout d'un objet 3D à l'aide de la méthode « glisser-déposer »

#### **1.2. Utiliser la bibliothèque rapide :**

Pour ajouter un objet à l'aide de la bibliothèque rapide il faut :

- $\checkmark$  Double-cliquer sur un espace vide dans le modèle 3D pour ouvrir la bibliothèque rapide.
- $\checkmark$  Cliquer sur l'icône de l'activité rapide [15].

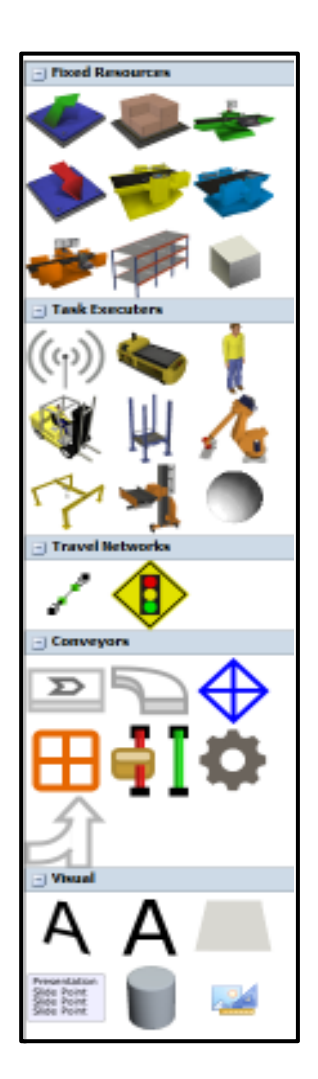

**Figure 33 :** bibliothèque rapide

- **1.3. Activer le mode créer des objets :** Pour activer le mode créer de objets 3D :
- Cliquer sur l'objet à ajouter dans la bibliothèque, sans faire glisser l'objet ni maintenir le bouton de la souris après avoir cliqué, le pointeur de la souris se transforme en icône indiquant que le mode créer des objets est activé.
- $\checkmark$  Cliquer sur un espace vide dans le modèle 3D pour ajouter l'objet.
- Continuer à cliquer sur des espaces vides dans le modèle pour créer des objets supplémentaires [15].

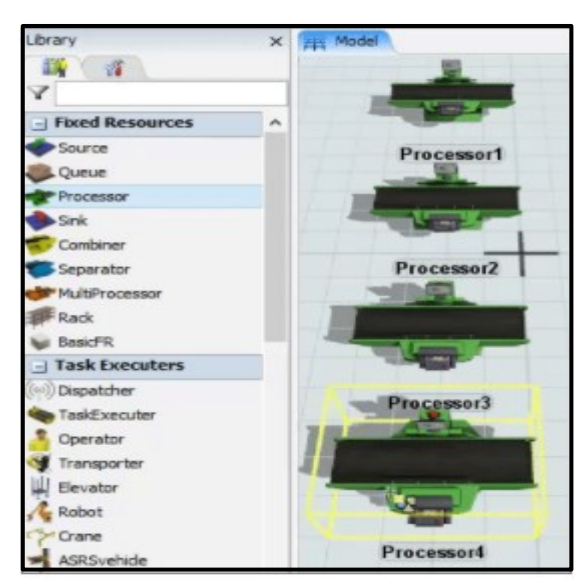

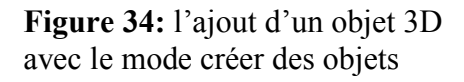

# **2. Sélection d'objets 3D**

## **2.1. Mettre en évidence :**

 Un seul objet peut être mis en évidence à la fois, lorsqu'un objet est mis en évidence il sera entouré d'un cadre jaune ceci permettra de modifier ses propriétés. Pour mettre un objet en surbrillance, il suffit de cliquer dessus.

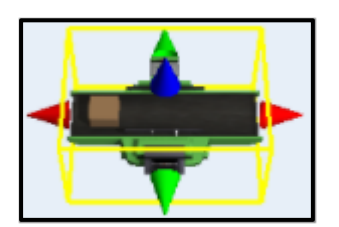

**Figure 35:** un objet mis en évidence

#### **2.2. Sélection :**

 Il est possible de sélectionner plusieurs objets en même temps, même après avoir cliqué sur d'autres parties du modèle ou de l'écran les objets resteront sélectionnés. Lorsqu'un objet est sélectionné, il sera entouré d'un cadre rouge. Pour sélectionner un objet, la méthode suivante est conseillée :

- Appuyer sur **Maj+clic** ou **Ctrl+clic** tout en cliquant sur l'objet.
- Appuyer sur **Maj+clic** en dehors d'un groupe d'objets et maintenir la souris enfoncée tout en faisant glisser un cadre autour des objets.

La sélection aide à :

- $\checkmark$  Éditer les propriétés de plusieurs objets simultanément.
- $\checkmark$  Copier et coller un groupe d'objets en même temps.
- Copier les paramètres de propriété d'un objet vers d'autres objets.
- $\checkmark$  Établir plus rapidement des connexions de ports entre plusieurs objets [15].

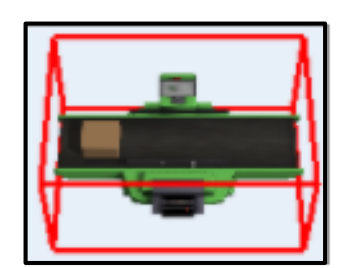

**Figure 36:** un objet sélectionné

# **3. Modification des propriétés des objets 3D :**

#### **3.1. Utilisation de la fenêtre propriété :**

 Un double-clique sur l'objet dans le modèle ouvrira la fenêtre de propriété. Chaque objet a une série d'onglets avec diverses propriétés modifiables. Le premier onglet est unique à ce type d'objet, tandis que les autres onglets sont communs à d'autres objets de cette catégorie [15].

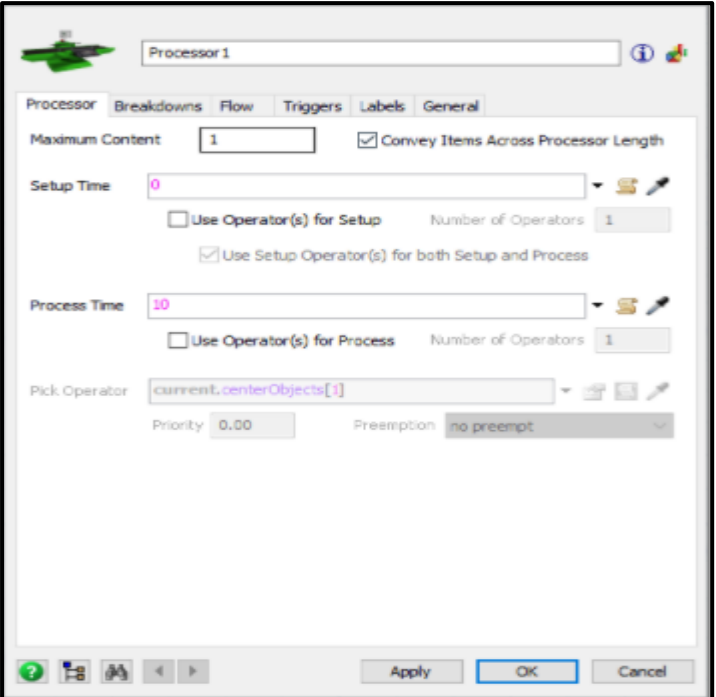

**Figure 37:** une fenêtre de propriétés

#### **3.2. Utilisation des propriétés rapides :**

 Un simple clic sur un objet 3D dans le modèle affiche automatiquement le volet propriétés rapides. Ce volet permet de modifier le nom, l'apparence, la taille et la rotation de l'objet [15].

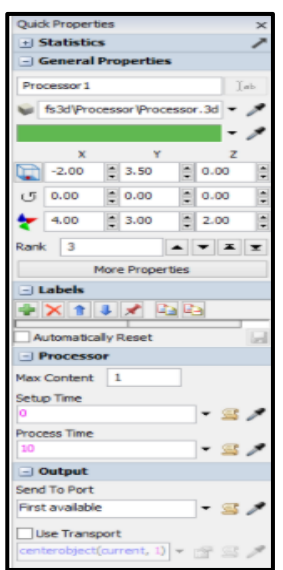

**Figure 38:** les propriétés rapides

## **3.3. Modification d'une propriété :**

Une propriété typique de FlexSim aura généralement des composants similaires :

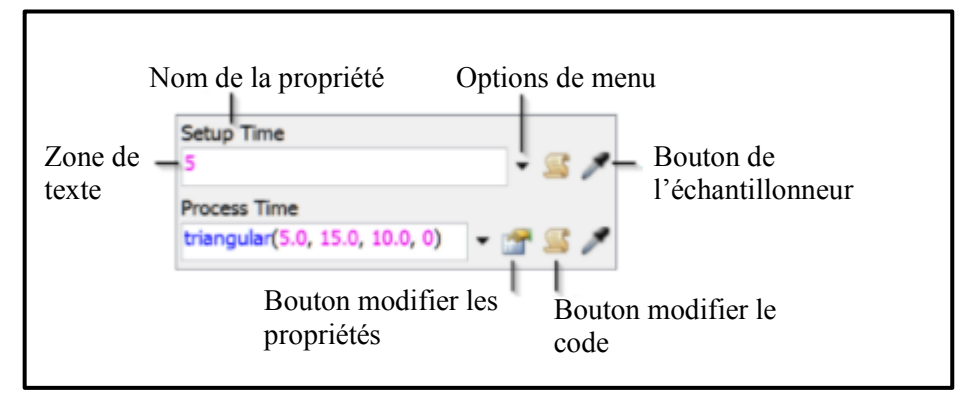

**Figure 39:** les composants d'une propriété

#### **3.3.1. Nom de la propriété**

Le nom de la propriété indique le but de la propriété.

#### **3.3.2. Zone de texte**

La zone e texte affiche le paramètre ou la valeur actuelle de la propriété.

#### **3.3.3. Options de menu**

 À côté de chaque propriété, il y a une flèche noire. Un clic sur cette flèche ouvre un menu options disponibles pour cette propriété.

#### **3.3.4. Bouton échantillonneur**

L'échantillonneur est un outil de raccourci pratique qui permet d'échantillonneur une variété d'objets 3D, d'activités de flux de processus, actifs partagés, tables globales, etc.

#### **3.3.5. Bouton modifier les propriétés**

 Le bouton modifier les propriétés apparaît que si le menu a été utilisé pour effectuer une sélection comportant une boîte de dialogue, dans ce cas, il rouvrira la boîte de dialogue afin de pouvoir apporter des modifications.

#### **3.3.6. Bouton modifier le code**

 Le bouton modifier le code permet d'ouvrir un éditeur de code et d'écrire un code personnalisé pour cette propriété [15].

```
Object current = ownobject(c);Object item = param(1);
/***popup:StatisticalDistribution*/
return
/***tag:distribution*//**/triangular/**//**/(/**/
7***tag:par1*//**/5.0/**/
/***tag:par2*//**/, 15.0/**/
7***tag:par3*//**/, 10.0/**/
/***tag:par4*//**/0/**//***tag:par5*//**//**/
1***11***1÷
```
**Figure 40:** exemple d'un code sur FlexSim

## **4.Intégrer des éléments de flux dans un modèle 3D**

 La manière la plus courante de placer des éléments de flux dans un modèle 3D consiste à utiliser un objet source qui crée des éléments de flux et les place dans une file d'attente à intervalles aléatoires, comme il est possible de modifier le rythme au choix. Il est également possible d'ajouter des éléments de flux à un modèle à l'aide de l'activité « **créer un objet** » dans l'outil flux de processus [15].

## **Conclusion**

Dans cette partie, nous avons cité quelques techniques d'utilisation du logiciel **FlexSim** afin d'avoir un support de base avant d'entamer notre travail de simulation sur le procédé de fabrication de l'entreprise Algérienne **Kara Design**. Suite à cette partie, il s'est avéré que le logiciel **FlexSim** est interactif et simple d'utilisation ce qui nous sera d'une grande utilité pour la réalisation de notre projet.

 Après avoir fourni en quelque sorte une fiche technique sur le logiciel **FlexSim** dans la première partie et son mode d'emploi dans la seconde il est aisé maintenant de commencer notre étude dans le chapitre qui suit.

# Chapitre 3 : Etude du cas pratique.
## Partie1 : Simulation du système de production Kara Design.

#### **Introduction**

 Avant de passer à l'utilisation du logiciel, il est impératif d'exécuter cette étape préliminaire qui est nulle autre que la modélisation.

 Lors de cette étape nous allons présenter la disposition actuelle du système de fabrication de l'entreprise **Kara Design**, quelques propriétés techniques sur les machines telles que le temps opératoire, le temps d'attente et aussi quelques données sur le personnel de l'usine telles que le nombre d'opérateurs, les tâches exécutées sur les machines et autres auxiliaires de traitement. Suite à cette étape nous commencerons directement notre travail de simulation sur le logiciel **FlexSim**.

#### **1. Modélisation du système de production**

Suite à l'étude réalisée dans notre projet de fin d'études nous sommes arrivées à élaborer la disposition suivante :

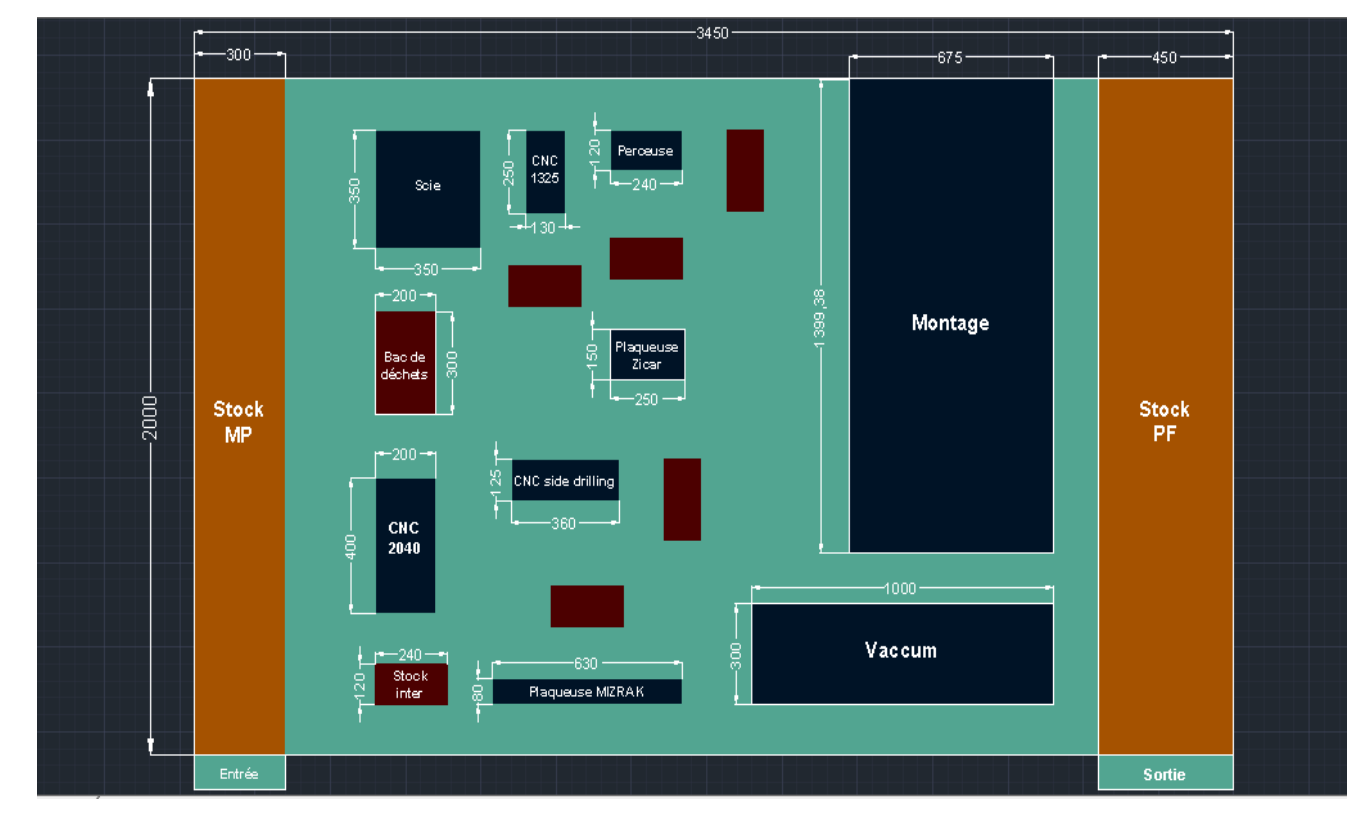

**Figure 41:** Nouvelle disposition sur Auto-CAD.

 Avant d'installer la nouvelle chaîne de production et de mettre en place la nouvelle structure de l'entreprise il serait plus judicieux de simuler le modèle sur FlexSim dans le but de vérifier le bon fonctionnement du système, détecter les éventuelles anomalies et aussi pour pouvoir visualiser la disposition future.

#### **1.1.Modélisation de la zone de stockage**

 Pour modéliser la nouvelle zone de stockage de l'entreprise Kara Design sur FlexSim nous aurons besoin de deux ressources fixes : la source et une file d'attente ainsi qu'un rack de 9 colonnes et de deux lignes pour pouvoir stocker les panneaux d'MDF et d'aggloméré.

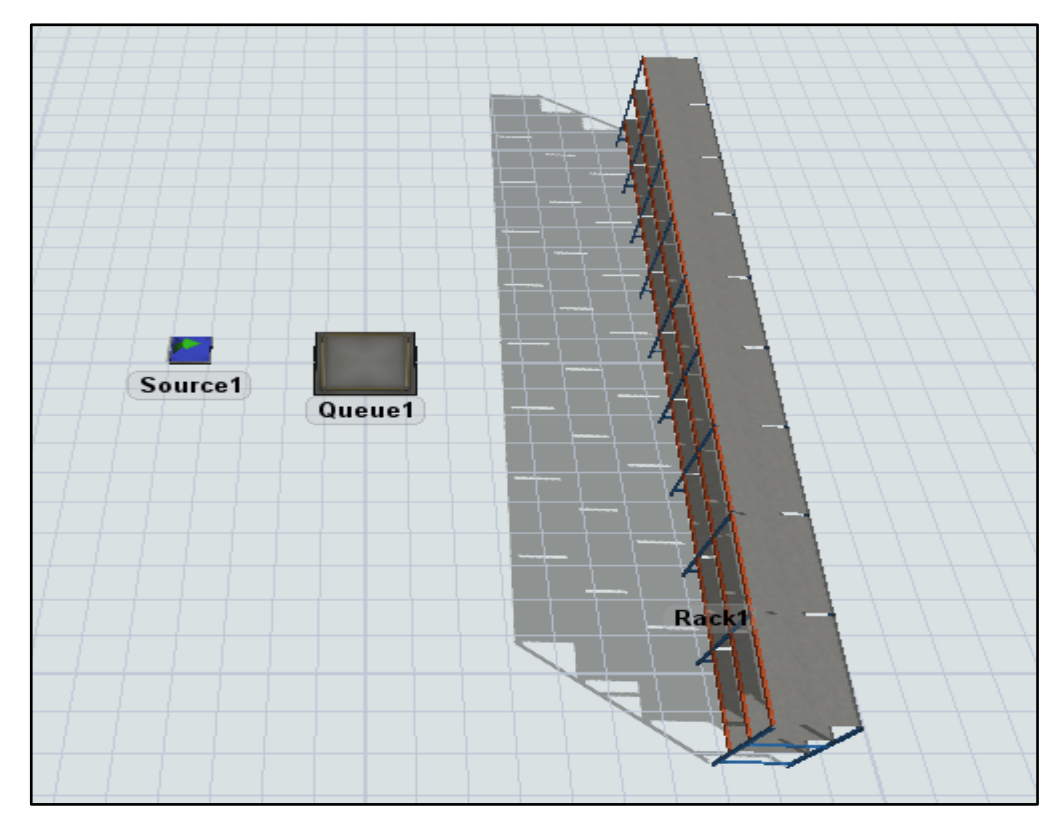

**Figure 42:** ressources de la zone de stockage

 Par la suite, nous ajoutons un opérateur qui va se charger des opérations de manutention et les liens entre les objets :

- $\checkmark$  Lien de type A entre ressources.
- Lien de type S entre l'opérateur et les ressources.

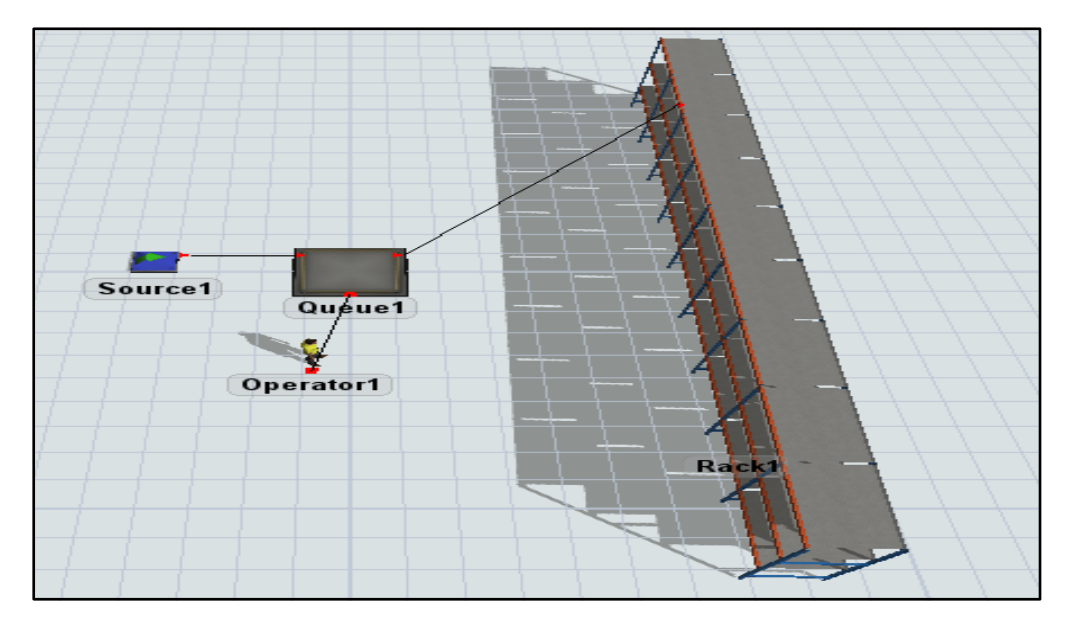

**Figure 43:** liens entre les objets

 La ressource fixe « source » nous permet de générer les panneaux dans différentes couleurs, nous avons choisi 9 couleurs pour pouvoir stocker chaque couleur au niveau d'une colonne du rack.

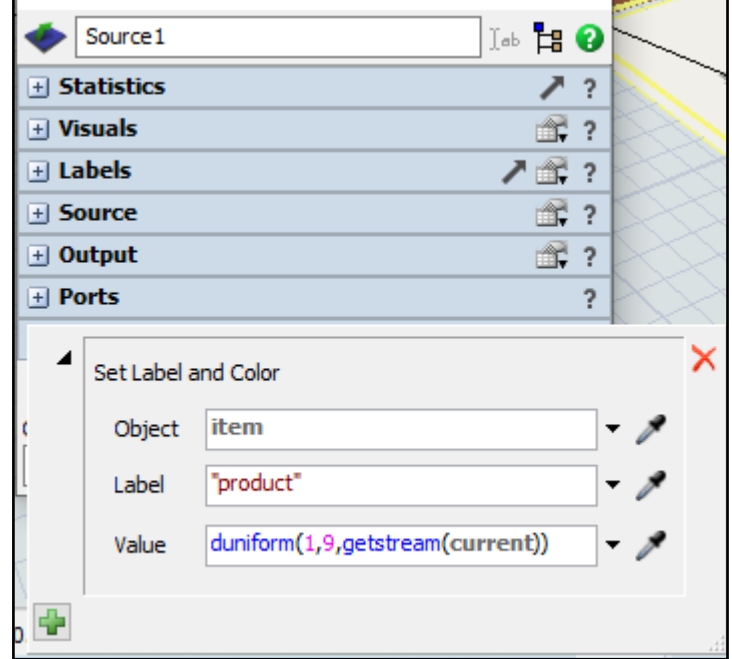

**Figure 44:** réglages de la ressource "source"

 La file d'attente nous permet de stocker 15 panneaux avant d'être trié par l'opérateur et stocké dans le rack :

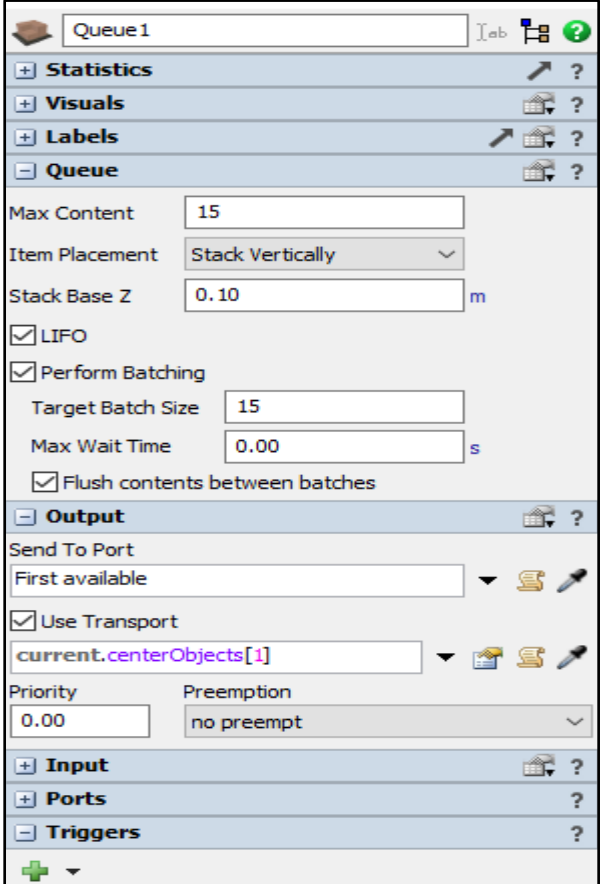

**Figure 45:** réglages de la ressource "queue"

Pour pouvoir trier les panneaux par couleur dans le rack, il suffit de suivre les étapes suivantes :

 **Étape 1 :** créer un label pour les rangées du rack, dans notre exemple le label est nommé « prodcut » :

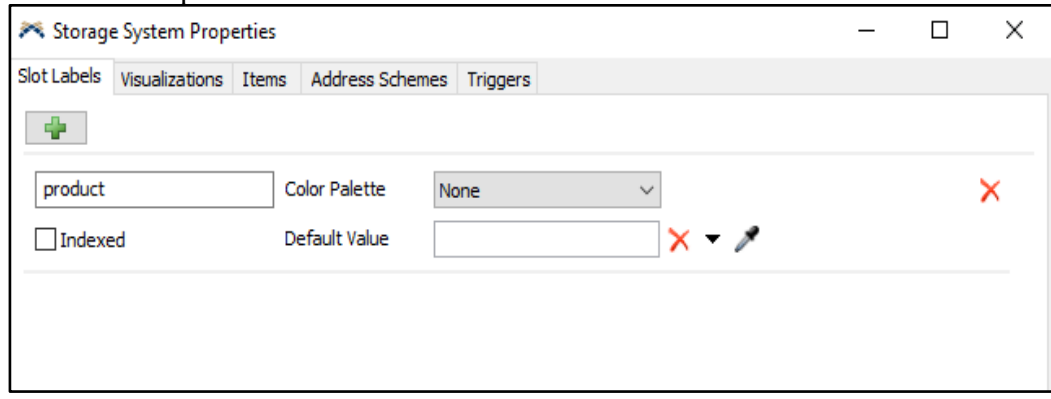

**Figure 46:** création d'un label pour les rangées du rack

 **Étape 2 :** définition des couleurs associées à chaque rangée du rack avec l'outil « Paint Slots Labels » :

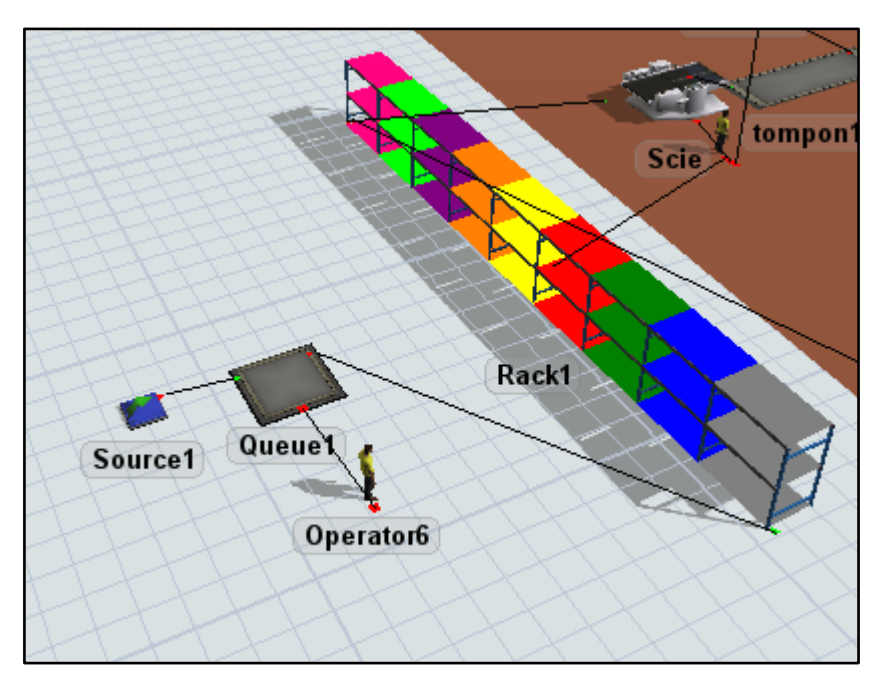

**Figure 47:** définition des couleurs des rangées du rack

 **Étape 3 :** association de chaque type de produit à sa rangée correspondante dans le rack, pour se faire il faut bien vérifier la condition dans « Matching Labels » pour que le label du produit correspond au label de la rangée associée dans le rack :

Partie1 : Simulation du système de production Kara Design.

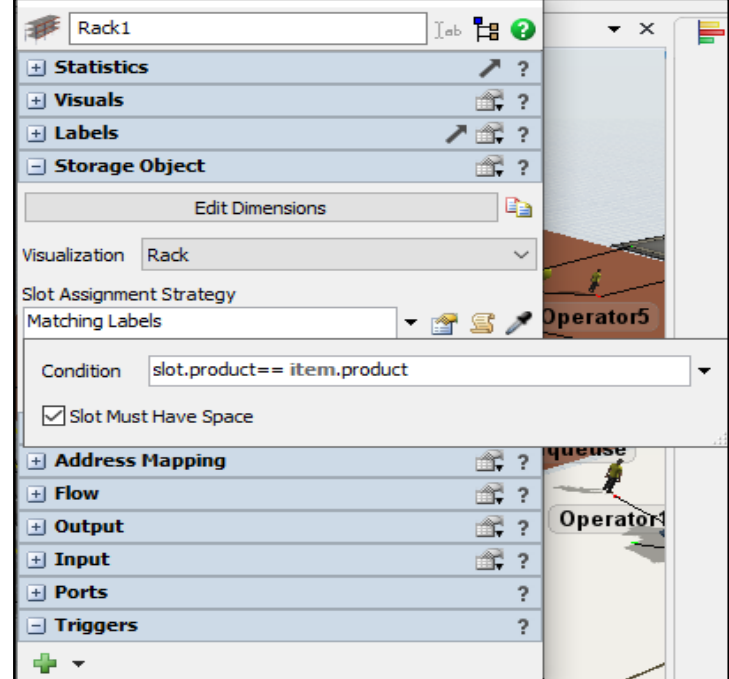

**Figure 48:** réglages au niveau du rack

#### **1.2.Modélisation de l'ancienne chaîne**

#### **1.2.1. Les machines :**

L'ancienne chaîne est composée de 5 machines dont les caractéristiques sont les suivantes :

• Scie :

La scie a un temps de processus de 5 min comme indiqué dans la figure suivante :

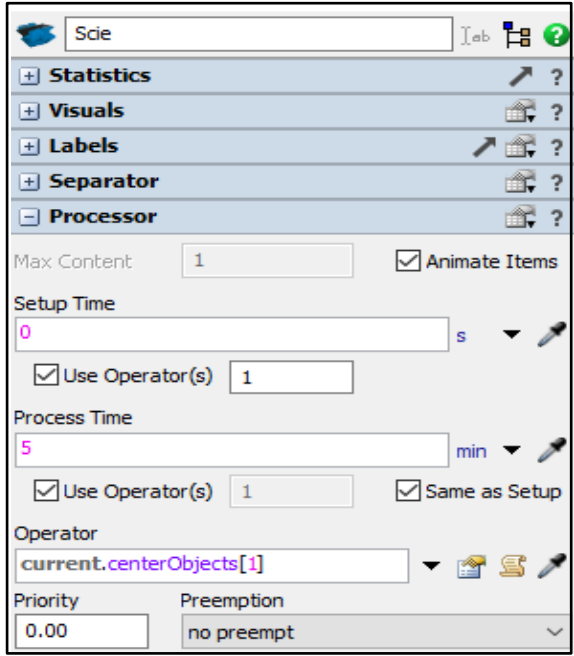

**Figure 49:** réglages de la Scie

 $\bullet$  CNC1325 :

La CNC1325 a un temps de réglage de 1min et un temps de traitement de 50.17min :

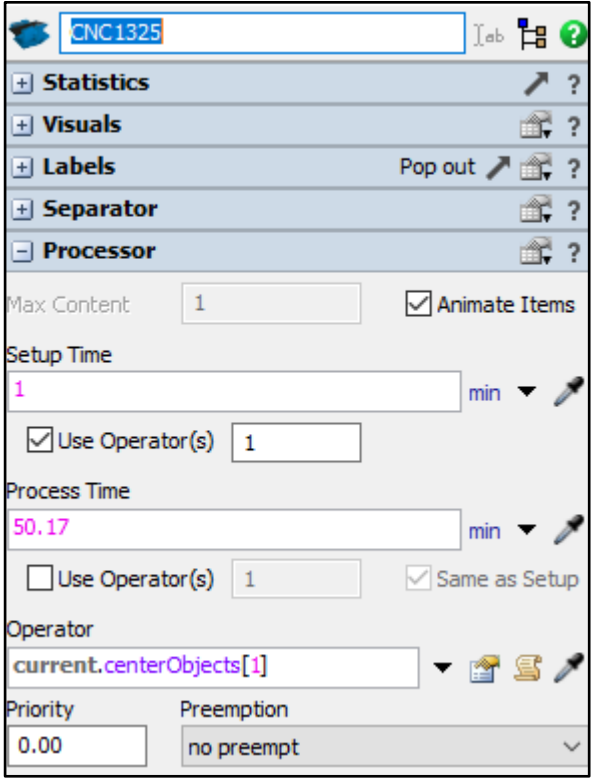

**Figure 50:** réglages de la CNC1325

• Plaqueuse :

La plaqueuse de chant a un temps opératoire de 35min , comme indiqué sur la figure suivante :

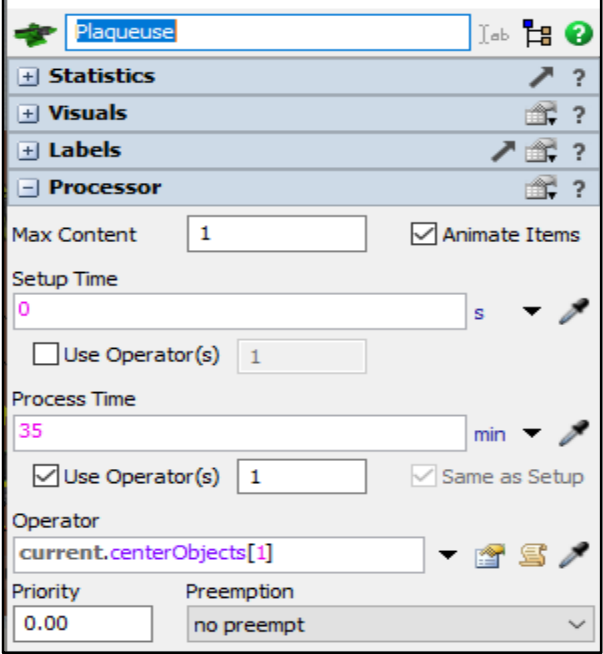

**Figure 51:** réglages de la Plaqueuse de chant

• Perceuse :

La perceuse a un temps opératoire de 15min avec l'aide d'un opérateur, comme indiqué dans la figure suivante :

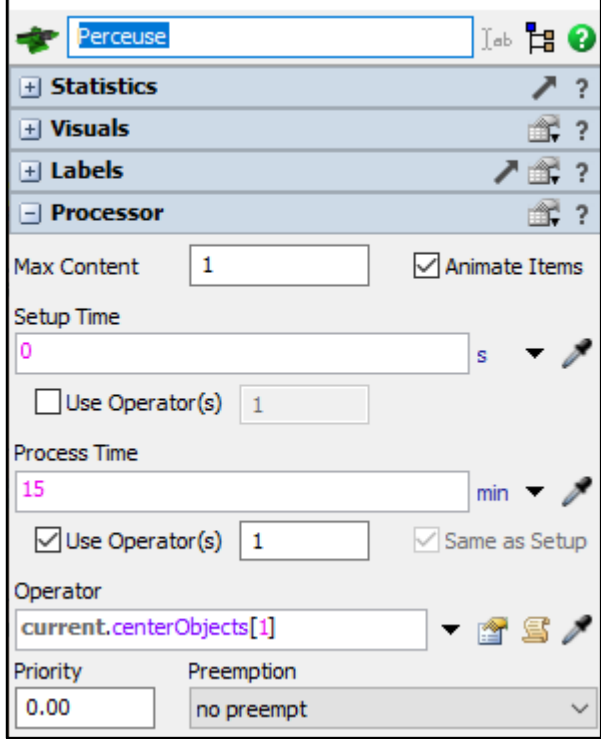

**Figure 52:** réglages de la Perceuse

• Station de montage :

La station de montage a un temps opératoire de 37.3min, pour se faire nous avons utilisé un « combiner » en mode « Join » de 6 pièces comme indiqué dans la figure suivante :

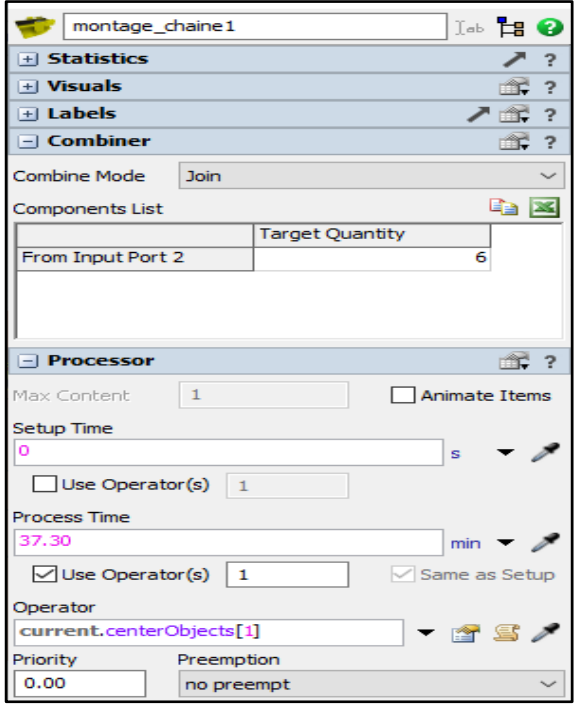

**Figure 53:** réglages de la station de montage

#### **1.2.2. Les stocks intermédiaires :**

Les stocks intermédiaires sont identiques pour toutes les machines sauf pour la scie qui compte uniquement 3 panneaux tandis que les autres comptent 6 panneaux :

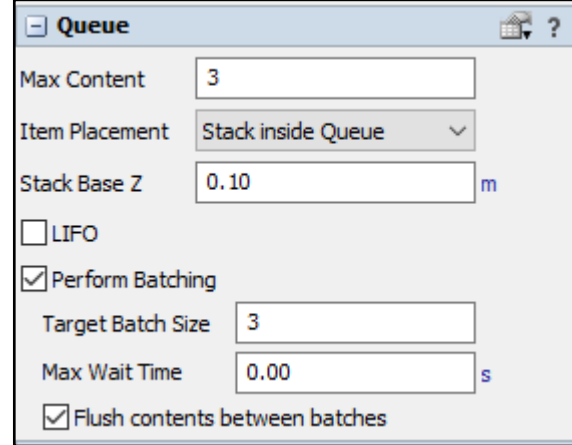

**Figure 54:** stock intermédiaire de la scie

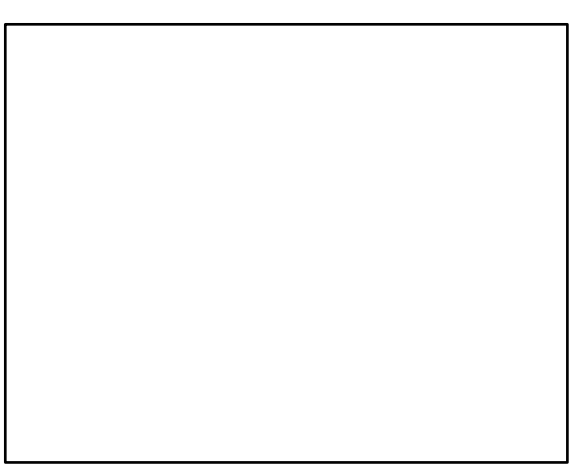

**Figure 55:** stock intermédiaire standard

#### **1.2.3. Vue globale de l'ancienne chaîne**

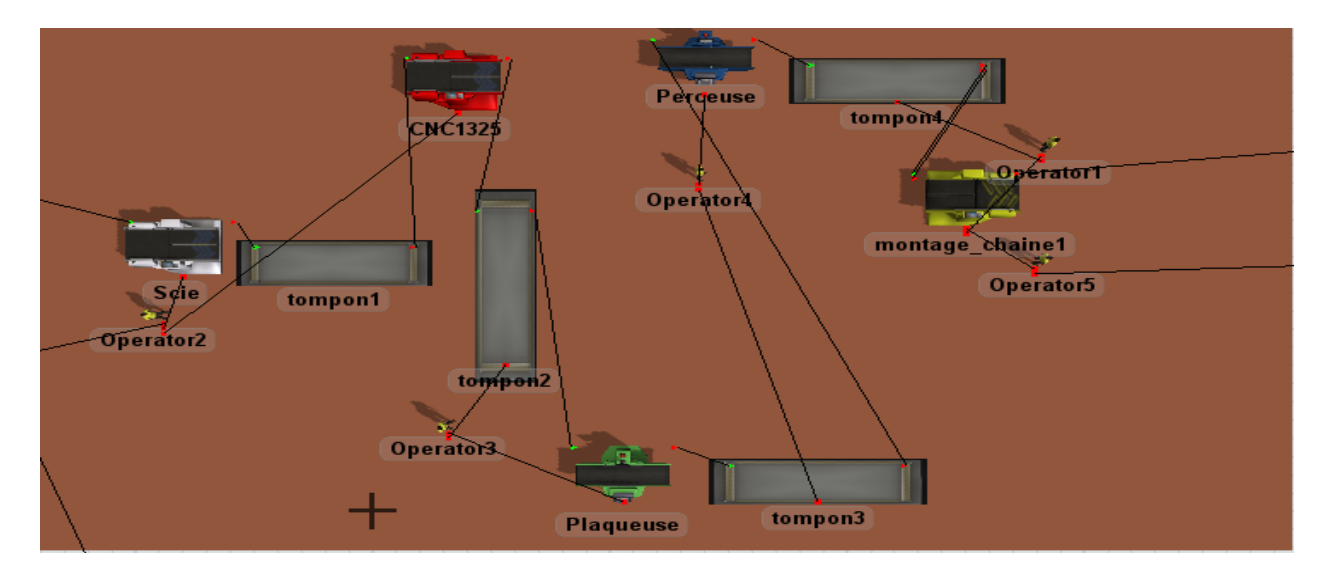

**Figure 56:** vue globale de l'ancienne chaîne sur FlexSim

#### **1.3.Modélisation de la nouvelle chaine**

#### **1.3.1. Les machines**

#### **CNC2040 :**

La CNC2040 a un temps de réglage d'une minute et un temps de traitement de 26.5min comme indiqué sur la figure :

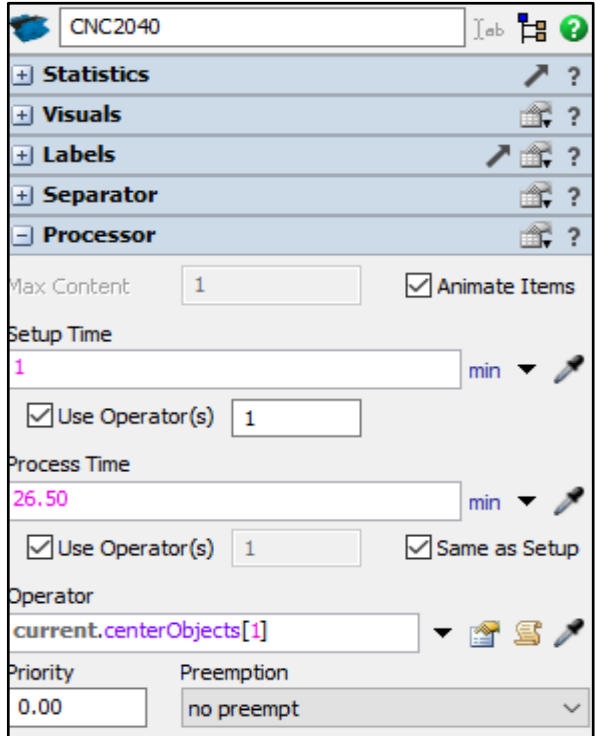

**Figure 57:** réglages de la CNC2040

#### **Plaqueuse MISRAK :**

La plaqueuse MISRAK a un temps opératoire de 14.24min

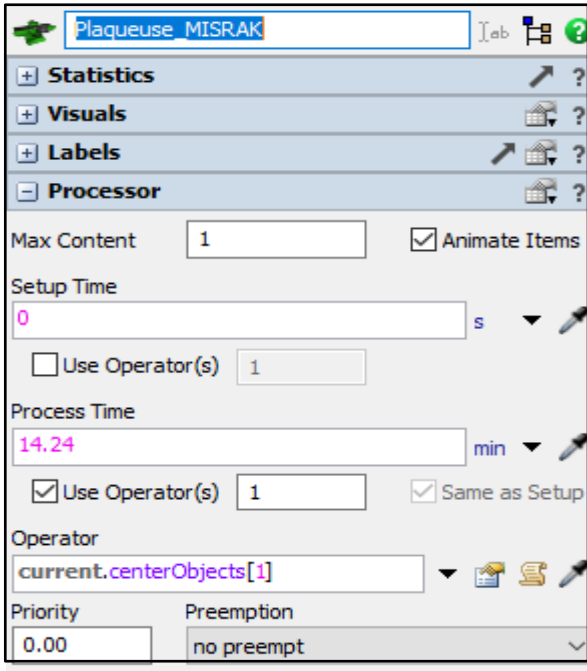

**Figure 58:** réglages de la plaqueuse MIZRAK

#### **Perceuse (CNC Side Drilling) :**

La CNC Side Drilling a un temps opératoire de 7 min, comme affiché sur la figure suivante :

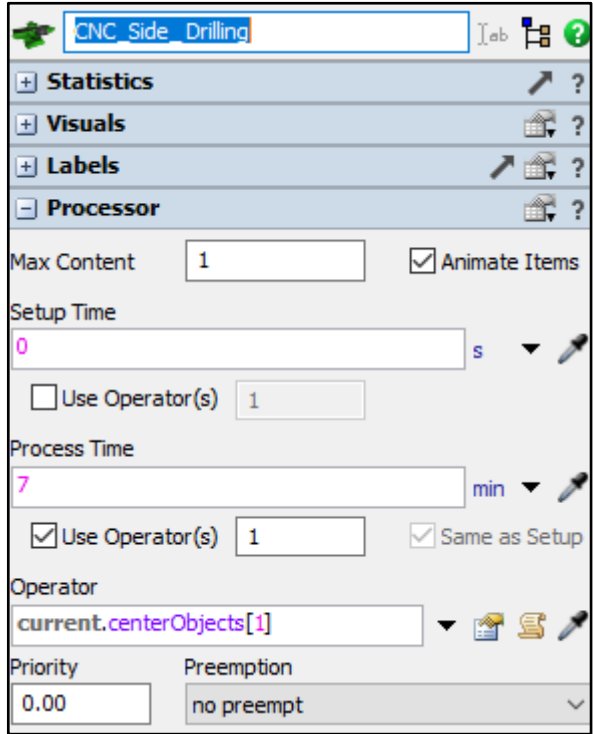

**Figure 59:** réglages de la CNC Side Drilling

#### **Station de montage :**

La station de montage a un temps de traitement de 37.3min :

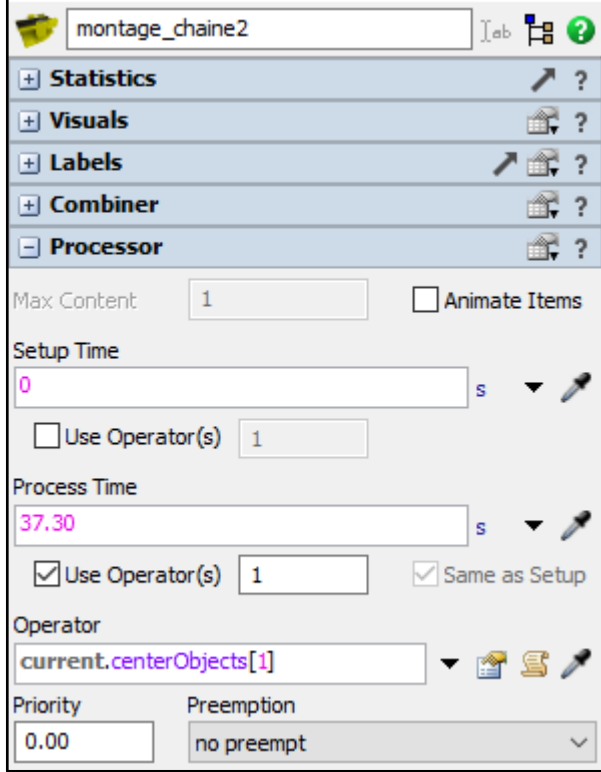

**Figure 60:** réglages de la station de montage

#### **1.3.2. Les stocks intermédiaires**

Les stocks intermédiaires ont la même capacité de stockage qui est de 6 pièces :

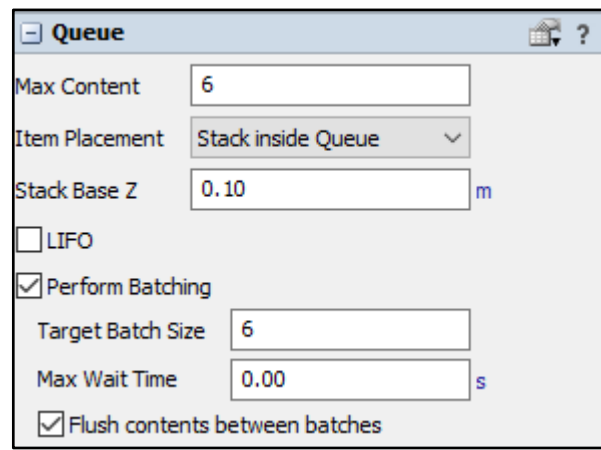

**Figure 61:** stock tampon standard

#### **1.3.3. La vue globale de la nouvelle chaîne**

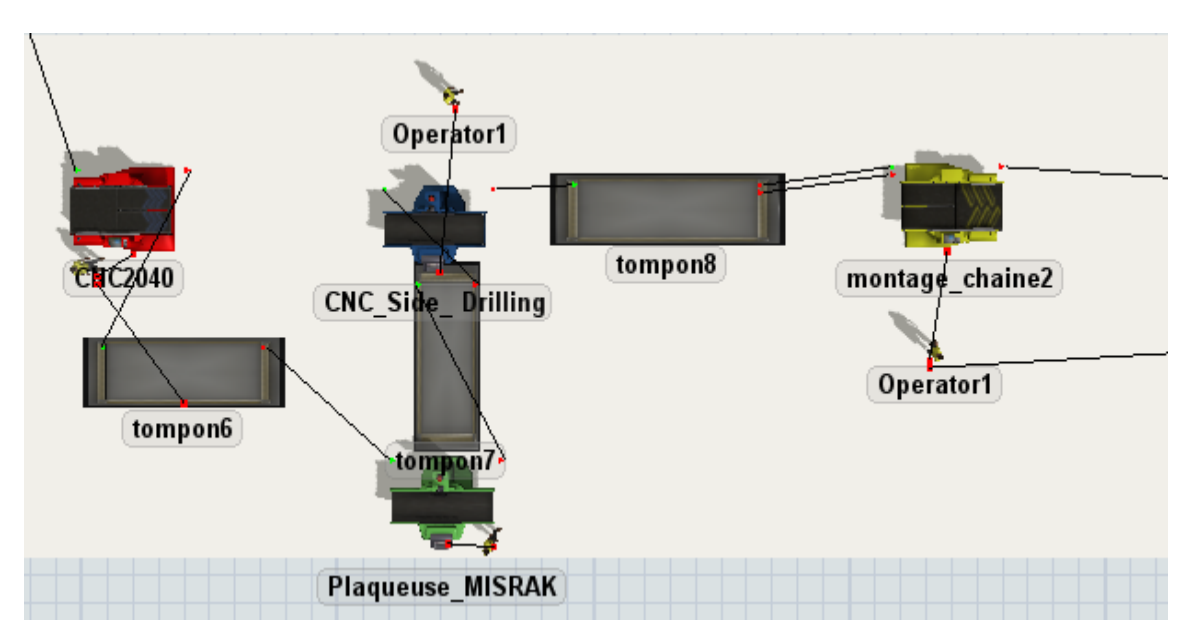

**Figure 62:** vue globale de la nouvelle chaîne sur FlexSim

#### **1.4.Stock produit-fini**

Au bout de chaque ligne il y a un stock de produits finis, stocké temporairement avant l'expédition vers le client final

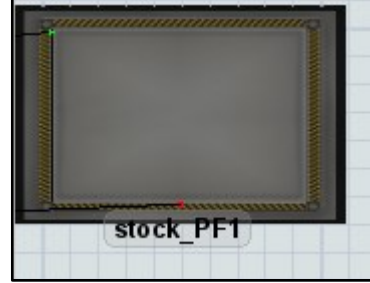

**Figure 63:** stock produit-fini

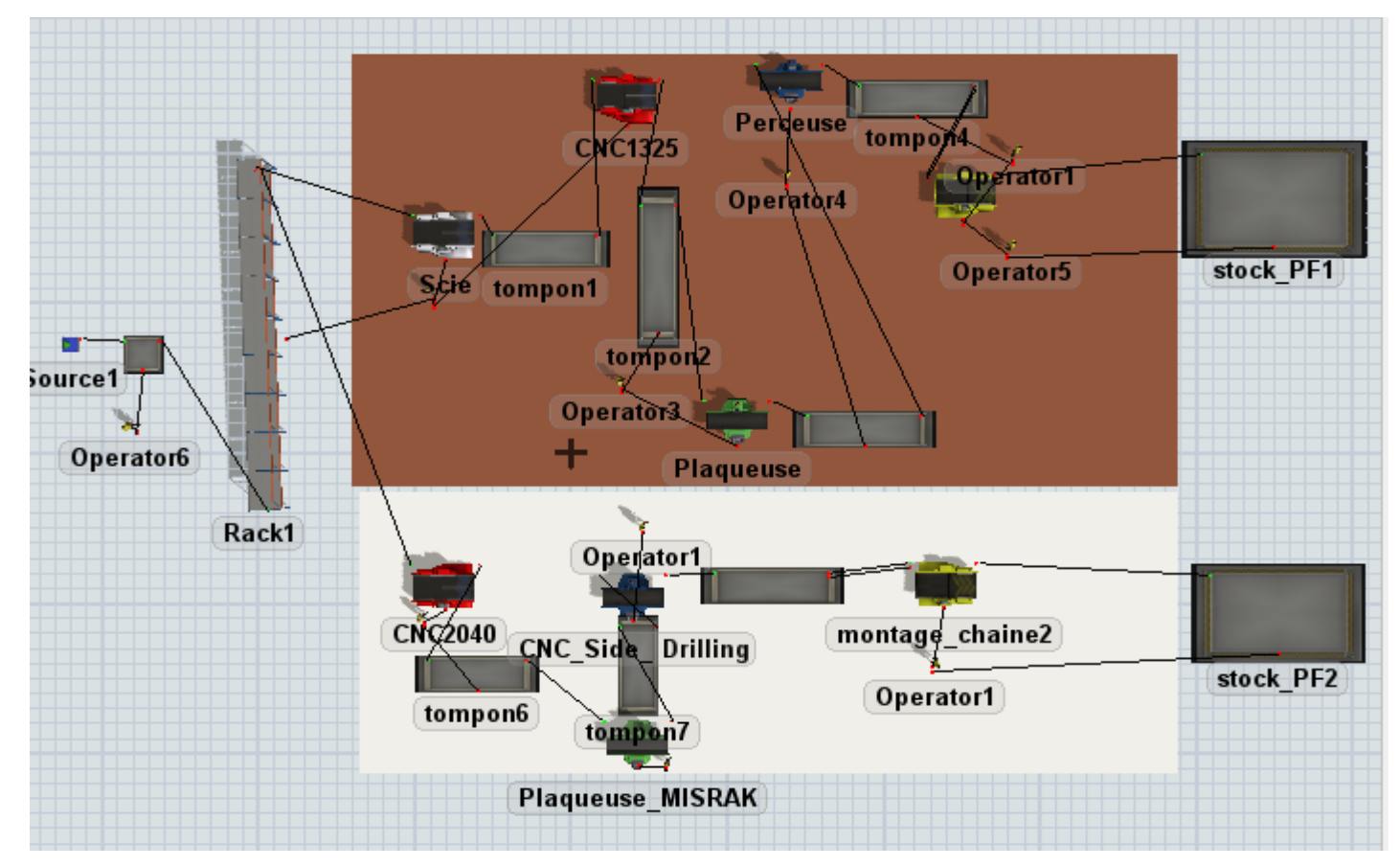

#### **1.5.Vue globale sur l'ensemble de l'entreprise**

**Figure 64:** vue globale sur l'ensemble de l'entreprise

#### **Conclusion**

 Dans cette partie nous avons simulé le système de production de l'entreprise Kara Design sur le logiciel **FlexSim**, en utilisant les objets disponibles dans la bibliothèque du logiciel et en insérant toutes les données requises sur les machines, les stocks et les employés.

 Dans la partie qui suit nous allons passer directement au vif du sujet afin de pouvoir résoudre la problématique de notre projet à savoir la mesure de performances.

## Partie2 : Mesure de performances.

#### **Introduction**

 Dans le chapitre précédent nous avons modélisé et simulé le fonctionnement du système de production Kara Design avec l'installation de la nouvelle chaîne de production qui permettra à l'entreprise de répondre à la demande client. Ceci étant dit une simulation reste insuffisante voir sans intérêt sans l'exploitation des mesures de performances.

 Cette partie traitera donc l'analyse et l'interprétation de certains indicateurs en vue de valider la décision d'installer la nouvelle chaîne de production et la détection d'éventuelles anomalies qui pourrait avoir lieu sur le système.

#### **1. Les mesures de performances**

#### **1.1. Chaîne 1**

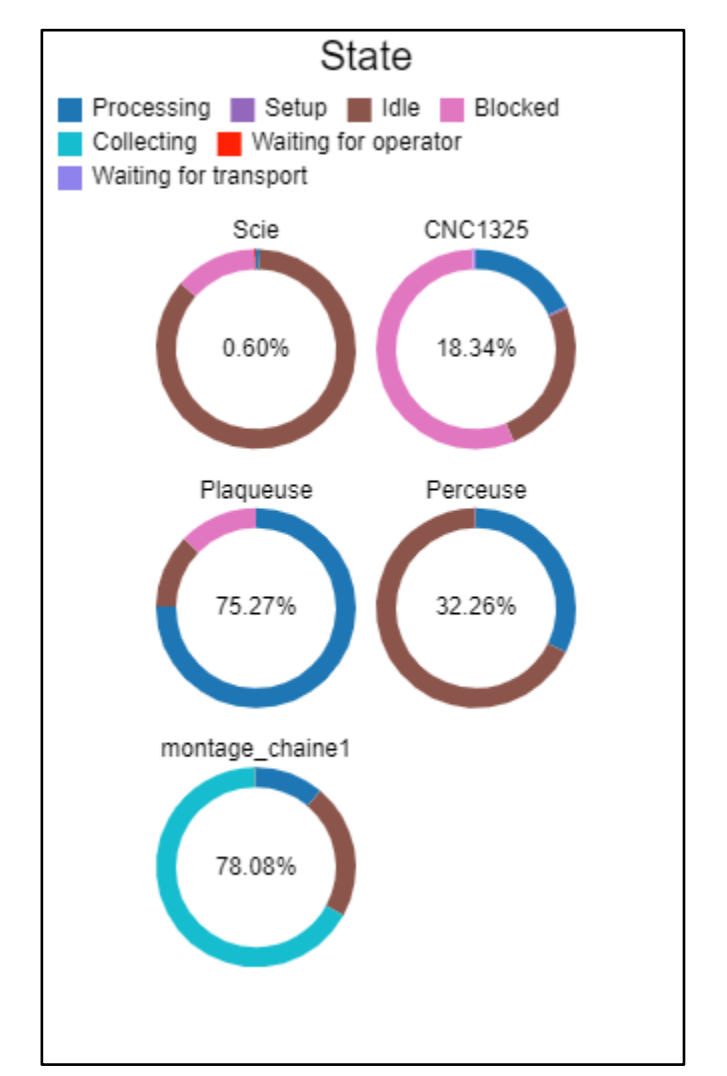

#### **Taux d'utilisation**

**Figure 65:** taux d'utilisation de chaque machine dans la chaîne 1

**Niveau d'encours** 

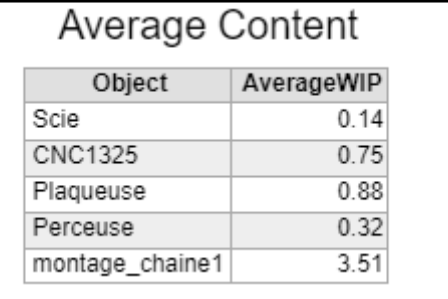

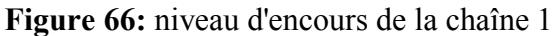

**Temps de séjour**

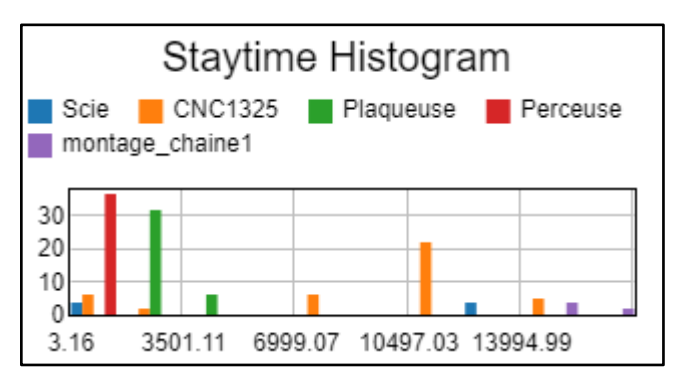

**Figure 67**: temps de séjour pour la chaîne 1

#### **1.2. Chaîne 2**

**Taux d'utilisation**

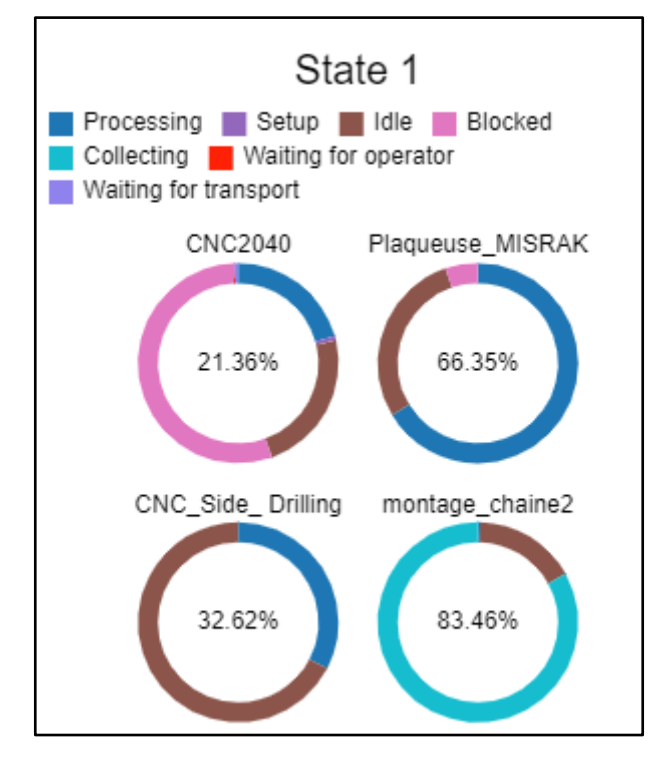

**Figure 68:** taux d'utilisation des machines de la chaîne 2

**Niveau d'encours** 

| Average Content 1 |            |
|-------------------|------------|
| Object            | AverageWIP |
| CNC2040           | 0.78       |
| Plaqueuse_MISRAK  | 0.72       |
| CNC_Side_Drilling | 0.33       |
| montage_chaine2   | 2.77       |

**Figure 69:** niveau d'encours pour la chaîne 2

**Temps de séjour**

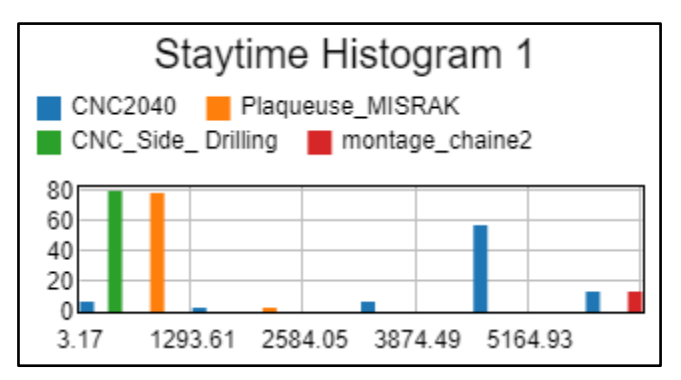

**Figure 70:** temps de séjour pour la chaîne 2

#### **1.3. Les sorties pour chaque chaîne**

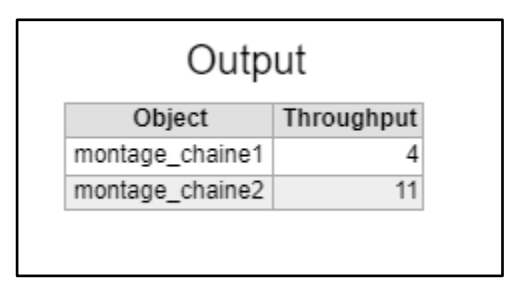

Figure 71: les sorties pour chaque chaîne

#### **2. Interprétation des résultats**

Après avoir simulé le système de production constitué des deux chaînes, sur un shift de 8 heures nous avons abstenus les résultats suivants :

#### **Taux d'utilisation :**

Les résultats de simulation sur l'ancienne chaîne indiquent que le taux d'utilisation le plus élevé est au niveau de la station de montage avec une utilisation de **78,08 %.** La nouvelle chaîne affiche également un taux d'utilisation important au niveau de la station de montage avec une utilisation de **83,46 %.** Nous pouvons donc conclure que la station de montage représente la machine goulot pour les deux chaînes.

#### **Niveau d'encours :**

Le niveau d'encours (WIP) le plus élevé sur l'ancienne chaîne a été enregistré sur la station de montage avec un WIP moyen de **3,51**. Le même résultat a été obtenu pour la nouvelle chaîne avec un WIP moyen de **2,77**.

#### **Temps de séjour :**

Sur l'ancienne chaîne la perceuse affiche le temps de séjour le plus important. Tandis que dans la nouvelle chaîne la plaqueuse de chant et la CNC Side Drilling sont les deux machines où les pièces passent le plus de temps dans le système.

#### **Sorties :**

Le résultat des sorties affirme nos prévisions et indique que l'ancienne chaîne peut produire **4 produits** de type comptoir par jour et que la nouvelle chaîne serait en mesure de produire **11 produits** par jour. Un total de **15 produits** par jour qui répond parfaitement à la demande client. Ceci étant dit, si l'entreprise souhaite améliorer d'avantage la prestation du système, il va falloir agir sur la station de montage en doublant le nombre de stations ou en augmentant le nombre d'employés qui s'occupent du montage.

#### **Conclusion**

 Suite aux études effectuées sur le système de production de l'entreprise Kara Design, nous confirmons la nécessité d'installer la nouvelle chaîne de production constituée des machines citées précédemment afin de pouvoir répondre efficacement à la demande client dans un marché où la concurrence fait rage.

 Cette dernière partie a traité la mesure de performances du système qui vient appuyer cette décision en indiquant les performances avantageuses dont pourrait bénéficier l'entreprise si jamais elle mettait en place la nouvelle structure proposée par notre étude. Cela a également permis de mettre en évidence les potentiels modifications que pourrait subir le système afin de prévoir une amélioration continue des performances.

# Conclusion générale

 Le travail décrit dans ce mémoire est le résultat de plusieurs semaines de dur labeur conjoint entre réflexions, recherche, analyse et progression. Ce travail est l'opportunité d'appliquer nos connaissances théoriques et pratiques acquises lors de la formation en génie industriel et qui représente aussi une épreuve de plus dans la carrière professionnelle**.** Le travail de cet article porte sur la gestion des stocks, l'aménagement**,** la conception ainsi que les mesures de performances des deux chaines de production**.** Le but est d'établir un système de planification et de gestion des marchandises**,** d'optimiser la conception des deux lignes de production de meubles en fonction des besoins et en tenant compte de toutes les conditions et contraintes.

 Cette étude nous a permis de comprendre que certes une étude de conception de production est nécessaire dans le planning de réalisation d'un projet mais insuffisante sans sa simulation qui représente une étape essentielle à la réalisation conforme d'un projet. La modélisation et simulation sous FlexSim offrent non seulement une compréhension et une visualisation sans égale au système grâce à la 3D, mais une optimisation claire, nette et précise. Elle permet de détecter et de trouver les anomalies qui peuvent éventuellement arrivées, tout ça dans le but de toujours chercher plus de productivité et de rentabilité.

 Cette modélisation nous a donné la possibilité de déterminer la santé ainsi que l'état de l'entreprise grâce aux indicateurs de performance de Factory Physics. Les résultats obtenus ont été plus que satisfaisant vu que le taux de production a dépassé les prévisions de vente fixées par l'entreprise.

 Pour conclure, nous devons admettre que nous sommes satisfaits des résultats de notre étude vu qu'ils ont atteint tous les objectifs assignés par nous et l'entreprise. Ce fut une expérience riche en apprentissage et en émotion. Ça nous a permis de nous plonger dans le monde professionnel le temps d'un stage et d'apprendre à gérer la pression.

 Une épreuve mémorable et enrichissante tant dans le domaine technique que l'aspect humain.

#### **Résumé**

Ce projet de fin d'études s'inscrit dans le cadre d'un travail coopératif avec l'entreprise Kara Design, une entreprise spécialisée dans la fabrication de meubles. Durant le stage dans ladite entreprise, la mission était d'analyser le système de production à travers la modélisation et la simulation de deux chaines de production de meubles sous le logiciel FlexSim.

Les étapes de notre étude étaient dans un premier lieu, la présentation du cadre général du projet, ce dernier consiste à présenter l'entreprise, les matières utilisées et les produits qu'elle offre ainsi que le processus de fabrication, ceci étant suivi d'une introduction aux différentes bases et concepts du logiciel FlexSim ainsi que les enjeux et les objectifs d'une simulation. Et comme conclusion, une étude et analyse des résultats obtenus de manière détaillés en mettant au point un tableau de bord contenant des indicateurs de performance, des commandes et des stocks pour pouvoir interpréter et définir la productivité et la rentabilité de ce système.

**MOTS-CLES :** Simulation, modélisation, taux de production, mesure de performance.

#### **Abstract**

This graduation project is part of a cooperative work with the company Kara Design, a company that specializes in the manufacture of furniture. During the internship in this company, the mission was to analyze the production system through the modelling and simulation of two furniture production lines using FlexSim software. The steps of our study were in a first place, the presentation of the general framework of the project, this last one consists in presenting the company, the used materials and the products which it offers as well as the manufacturing process, this being followed by an introduction to the various bases and concepts of the FlexSim software as well as the stakes and the objectives of a simulation. And as a conclusion, a study and analysis of the results obtained in a detailed way by developing a dashboard containing performance indicators, orders and stocks to be able to interpret and define the productivity and profitability of this system.

**KEYWORDS:** Simulation, modeling, throughput, performance measurement.

#### **ملخص**

.

خلال فترة التدريب في .مشروع التخرج هذا هو جزء من جهد تعاوني مع شركة متخصصة في صناعة الأثاث الشركة المذكورة ، كانّت المهمة هي تحليل نظام الإنتاج من خلال نمذجة ومحاكاة خطى إِنتاج أثّاث تحت برنامج FlexSim. كانت مر احل در استنا أو لاً ، عرض الإطار العام للمشر و ع ، والأخير يتكون من تقديم الشر كة والمواد المستخدمة والمنتجات التي تقدمها بالإضافة إلى عُملية التصنيع ، وتلي ذلك مقدمة إلى مختلف أسس ومفاهيم برنامج وخلاصة القول دراسة وتحليل النتائج التي تم الحصول عليها .بالإضافة إلى تحديات وأهداف المحاكاة FlexSim بالتفصيل من خلال تطوير لوحة تحكّم تحتّوي على مؤشرات الأداء والأوامر والأسهم لتتمكن من تفسير وتحديد إنتاجية وربحية هذا النظام

.<br>المحاكاة ، النمذجة ، معدل الإنتاج ، قياس الأداء **:الكلمات المفتاحية** 

### **Références bibliographiques**

[1] Xiaojun.Ye, modélisation et simulation des systèmes de production une approche orientée objets. Modélisation et simulation ». INSA de Lyon 1994.

[3] Youcef BENAMA, « Formalisation de la démarche de conception d'un système de production mobile : intégration des concepts de mobilité et de reconfigurabilité. Mécanique des matériaux. Université de Bordeaux,2016.

[14] Jean-Louis BOIMOND, « Simulation-systèmes de production réseaux de Petri-ARENA ».

[2] [https://docplayer.fr/174822033-A-planification-delaprocution.html.](https://docplayer.fr/174822033-A-planification-delaprocution.html)

[4] [www.vivonsmaisons.com/mdf-caracteristique-utilisation-avantages-et-inconvénients.](http://www.vivonsmaisons.com/mdf-caracteristique-utilisation-avantages-et-inconvénients)

[5] [https://construction-maison-ooreka.fr/astuce/voir/492581/panneau-de-particules-de-bois.](https://construction-maison-ooreka.fr/astuce/voir/492581/panneau-de-particules-de-bois)

[6[\]www.frwiki.org/wiki/Panneau-de-particules.](http://www.frwiki.org/wiki/Panneau-de-particules)

[7[\]https://fr.p-ùbuilders.com/pros-and-cons-of-veneer-particleboard-17289.](https://fr.p-ùbuilders.com/pros-and-cons-of-veneer-particleboard-17289)

[8[\]www.frwiki.org/wiki/Ameublement.](http://www.frwiki.org/wiki/Ameublement)

[9] [www.outillage2000.com/machines-a-bois/scies/scies-a-format.html.](http://www.outillage2000.com/machines-a-bois/scies/scies-a-format.html)

[10] [www.wikipedia.org/wiki/Simulation-de-phénomènes.](http://www.wikipedia.org/wiki/Simulation-de-phénomènes)

[11] [www.guide-simulation.hautsdefrance-ract.fr/les-differents-domaines-dapplication-de](http://www.guide-simulation.hautsdefrance-ract.fr/les-differents-domaines-dapplication-de-larealitevirtuelle-en-entreprise)[larealitevirtuelle-en-entreprise.](http://www.guide-simulation.hautsdefrance-ract.fr/les-differents-domaines-dapplication-de-larealitevirtuelle-en-entreprise)

[12] [www.boishd.fr/modelisation-etsimulation-numerique](http://www.boishd.fr/modelisation-etsimulation-numerique)

[13[\]www.visiativ-solutions.fr/simulation-numerique-definition-enjeux](http://www.visiativ-solutions.fr/simulation-numerique-definition-enjeux)

[15[\]www.docs.flexsim.com](http://www.docs.flexsim.com/)